# Sitecore Experience Platform 8.1

*A detailed description of the configuration files changes in Sitecore XP 8.1 rev. 15100 3 Initial Release*

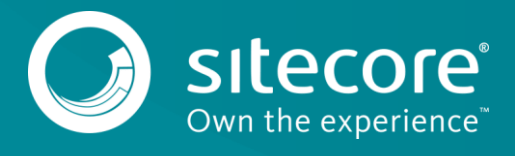

### **Configuring Sitecore 8.1**

This document describes the changes that have been made to the configuration files in Sitecore 8.1 Rev. 151003 Initial Release. When you upgrade an existing solution, you must manually implement the configuration file changes described in this document. For more information about upgrading to Sitecore 8.1, see the xDB Upgrade Guide for Sitecore 8.1 that is available o[n Sitecore Developer Portal.](https://dev.sitecore.net/)

If you want to configure a specific server role, such as a Content Delivery (CD) server or a Content Management (CM) server, there are a number of changes that you must make to the configuration files.

For more information about configuring server roles, see the xDB configuration documentation that is available on the [Sitecore Documentation site.](https://doc.sitecore.net/)

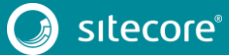

### **Config file changes in Sitecore 8.1 rev. 151003**

There are changes to the configuration file in Sitecore 8.1 rev. 151003 Initial Release compared to Sitecore 8.0 rev. 150812 Update-5. When you upgrade an existing solution, you must manually implement the configuration file changes described in this document. This update requires you to make changes to the following files:

- Web.config
- sitecore files\Web.config
- App\_Config\Commands.config
- App Config\Include\.Sitecore.Speak.Important.config
- App Config\Include\Sitecore.Analytics.config
- App\_Config\Include\Sitecore.Analytics.MarketingTaxonomy.config
- App Config\Include\Sitecore.Analytics.Model.config
- App\_Config\Include\Sitecore.Analytics.MongoDb.config
- App Config\Include\Sitecore.Analytics.Oracle.config.disabled
- App Config\Include\Sitecore.Analytics.Outcome.config
- App Config\Include\Sitecore.Analytics.Processing.config
- App\_Config\Include\Sitecore.Analytics.Tracking.config
- App\_Config\Include\Sitecore.Analytics.Tracking.Database.config
- App Config\Include\Sitecore.Buckets.config update
- App Config\Include\Sitecore.ContentSearch.config update
- App Config\Include\Sitecore.ContentSearch.DefaultConfigurations.confi g
- App\_Config\Include\Sitecore.ExperienceEditor.config
- App\_Config\Include\Sitecore.ExperienceEditor.Speak.Requests.config
- App\_Config\Include\Sitecore.ExperienceExplorer.config
- App Config\Include\Sitecore.Marketing.Client.config
- App Config\Include\Sitecore.Marketing.config
- App Config\Include\Sitecore.Marketing.Definitions.MarketingAssets.Rep ositories.config
- App\_Config\Include\Sitecore.Media.RequestProtection.config
- App\_Config\Include\Sitecore.Mvc.config
- App Config\Include\Sitecore.MvcAnalytics.config
- App\_Config\Include\Sitecore.MvcExperienceEditor.config
- App\_Config\Include\Sitecore.PathAnalyzer.Client.config
- App\_Config\Include\Sitecore.PathAnalyzer.config
- App\_Config\Include\Sitecore.PathAnalyzer.Processing.config
- App\_Config\Include\Sitecore.PathAnalyzer.Services.config
- App\_Config\Include\Sitecore.PathAnalyzer.Services.RemoteServer.config .disabled

- App Config\Include\Sitecore.Speak.Applications.config
- App Config\Include\Sitecore.Speak.config
- App\_Config\Include\Sitecore.Xdb.Remote.Client.config.disabled
- App Config\Include\Sitecore.Xdb.Remote.Server.config.disabled
- App\_Config\Include\Sitecore.Xdb.Remote.Server.MarketingAssets.config. disabled
- App Config\Include\SwitchMasterToWeb.config.example
- App\_Config\Include\ContentTesting\Sitecore.ContentTesting.config
- App Config\Include\ContentTesting\Sitecore.ContentTesting.Intelligenc e.config
- App\_Config\Include\ContentTesting\Sitecore.ContentTesting.Mvc.config
- App\_Config\Include\ContentTesting\Sitecore.ContentTesting.Processing. Aggregation.config
- App Config\Include\ExperienceAnalytics\Sitecore.ExperienceAnalytics.A ggregation.config
- App\_Config\Include\ExperienceAnalytics\Sitecore.ExperienceAnalytics.C lient.config
- App Config\Include\ExperienceAnalytics\Sitecore.ExperienceAnalytics.R educe.config
- App\_Config\Include\ExperienceAnalytics\Sitecore.ExperienceAnalytics.S torageProviders.config
- App\_Config\Include\ExperienceAnalytics\Sitecore.ExperienceAnalytics.W ebAPI.config
- App Config\Include\FXM\Sitecore.FXM.config update
- App Config\Include\FXM\Sitecore.FXM.Speak.config update
- App Config\Include\Social\Sitecore.Social.config update
- App\_Config\Include\Social\Sitecore.Social.ProfileMapping.Facebook.con fig
- App\_Config\Include\Social\Sitecore.Social.ScalabilitySettings.config. disabled
- App Config\Include\XdbCloud\Sitecore.Cloud.Xdb.config.disabled
- App\_Config\Include\ListManagement\Sitecore.ListManagement.Services.co nfig
- App\_Config\Include\ListManagement\Sitecore.ListManagement.Client.conf  $i<sub>0</sub>$
- App\_Config\Include\XdbCloud\Sitecore.ContentSearch.Cloud.Index.Analyt ics.config.disabled
- App Config\Include\XdbCloud\ Sitecore.ContentSearch.Cloud.DefaultIndexConfiguration.config.disable d
- App\_Config\Include\ExperienceProfile\Sitecore.ExperienceProfile.confi g

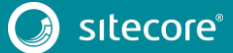

Depending on the search provider, you should also update the following files:

#### **Lucene:**

- App\_Config\Include\Sitecore.ContentSearch.Lucene.DefaultIndexConfigur ation.config
- App Config\Include\Sitecore.ContentSearch.Lucene.Index.Analytics.conf ig
- App Config\Include\Sitecore.ContentSearch.Lucene.Index.Web.config
- App\_Config\Include\Sitecore.ContentSearch.Lucene.Index.Master.config
- App\_Config\Include\ContentTesting\Sitecore.ContentTesting.Lucene.Inde xConfiguration.config

#### **Solr:**

- App\_Config\Include\Sitecore.ContentSearch.Solr.DefaultIndexConfigurat ion.config.example
- App\_Config\Include\Sitecore.ContentSearch.Solr.Index.Analytics.config .example
- App\_Config\Include\Sitecore.ContentSearch.Solr.Index.Master.config
- App\_Config\Include\Sitecore.ContentSearch.Solr.Index.Web.config
- App\_Config\Include\ContentTesting\Sitecore.ContentTesting.Solr.IndexC onfiguration.config.disabled

#### **Note**

Most customers have only applied a small number of changes to these configuration files. If this is the case, to save time and to reduce the risk of making mistakes if you have changed a configuration file, you should simply download the clean configuration file and re-apply any changes that you have made.

You can download the clean configuration files for Sitecore 8.1 rev. 151003 from the Sitecore XP 8.1 Initial [Release](https://dev.sitecore.net/Downloads/Sitecore_Experience_Platform/Sitecore_81/Sitecore_Experience_Platform_81_Initial_Release.aspx) page, in the **Upgrade options** section, **Config Files for upgrade** item:

- Web 81rev151003.config
- app\_config\_files\_81rev151003.zip

### **Changes to Web.config**

To upgrade your Web.config config file to Sitecore 8.1 rev. 151003 (Initial Release), make the following changes:

1. Remove the whole <sitecore> section and move it to a new separate config file App\_Config\Sitecore.config.

For more information about the changes in the <sitecore> section, see the section *[Changes to](#page-7-0)  [sitecore\\_files\Web.config](#page-7-0)*.

In the Web.config file, replace the moved <sitecore> section with the following node:

<sitecore configSource="App\_Config\Sitecore.config" />

2. Remove the whole  $\langle \log 4 \text{net} \rangle$  section and place it in a new configuration file called App Config\Sitecore.config and place it after the <watchers> section.

For more information about the changes in the <log4net> section, see the section *[Changes to](#page-7-0)  [sitecore\\_files\Web.config.](#page-7-0)*

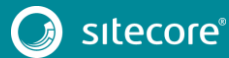

In the <handlers> section, after the "Telerik\_Web\_UI\_WebResource\_axd" handler, add the following nodes:

 <add name="LoggerHandler" verb="\*" path="\*.logger" type="JSNLog.LoggerHandler, Sitecore.Logging.Client" resourceType="Unspecified" preCondition="integratedMode" /> <add name="LoggerHandler-Classic" path="\*.logger" verb="\*" modules="IsapiModule" scriptProcessor="%windir%\Microsoft.NET\Framework64\v4.0.30319\aspnet\_isapi.dll" resourceType="Unspecified" preCondition="classicMode" />

- 3. Remove the <httpModules> section.
- 4. Remove the <httpHandlers> section.
- 5. Locate the <assemblies> section and add "Version=5.2.3.0" to the "System.Web.Mvc", "System.Web.Http", "System.Web.Http.WebHost" and "System.Net.Http.Formatting" assemblies.

After this change, the <assemblies> section should look like this:

```
 <assemblies>
                 <add assembly="System.Web.Abstractions, Version=4.0.0.0, Culture=neutral, 
PublicKeyToken=31BF3856AD364E35" />
                 <add assembly="System.Web.Routing, Version=4.0.0.0, Culture=neutral, 
PublicKeyToken=31BF3856AD364E35" />
                 <add assembly="System.Data.Linq, Version=4.0.0.0, Culture=neutral, 
PublicKeyToken=B77A5C561934E089" />
                \leq add assembly="System.Web.Helpers, Version=3.0.0.0,
Culture=neutral,PublicKeyToken=31BF3856AD364E35" />
                 <add assembly="System.Web.Mvc, Version=5.2.3.0, 
Culture=neutral,PublicKeyToken=31BF3856AD364E35" />
                .<br><add assembly="System.Web.WebPages, Version=3.0.0.0,
Culture=neutral,PublicKeyToken=31BF3856AD364E35" />
                 <add assembly="System.Web.WebPages.Razor, Version=3.0.0.0, 
Culture=neutral,PublicKeyToken=31BF3856AD364E35" />
                 <add assembly="System.Web.Http, Version=5.2.3.0, 
Culture=neutral,PublicKeyToken=31BF3856AD364E35" />
                 <add assembly="System.Web.Http.WebHost, Version=5.2.3.0, 
Culture=neutral,PublicKeyToken=31BF3856AD364E35" />
                <add assembly="System.Net.Http.Formatting, Version=5.2.3.0, 
Culture=neutral,PublicKeyToken=31BF3856AD364E35" />
              </assemblies>
```
6. Replace sessionIDManagerType in <sessionState> section with "Sitecore.SessionManagement.ConditionalSessionIdManager".

After this change, the <sessionState> section should look like this:

 <!-- SESSION STATE SETTINGS By default ASP .NET uses cookies to identify which requests belong to a particular session. If cookies are not available, a session can be tracked by adding a session identifier to the URL. To disable cookies, in the sessionState element, set the cookieless attribute to "true". Sitecore does not support cookieless sessions. <sessionState mode="InProc" cookieless="false" timeout="20"/> <sessionState mode="StateServer" stateConnectionString="tcpip=127.0.0.1:42424" sqlConnectionString="data source=127.0.0.1;user id=sa;password=" cookieless="false" timeout="20"/> To enable an out-of-process sessionState: 1) Set the value of the mode attribute to "custom". 2) Add the customProvider attribute and set the value to one of the providers, e.g. "mongo". 3) Ensure that you have configured a connection string for the out-ofprocess session provider, e.g. "session". Example: <sessionState mode="Custom" customProvider="mongo" cookieless="false" timeout="20" sessionIDManagerType="Sitecore.SessionManagement.ConditionalSessionIdManager"> <providers> .<br><add name="mongo" type="Sitecore.SessionProvider.MongoDB.MongoSessionStateProvider,

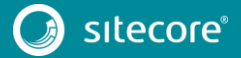

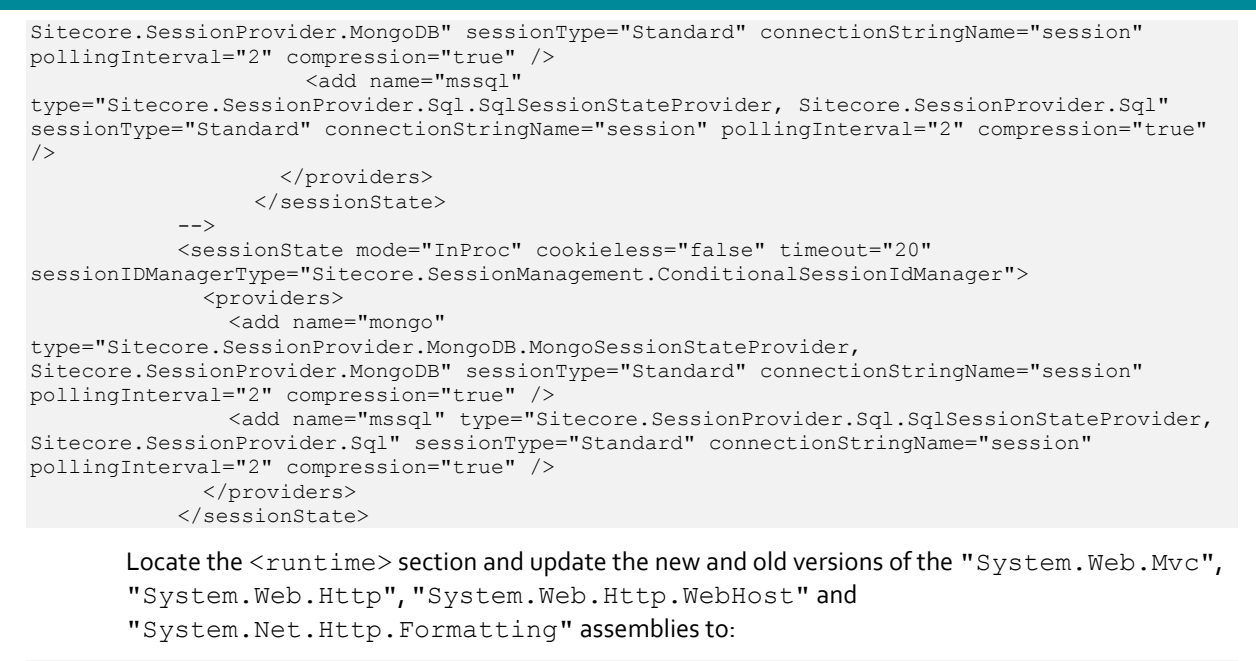

oldVersion="1.0.0.0-5.2.3.0" newVersion="5.2.3.0"

After this change, the whole <runtime> section should look like this:

```
 <runtime>
            <assemblyBinding xmlns="urn:schemas-microsoft-com:asm.v1">
              <dependentAssembly>
        <assemblyIdentity name="Lucene.Net" publicKeyToken="85089178b9ac3181" />
        <bindingRedirect oldVersion="0.0.0.0-2.9.4.0" newVersion="3.0.3.0" />
              </dependentAssembly>
              <dependentAssembly>
                <assemblyIdentity name="Newtonsoft.Json" publicKeyToken="30ad4fe6b2a6aeed" />
                <bindingRedirect oldVersion="0.0.0.0-6.0.0.0" newVersion="6.0.0.0" />
              </dependentAssembly>
              <dependentAssembly>
                <assemblyIdentity name="System.Web.Mvc" publicKeyToken="31bf3856ad364e35" 
xmlns="urn:schemas-microsoft-com:asm.v1" />
                <bindingRedirect oldVersion="1.0.0.0-5.2.3.0" newVersion="5.2.3.0" 
xmlns="urn:schemas-microsoft-com:asm.v1" />
              </dependentAssembly>
              <dependentAssembly>
                <assemblyIdentity name="System.Web.WebPages.Razor" 
publicKeyToken="31bf3856ad364e35" xmlns="urn:schemas-microsoft-com:asm.v1" />
                <bindingRedirect oldVersion="1.0.0.0-3.0.0.0" newVersion="3.0.0.0" 
xmlns="urn:schemas-microsoft-com:asm.v1" />
              </dependentAssembly>
              <dependentAssembly>
                <assemblyIdentity name="System.Web.Http" publicKeyToken="31bf3856ad364e35" 
xmlns="urn:schemas-microsoft-com:asm.v1" />
                <bindingRedirect oldVersion="1.0.0.0-5.2.3.0" newVersion="5.2.3.0" 
xmlns="urn:schemas-microsoft-com:asm.v1" />
               </dependentAssembly>
              <dependentAssembly>
        <assemblyIdentity name="System.Web.Http.WebHost" 
publicKeyToken="31bf3856ad364e35" xmlns="urn:schemas-microsoft-com:asm.v1" />
                <bindingRedirect oldVersion="1.0.0.0-5.2.3.0" newVersion="5.2.3.0" 
xmlns="urn:schemas-microsoft-com:asm.v1" />
              </dependentAssembly>
              <dependentAssembly>
                <assemblyIdentity name="System.Net.Http.Formatting" 
publicKeyToken="31bf3856ad364e35" xmlns="urn:schemas-microsoft-com:asm.v1" />
                <bindingRedirect oldVersion="1.0.0.0-5.2.3.0" newVersion="5.2.3.0" 
xmlns="urn:schemas-microsoft-com:asm.v1" />
              </dependentAssembly>
              <dependentAssembly>
                <assemblyIdentity name="Ninject" publicKeyToken="c7192dc5380945e7" 
xmlns="urn:schemas-microsoft-com:asm.v1" />
                <codeBase version="3.2.0.0" href="bin\Social\Ninject.dll" xmlns="urn:schemas-
microsoft-com:asm.v1" />
             </dependentAssembly>
```
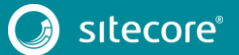

```
 </assemblyBinding>
\langle/runtime>
```
### <span id="page-7-0"></span>**Changes to sitecore\_files\Web.config**

To upgrade your sitecore\_files\Web.config configuration file to Sitecore 8.1 rev. 151003 (Initial Release), make the following change:

1. Remove the <system.web> section.

### **Changes to App\_Config\Sitecore.config**

To upgrade your App\_Config\Sitecore.config configuration file to the Sitecore 8.1 rev. 151003 (Initial Release), make the following changes:

1. Optional step:

At the beginning of the <customHandlers> section, add the following handler:

<handler trigger="-/media/" handler="sitecore\_media.ashx" />

2. In the <pipelines> section, add the following nodes:

You can place it anywhere in the section, but in a clean Sitecore installation the new node is placed after the <shutdown> node.

```
 <initializeManagers>
               <processor type="Sitecore.Pipelines.InitializeManagers.InitializeEvent, 
Sitecore.Kernel" />
              <processor type="Sitecore.Pipelines.InitializeManagers.InitializeItemManager, 
Sitecore.Kernel" />
               <processor type="Sitecore.Pipelines.InitializeManagers.InitializeProxyManager, 
Sitecore.Kernel" />
              <processor type="Sitecore.Pipelines.InitializeManagers.InitializeHistoryManager, 
Sitecore.Kernel" />
              <processor 
type="Sitecore.Pipelines.InitializeManagers.InitializeIndexingManager, Sitecore.Kernel" />
              <processor 
type="Sitecore.Pipelines.InitializeManagers.InitializeLanguageManager, Sitecore.Kernel" />
              <processor type="Sitecore.Pipelines.InitializeManagers.InitializePublishManager, 
Sitecore.Kernel" />
              <processor type="Sitecore.Pipelines.InitializeManagers.InitializeSearchManager, 
Sitecore.Kernel" />
              <processor 
type="Sitecore.Pipelines.InitializeManagers.InitializeSerializationManager, Sitecore.Kernel" 
/>
              <processor 
type="Sitecore.Pipelines.InitializeManagers.InitializeNotificationManager, Sitecore.Kernel" />
              <processor type="Sitecore.Pipelines.InitializeManagers.InitializeEventManager, 
Sitecore.Kernel" />
            </initializeManagers>
            <getSessionIdManager>
            </getSessionIdManager>
```
3. In the <pipelines> section, add the following node:

You can place it anywhere in the section, but in a clean Sitecore installation, the new node is placed after the <getContentEditorWarnings> node.

```
 <!-- Allows to manipulate the way how an item field value is retrieved.
                 Note: Extending the pipeline by unoptimized code might introduce huge 
performance penalty. -->
             <getFieldValue performanceCritical="true">
              <processor type="Sitecore.Pipelines.GetFieldValue.GetInheritedValue, 
Sitecore.Kernel" />
              <processor type="Sitecore.Pipelines.GetFieldValue.GetStandardValue, 
Sitecore.Kernel" />
              <processor type="Sitecore.Pipelines.GetFieldValue.GetDefaultValue, 
Sitecore. Kernel" />
            </getFieldValue>
            <getFieldLabel>
```
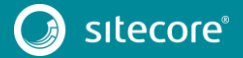

 <processor type="Sitecore.Pipelines.GetFieldLabel.ResolveFieldLabel, Sitecore. Kernel" />

</getFieldLabel>

4. In the <pipelines> section, add the following node:

You can place it anywhere in the section, but in a clean Sitecore installation, the new node is placed after the <getRenderedRuleElements> node.

<!-- Controls which fields should be used as the source for the layout field

value. Processors must accept a single argument of type GetLayoutSourceFieldsArgs (namespace: Sitecore.Pipelines.GetLayoutSourceFields). -->

<getLayoutSourceFields>

 <processor type="Sitecore.Pipelines.GetLayoutSourceFields.GetFinalLayoutField, Sitecore.Kernel" />

 <processor type="Sitecore.Pipelines.GetLayoutSourceFields.GetLayoutField, Sitecore.Kernel" /> </getLayoutSourceFields>

5. In the <pipelines><getItemPersonalizationVisibility> section, remove the following processor:

```
 <processor 
type="Sitecore.Pipelines.GetItemPersonalizationVisibility.CheckAnalyticsConfiguration, 
Sitecore.Kernel" />
```
6. In the <pipelines> section, add the following node:

You can place it anywhere in the section, but in a clean Sitecore installation, the new node is placed after the <proposeCopyDevice> node):

```
 <!-- Render the "afterAction" placeholder for the rules editor -->
 <renderRulePlaceholder.afterAction>
 </renderRulePlaceholder.afterAction>
 <!-- Render a rendering in the device editor -->
 <renderDeviceEditorRendering>
</renderDeviceEditorRendering>
 <!-- Render a rendering on the layout grid -->
 <renderLayoutGridRendering>
 </renderLayoutGridRendering>
```
7. In the <pipelines><group><pipelines> section, in the end of the <getItem> node, add the following node:

<!-- Returns null if item does not have any version in requested language. -

 $\rightarrow$ <processor

type="Sitecore.Pipelines.ItemProvider.GetItem.EnforceVersionPresence, Sitecore.Kernel" />

8. In the <files hint="raw:AddCommand"> section, remove the following node:

 <remove folder="\$(tempFolder)/screenshots" pattern="\*.\*" maxAge="00:15:00" recursive="true" />

9. Optional step:

At the end of the <encodeNameReplacements> section, add the following node:

<replace mode="on" find=" " replaceWith="-" />

#### 10. Replace the <sites> section with the following:

<sites>

 <site name="shell" virtualFolder="/sitecore/shell" physicalFolder="/sitecore/shell" rootPath="/sitecore/content" startItem="/home" language="en" database="core" domain="sitecore" loginPage="/sitecore/login" content="master" contentStartItem="/Home" enableWorkflow="true" enableTracking="false" analyticsDefinitions="content" xmlControlPage="/sitecore/shell/default.aspx" browserTitle="Sitecore" htmlCacheSize="10MB" registryCacheSize="15MB" viewStateCacheSize="1MB" xslCacheSize="25MB" disableBrowserCaching="true" /> <site name="login" virtualFolder="/sitecore/login" physicalFolder="/sitecore/login" enableTracking="false" database="core" domain="sitecore" disableXmlControls="true" /> <site name="admin" virtualFolder="/sitecore/admin" physicalFolder="/sitecore/admin" enableTracking="false" enableWorkflow="true" domain="sitecore" loginPage="/sitecore/admin/login.aspx" />

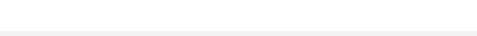

 <site name="service" enableTracking="true" virtualFolder="/sitecore/service" physicalFolder="/sitecore/service" />

 <site name="modules\_shell" virtualFolder="/sitecore modules/shell" physicalFolder="/sitecore modules/shell" rootPath="/sitecore/content" startItem="/home" language="en" database="core" domain="sitecore" content="master" enableTracking="false" enableWorkflow="true" />

 <site name="modules\_website" virtualFolder="/sitecore modules/web" physicalFolder="/sitecore modules/web" rootPath="/sitecore/content" startItem="/home" language="en" database="web" domain="extranet" allowDebug="true" cacheHtml="true" />

 <site name="website" enableTracking="true" virtualFolder="/" physicalFolder="/" rootPath="/sitecore/content" startItem="/home" database="web" domain="extranet" allowDebug="true" cacheHtml="true" htmlCacheSize="50MB" registryCacheSize="0" viewStateCacheSize="0" xslCacheSize="25MB" filteredItemsCacheSize="10MB" enablePreview="true" enableWebEdit="true" enableDebugger="true" disableClientData="false" cacheRenderingParameters="true" renderingParametersCacheSize="10MB" />

```
 <site name="scheduler" enableTracking="false" domain="sitecore" />
            <site name="system" enableTracking="false" domain="sitecore" />
            <site name="publisher" domain="sitecore" enableTracking="false" 
enableWorkflow="true" />
          </sites>
```
#### 11. Optional step:

In the <mediaLibrary><mediaPrefixes> section, uncomment the following node:

```
 <!-- Example
 <prefix value="-/media"/>
--
```
#### 12. In the <log4net> section, remove the following nodes:

```
 <appender name="SearchLogFileAppender" 
type="log4net.Appender.SitecoreLogFileAppender, Sitecore.Logging">
              <file value="$(dataFolder)/logs/Search.log.{date}.txt" />
              <appendToFile value="true" />
              <layout type="log4net.Layout.PatternLayout">
                <conversionPattern value="%4t %d{ABSOLUTE} %-5p %m%n" />
              </layout>
              <encoding value="utf-8" />
            </appender>
            <appender name="CrawlingLogFileAppender" 
type="log4net.Appender.SitecoreLogFileAppender, Sitecore.Logging">
              <file value="$(dataFolder)/logs/Crawling.log.{date}.txt" />
              <appendToFile value="true" />
              <layout type="log4net.Layout.PatternLayout">
                <conversionPattern value="%4t %d{ABSOLUTE} %-5p %m%n" />
              </layout>
              <encoding value="utf-8" />
            </appender>
```

```
 <logger name="Sitecore.Diagnostics.Search" additivity="false">
  <level value="INFO" />
   <appender-ref ref="SearchLogFileAppender" />
 </logger>
 <logger name="Sitecore.Diagnostics.Crawling" additivity="false">
   <level value="INFO" />
   <appender-ref ref="CrawlingLogFileAppender" />
 </logger>
```

```
 <logger name="Sitecore.FXM.Diagnostics" additivity="false">
               <level value="INFO" />
               <appender-ref ref="FxmLogFileAppender" />
            </logger>
            <appender name="FxmLogFileAppender" 
type="log4net.Appender.SitecoreLogFileAppender, Sitecore.Logging">
               <file value="$(dataFolder)/logs/Fxm.log.{date}.txt" />
               <appendToFile value="true" />
              <layout type="log4net.Layout.PatternLayout">
                <conversionPattern value="%4t %d{ABSOLUTE} %-5p %m%n" />
               </layout>
               <encoding value="utf-8" />
            </appender>
```
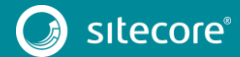

#### 13. In the <settings> section, replace the "IgnoreUrlPrefixes" setting with the following:

```
 <!-- IGNORE URLS
         Set IgnoreUrlPrefixes to a '|' separated list of url prefixes that should
```
not be

regarded and processed as friendly urls (ie. forms etc.)

```
 -->
 <setting name="IgnoreUrlPrefixes"
```
value="/sitecore/default.aspx|/trace.axd|/webresource.axd|/sitecore/shell/Controls/Rich Text Editor/Telerik.Web.UI.DialogHandler.aspx|/sitecore/shell/applications/content manager/telerik.web.ui.dialoghandler.aspx|/sitecore/shell/Controls/Rich Text Editor/Telerik.Web.UI.SpellCheckHandler.axd|/Telerik.Web.UI.WebResource.axd|/sitecore/admin/up grade/|/layouts/testing|/sitecore/service/xdb/disabled.aspx" />

#### 14. Remove the following setting in the <settings> section:

 <!-- LOGIN DISABLE CHANGE PASSWORD If true, Sitecore hides the "Change Password" link on the login page and

disables the

 $--$ 

 /sitecore/login/changepassword.aspx page. Default: false

<setting name="Login.DisableChangePassword" value="false" />

#### 15. In the <settings> section, add the following setting:

You can place it anywhere in the section, but in a clean Sitecore installation, the new node is placed after the "PortalStorage" setting.

```
 <!-- PREVIEW - RESOLVE SITE
                     If false, the Preview.DefaultSite setting specifies the context site to 
use when a user previews an item.
                     If true, when a user previews an item, Sitecore tries to resolve the root 
item and the context site based on the current content language
                     and the path to the item. If Sitecore cannot resolve the context site, it 
uses the site that is specified in the Preview.DefaultSite setting.
                    Default value: false (use the value of the Preview.DefaultSite setting)
               -->
            <setting name="Preview.ResolveSite" value="false" />
   16. In the <settings> section, add the following setting:
       You can place it anywhere in the section, but in a clean Sitecore installation, the new node is placed 
       after the "WordField.InlineEditing.Padding" setting.
            <!-- WORKBOX - STATE COMMAND FILTERING - ITEM THRESHOLD
                   The maximum number of items allowed in a workflow state to perform command 
filtering for the state
                  when rendered in the workbox. Command filtering per state may have a 
negative impact on performance
                   for the workbox for large volumes of items in a single workflow state.
             Default value: 2000
         -->
            <setting name="Workbox.StateCommandFiltering.ItemThreshold" value="2000" />
```
17. In the < mediaPrefixes> section, change the value from:

```
<prefix value="-/media" />
to:
<prefix value="~/media" />
```
### **Changes to App\_Config\Commands.config**

To upgrade your App\_Config\Commands.config configuration file to the Sitecore 8.1 rev. 151003 (Initial Release), make the following change:

1. Remove the "system:webedit" command.

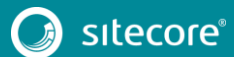

11<br>11

### **Changes to App\_Config\Include\.Sitecore.Speak.Important.config**

To upgrade your App\_Config\Include\.Sitecore.Speak.Important.config configuration file to Sitecore 8.1 rev. 151003 (Initial Release), make the following change:

1. Rename the file to "001.Sitecore.Speak.Important.config".

### **Changes to App\_Config\001.Sitecore.Speak.Important.config**

To upgrade your App\_Config\Include\001.Sitecore.Speak.Important.config configuration file to the Sitecore 8.1 rev. 151003 (Initial Release), make the following changes:

1. At the beginning of the <pipelines> section, add the following nodes:

```
 <speak.client.addBinding>
                 <processor type="Sitecore.Web.Pipelines.AddBindings.AddConverterBinding, 
Sitecore.Speak.Client" />
                 <processor type="Sitecore.Web.Pipelines.AddBindings.AddSimpleBinding, 
Sitecore.Speak.Client" />
              </speak.client.addBinding>
               <speak.client.getClick>
                 <processor type="Sitecore.Web.Pipelines.GetClick.HandleClick, 
Sitecore.Speak.Client" />
              </speak.client.getClick>
               <speak.client.getControlId>
                 <processor type="Sitecore.Web.Pipelines.GetControlId.HandleEmptyControlId, 
Sitecore.Speak.Client" />
                <processor type="Sitecore.Web.Pipelines.GetControlId.HandleInvalidId, 
Sitecore.Speak.Client" />
               </speak.client.getControlId>
               <speak.client.getOverlays>
                 <processor type="Sitecore.Web.Pipelines.GetOverlays.GetWebConfigOverlays, 
Sitecore.Speak.Client">
                 \leq! --
                Example of how to add <overlay> definitions:
                   <overlays hint="raw:AddOverlay">
                     <overlay url="/sitecore/shell/client/Speak/Assets/Overlay.js" />
                   </overlays>
                  --&> </processor>
               </speak.client.getOverlays>
               <speak.client.getPageScripts>
                 <processor type="Sitecore.Web.Pipelines.GetPageScripts.GetFileNames, 
Sitecore.Speak.Client" />
                 <processor type="Sitecore.Web.Pipelines.GetPageScripts.Minify, 
Sitecore.Speak.Client" />
                 <processor type="Sitecore.Web.Pipelines.GetPageScripts.BuildScripts, 
Sitecore.Speak.Client" />
               </speak.client.getPageScripts>
               <speak.client.getPageStylesheets>
                 <processor type="Sitecore.Web.Pipelines.GetPageStylesheets.GetVersionStyles, 
Sitecore.Speak.Client">
                  <stylesheets hint="raw:AddStylesheet">
                     <stylesheet version="1" 
path="/sitecore/shell/client/Speak/Assets/css/speak-default-theme.css" />
                   </stylesheets>
                 </processor>
                 <processor type="Sitecore.Web.Pipelines.GetPageStylesheets.GetLayoutStyles, 
Sitecore.Speak.Client" />
                 <processor type="Sitecore.Web.Pipelines.GetPageStylesheets.GetFileNames, 
Sitecore.Speak.Client" />
                 <processor type="Sitecore.Web.Pipelines.GetPageStylesheets.GetTheme, 
Sitecore.Speak.Client" />
                 <processor type="Sitecore.Web.Pipelines.GetPageStylesheets.GetSubthemes, 
Sitecore.Speak.Client" />
                 <processor type="Sitecore.Web.Pipelines.GetPageStylesheets.Minify,
Sitecore.Speak.Client" />
```
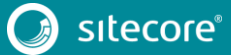

```
 <processor type="Sitecore.Web.Pipelines.GetPageStylesheets.BuildStylesheets, 
Sitecore. Speak.Client" />
               </speak.client.getPageStylesheets>
               <speak.client.getStyle>
                 <processor type="Sitecore.Web.Pipelines.GetStyle.Margin, 
Sitecore.Speak.Client" />
                 <processor type="Sitecore.Web.Pipelines.GetStyle.Padding, 
Sitecore.Speak.Client" />
                 <processor type="Sitecore.Web.Pipelines.GetStyle.Border, 
Sitecore.Speak.Client" />
                 <processor type="Sitecore.Web.Pipelines.GetStyle.IsVisible, 
Sitecore.Speak.Client" />
              </speak.client.getStyle>
               <speak.client.initialize.layout>
                 <processor type="Sitecore.Web.Pipelines.InitializeSpeakLayout.CheckUserAccess, 
Sitecore.Speak.Client" />
                 <processor type="Sitecore.Web.Pipelines.InitializeSpeakLayout.SetDisplayMode, 
Sitecore.Speak.Client" />
                 <processor 
type="Sitecore.Web.Pipelines.InitializeSpeakLayout.SetAntiForgeryToken, Sitecore.Speak.Client" 
/>
                <processor 
type="Sitecore.Web.Pipelines.InitializeSpeakLayout.DisableAnalytics, Sitecore.Speak.Client" />
              </speak.client.initialize.layout>
               <speak.client.parseRenderingParameter>
                 <processor type="Sitecore.Web.Pipelines.SetAttribute.ParseDataBinding, 
Sitecore.Speak.Client" />
                <processor type="Sitecore.Web.Pipelines.SetAttribute.ParseContextItemValue, 
Sitecore.Speak.Client" />
                 <processor type="Sitecore.Web.Pipelines.SetAttribute.ParseFormValue, 
Sitecore.Speak.Client" />
                 <processor type="Sitecore.Web.Pipelines.SetAttribute.ParseQueryStringValue, 
Sitecore.Speak.Client" />
                 <processor type="Sitecore.Web.Pipelines.SetAttribute.ParseSessionValue, 
Sitecore.Speak.Client" />
                <processor type="Sitecore.Web.Pipelines.SetAttribute.ParseAppModelValue, 
Sitecore.Speak.Client" />
                <processor type="Sitecore.Web.Pipelines.SetAttribute.ParsePageModelValue, 
Sitecore.Speak.Client" />
               </speak.client.parseRenderingParameter>
              <speak.client.resolveRequire>
                 <processor type="Sitecore.Web.Pipelines.ResolveRequire.CustomHandler, 
Sitecore.Speak.Client" />
             </speak.client.resolveRequire>
```
#### 2. At the end of the <pipelines> section, add the following node:

```
 <speak.logout argsType="Sitecore.Pipelines.Logout.LogoutArgs">
                 <processor mode="on" type="Sitecore.Pipelines.Logout.ClearCache, 
Sitecore.Kernel"/>
                <processor mode="on" type="Sitecore.Pipelines.Logout.ClearSession, 
Sitecore.Kernel"/>
                 <processor mode="on" type="Sitecore.Pipelines.Logout.RemoveTicket, 
Sitecore.Kernel"/>
             </speak.logout>
```
### **Changes to App\_Config\Include\Sitecore.Analytics.config**

To upgrade your App\_Config\Include\Sitecore.Analytics.config configuration file to the Sitecore 8.1 rev. 151003 (Initial Release), you must make the following changes:

1. Add the following setting:

You can place it at anywhere in the <settings> section, but in a clean Sitecore installation, the new setting is placed after the

"Analytics.Automation.EngagementPlanCacheExpiration" setting.

 <!-- ANALYTICS CONTACT MAXIMUM INTERACTIONS Maximum number of interactions in contact history that can be loaded by personalization components on website pages.

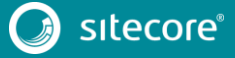

```
 Default: 25
```
<setting name="Analytics.ContactHistory.MaxInteractions" value="25" />

2. Remove the following settings:

-->

system.

```
 <!-- ANALYTICS ENABLED
            Determines whether analytics is enabled or not.
            Default: true
 -->
      <setting name="Analytics.Enabled" value="true" />
      <!-- ANALYTICS FAIL ON DATABASE ERRORS
            Note: This is a diagnostics setting that should not be enabled on a live 
            If set to true, web pages crash and show exception details in case
            an operation cannot access the database.
            If set to false, exceptions are suppressed and logged, and visit data
            is queued until the database is back up. See <submitQueue> section.
            Default: false
     -- <setting name="Analytics.FailOnDatabaseErrors" value="false" />
```
3. Add the following setting:

You can place it at anywhere in the <settings> section, but in a clean Sitecore installation, the new setting is placed after the "Analytics.MaxAcceptedClockDeviation" setting.

```
 <!-- ANALYTICS PATTERNS MINIMAL PROFILE SCORE COUNT
                     Specifies the minimum number of content items with profile values that 
must be requested before Sitecore
                     maps the contact's accumulated score to a pattern card.
                     Default: 3
               -->
               <setting name="Analytics.Patterns.MinimalProfileScoreCount" value="3" />
```
4. Add the following setting:

You can place it at anywhere in the <settings> section, but in a clean Sitecore installation, the new setting is placed after the "Analytics. PerformLookup" setting.

```
 <!-- ANALYTICS - REDACT IP ADDRESS
                    Determines if the IP addresses that initiated the interaction are redacted 
when writing to the database.
                    Note: IP addresses are hashed by default. Setting this value to true 
removes your ability to determine the actual IP address that initiated the interaction.
                    When the setting is enabled, the database stores an empty IP address 
(0.0.0.0) instead of the actual IP address.
                     Default value: false
               -->
               <setting name="Analytics.RedactIpAddress" value="false" />
```
5. Add the following settings:

You can place them at anywhere in the <settings> section, but in a clean Sitecore installation, the new settings are placed after the "MaxMind.Url" setting.

```
 <!-- WEBEDIT PAGE DAILY VISITS CACHE EXPIRATION
                    Sets the absolute expiration on the cached daily visits data in Page 
Editor.
                    Makes sense only when analytics is enabled. 
                    Default value: 1.00:00:00 (1 day)
              -->
              <setting name="WebEdit.PageDailyVisitsCacheExpiration" value="1.00:00:00" />
              <!-- WEBEDIT TEST STATISTICS CACHE EXPIRATION
                      Sets the absolute expiration on the cached test statistics data in Page 
Editor.
                      Makes sense only when analytics is enabled. 
                      Default value: 01:00:00 (1 hour)
        -->
              <setting name="WebEdit.TestStatisticsCacheExpiration" value="01:00:00" />
```
6. Replace the <interactionRegistry> section with the following:

<interactionRegistry

type="Sitecore.Analytics.Tracking.External.InteractionRegistry, Sitecore.Analytics" singleInstance="true">

<EnableProfiling>True</EnableProfiling>

</interactionRegistry>

#### 7. In the <commands> section, add the following command:

You can place it at anywhere in the <commands> section, but in a clean Sitecore installation, the new command is placed in the end of the section.

```
 <command name="marketingtaxonomy:deploy"
```
type="Sitecore.Shell.Applications.Analytics.Reporting.Taxonomies.Deploy, Sitecore.Client" />

#### 8. After the <contactRepository> section, add the following node:

 <behaviorProfileConverter type="Sitecore.Analytics.Data.BehaviorProfileConverter, Sitecore.Analytics" singleInstance="false" />

#### 9. After the <lookupManager> section, add the following node:

```
 <geoIpManager defaultProvider="default">
   <providers>
     <clear/>
```

```
\langle!-- SALT
```
 Salt attribute – a string that is added to the IP address when it is For security reasons, we recommended that the salt contains at least 6

characters.

hashed.

```
 <add name="default" salt="f54RYb4RT4ylUn"
```

```
type="Sitecore.Analytics.Lookups.IpHashProvider, Sitecore.Analytics"/>
              </providers>
```

```
 </geoIpManager>
```
#### 10. Remove the following node:

 $--&$ 

```
 <multiVariateTesting>
```
<multiPageTesting

```
type="Sitecore.Analytics.Testing.TestingUtils.MultiPageTesting, Sitecore.Analytics" />
              <multiComponentTesting 
type="Sitecore.Analytics.Testing.TestingUtils.MultiComponentTesting, Sitecore.Analytics" />
            </multiVariateTesting>
```
#### 11. At the beginning of the <pipelines><deployDefinition> section, add the following processor:

 <processor type="Sitecore.Analytics.Reporting.DefinitionData.Marketing.Deployment.Processors.Deploy, Sitecore.Analytics" />

#### 12. Remove the following node:

```
 <getChromeData>
```

```
 <processor 
type="Sitecore.Analytics.Pipelines.GetChromeData.GetRenderingTestVariations, 
Sitecore.Analytics" 
patch:after="processor[@type='Sitecore.Pipelines.GetChromeData.GetRenderingChromeData,
Sitecore.Kernel']" />
             </getChromeData>
```
#### 13. In the <pipelines> section, add the following nodes:

You can place it anywhere in the section, but in a clean Sitecore installation the new node is placed after the <getContentEditorWarnings> node.

 <getDictionaryDataStorage> <processor type="Sitecore.Analytics.Data.Dictionaries.DictionaryData.Xdb.GetDictionaryDataProcessor, Sitecore.Analytics" /> </getDictionaryDataStorage>

```
 <getRenderingRules>
```
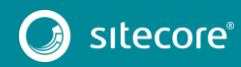

 <processor type="Sitecore.Analytics.Pipelines.GetRenderingRules.FromRendering, Sitecore.Analytics"/>

<processor

type="Sitecore.Analytics.Pipelines.GetRenderingRules.FilterForEditing, Sitecore.Analytics"/> </getRenderingRules>

#### 14. In the <pipelines><initializeExternalSession> section, add the following processor:

You can place it anywhere in the section, but in a clean Sitecore installation, the new node is placed after the

"Sitecore.Analytics.Pipelines.InitializeExternalSession.EnsureContact " processor.

 <processor type="Sitecore.Analytics.Pipelines.InitializeExternalSession.LoadKeyBehaviorCache, Sitecore.Analytics" />

#### 15. In the <pipelines><insertRenderings> node, remove the following processors:

<processor

```
type="Sitecore.Analytics.Pipelines.InsertRenderings.Testing,Sitecore.Analytics" 
patch:before="processor[@type='Sitecore.Pipelines.InsertRenderings.Processors.EvaluateConditio
ns, Sitecore.Kernel']"/>
                <processor 
type="Sitecore.Analytics.Pipelines.InsertRenderings.PageEditorTesting,Sitecore.Analytics" 
patch:before="processor[@type='Sitecore.Pipelines.InsertRenderings.Processors.EvaluateConditio
```

```
ns, Sitecore.Kernel']"/>
```
16. In the <pipelines> section, add the following nodes:

You can place them anywhere in the section, but in a clean Sitecore installation the new nodes are placed after the <insertRenderings> node.

```
 <initializeInteractionProfile>
                 <processor 
type="Sitecore.Analytics.Pipelines.InitializeInteractionProfile.ResetProfiles, 
Sitecore.Analytics" />
                <processor 
type="Sitecore.Analytics.Pipelines.InitializeInteractionProfile.CopyProfiles, 
Sitecore.Analytics" />
                <processor 
type="Sitecore.Analytics.Pipelines.InitializeInteractionProfile.ApplyDecay, 
Sitecore.Analytics" />
              </initializeInteractionProfile>
              <updateContactBehaviorProfile>
                <processor 
type="Sitecore.Analytics.Pipelines.UpdateContactBehaviorProfile.CopyProfiles, 
Sitecore.Analytics" />
```
</updateContactBehaviorProfile>

#### 17. In the <pipelines> section, add the following node:

You can place it anywhere in the section, but in a clean Sitecore installation, the new node is placed after the < parseReferrer> node):

 <postContactObsoletion> <processor type="Sitecore.Analytics.Automation.Pipelines.PostContactObsoletion.RemoveAutomationStates, Sitecore.Analytics.Automation"/> </postContactObsoletion>

#### 18. In the <pipelines><mergeContacts> section, add the following processor:

#### You can place it anywhere in the section, but in a clean Sitecore installation, the new node is placed after the

"Sitecore.Analytics.Pipelines.MergeContacts.MergeContactAttributes" processor.

```
 <processor
```

```
type="Sitecore.Analytics.Pipelines.MergeContacts.MergeContactBehaviorProfile, 
Sitecore.Analytics"/>
```
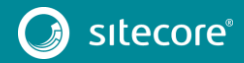

#### 19. At the end of the <pipelines><mergeContacts> node, add the following processor:

#### <processor

type="Sitecore.Analytics.Pipelines.MergeContacts.MergeKeyBehaviorCaches, Sitecore.Analytics"/>

#### 20. In the <pipelines> section, add the following node:

#### You can place it anywhere in the section, but in a clean Sitecore installation, the new node is placed after the <mergeContacts> node.

```
 <rebuildKeyBehaviorCache>
                <processor 
type="Sitecore.Analytics.Pipelines.RebuildKeyBehaviorCache.CheckPreconditions, 
Sitecore.Analytics" />
                <processor 
type="Sitecore.Analytics.Pipelines.RebuildKeyBehaviorCache.ReadInteractionsFromHistory, 
Sitecore.Analytics" />
                <processor 
type="Sitecore.Analytics.Pipelines.RebuildKeyBehaviorCache.UpdateKeyBehaviorCacheForAllRelated
Interactions, Sitecore.Analytics" />
             </rebuildKeyBehaviorCache>
```
#### 21. In the <pipelines> section, add the following node:

You can place it anywhere in the section, but in a clean Sitecore installation, the new node is placed after the <recordTouchPoint> node.

 <renderingRuleEvaluated> </renderingRuleEvaluated>

22. In the <pipelines> section, remove the following node:

```
 <renderLayout>
                <!-- This processor should insert just after 
Sitecore.Analytics.Pipelines.HttpRequest.StartAnalytics defined in Analytics.Tracking.config -
\rightarrow <processor 
type="Sitecore.Analytics.Pipelines.RenderLayout.PageLevelTestItemResolver, Sitecore.Analytics" 
patch:before="processor[@type='Sitecore.Pipelines.RenderLayout.InsertRenderings,
```
Sitecore.Kernel']" /> </renderLayout>

23. In the <pipelines> section, add the following nodes:

You can place it anywhere in the section, but in a clean Sitecore installation, the new node is placed after the <updateContactClassifications> node.

```
 <updateKeyBehaviorCache>
                 <processor 
type="Sitecore.Analytics.Pipelines.UpdateKeyBehaviorCache.CheckPreconditions, 
Sitecore.Analytics" />
                <processor 
type="Sitecore.Analytics.Pipelines.UpdateKeyBehaviorCache.UpdateCampaignsModelData, 
Sitecore.Analytics" />
                <processor 
type="Sitecore.Analytics.Pipelines.UpdateKeyBehaviorCache.UpdateGoalsModelData, 
Sitecore.Analytics" />
                <processor 
type="Sitecore.Analytics.Pipelines.UpdateKeyBehaviorCache.UpdatePageEventsModelData, 
Sitecore.Analytics" />
                <processor 
type="Sitecore.Analytics.Pipelines.UpdateKeyBehaviorCache.UpdateChannelsModelData, 
Sitecore.Analytics" />
                 <processor 
type="Sitecore.Analytics.Pipelines.UpdateKeyBehaviorCache.UpdateVenuesModelData, 
Sitecore.Analytics" />
              </updateKeyBehaviorCache>
```
#### 24. In the <pipelines> section, add the following nodes:

You can place it anywhere in the section, but in a clean Sitecore installation, the new node is placed after the <reconcileRdbClassifications> node.

```
 <group name="marketingDefinitions" groupName="marketingDefinitions">
  <pipelines>
    <deleteCampaign>
```
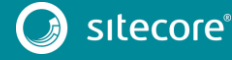

#### <processor

type="Sitecore.Analytics.Reporting.DefinitionData.Marketing.Pipelines.DeleteDefinition.RemoveF romRepository`1[[Sitecore.Marketing.Definitions.Campaigns.Data.CampaignActivityDefinitionRecor d, Sitecore.Marketing]], Sitecore.Analytics">

 <param desc="repository" ref="marketingDefinitions/campaign/repositories/\$(marketingDefinitions.deploymentManager.targe tRepository)" /> </processor> </deleteCampaign> <deleteteGoal> <processor type="Sitecore.Analytics.Reporting.DefinitionData.Marketing.Pipelines.DeleteDefinition.RemoveF romRepository`1[[Sitecore.Marketing.Definitions.Goals.Data.GoalDefinitionRecord, Sitecore.Marketing]], Sitecore.Analytics"> <param desc="repository" ref="marketingDefinitions/goal/repositories/\$(marketingDefinitions.deploymentManager.targetRep ository)" /> </processor> </deleteteGoal> <deleteOutcome> <processor type="Sitecore.Analytics.Reporting.DefinitionData.Marketing.Pipelines.DeleteDefinition.RemoveF romRepository`1[[Sitecore.Marketing.Definitions.Outcomes.Data.OutcomeDefinitionRecord, Sitecore.Marketing]], Sitecore.Analytics"> <param desc="repository" ref="marketingDefinitions/outcome/repositories/\$(marketingDefinitions.deploymentManager.target Repository)" /> </processor>

 </deleteOutcome> </pipelines> </group>

25. Between the <scheduling> and <tracking> sections, add the following nodes:

```
 <marketingDefinitions>
              <sc.variable name="marketingDefinitions.deploymentManager.targetRepository" 
value="rdb" />
               <deploymentManagerTargetRepository>rdb</deploymentManagerTargetRepository>
              <deploymentManager 
type="Sitecore.Analytics.Reporting.DefinitionData.Marketing.Deployment.DeploymentManager, 
Sitecore.Analytics" singleInstance="true">
                <! - specifies which of the repositories for the definition is used to deploy from 
this server i.e. rdb, remote. 
                When using remote repositories, configure 
marketingDefinitions/httpTransportFactory -->
                 <param desc="targetRepository" 
ref="marketingDefinitions/deploymentManagerTargetRepository" />
              </deploymentManager>
              <campaign 
definitionInterface="Sitecore.Marketing.Definitions.Campaigns.ICampaignActivityDefinition, 
Sitecore.Marketing">
                 <repositories>
                  <rdb 
type="Sitecore.Analytics.Reporting.DefinitionData.Marketing.RdbCampaignDefinitionRepository, 
Sitecore.Analytics" singleInstance="true">
                     <param desc="connectionStringName">reporting</param>
                     <param desc="cache" 
type="Sitecore.Analytics.Reporting.DefinitionData.Marketing.RdbCache.DefinitionCache`1[[Siteco
re.Marketing.Definitions.Campaigns.Data.CampaignActivityDefinitionRecord, 
Sitecore.Marketing]], Sitecore.Analytics">
                       <param desc="name">marketing.rdb.campaign</param>
                       <param desc="maxSize">20MB</param>
                     </param>
                     <param desc="availableCulturesCache" 
type="Sitecore.Analytics.Reporting.DefinitionData.Marketing.RdbCache.Cache`2[[Sitecore.Data.ID
, 
Sitecore.Kernel],[System.Collections.Generic.IReadOnlyList`1[[System.Globalization.CultureInfo
]]]], Sitecore.Analytics">
                       <param desc="name">marketing.rdb.campaign.cultures</param>
                       <param desc="maxSize">20MB</param>
                     </param>
                  \langle / rdb </repositories>
               </campaign>
               <goal definitionInterface="Sitecore.Marketing.Definitions.Goals.IGoalDefinition, 
Sitecore.Marketing">
```
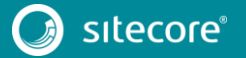

```
 <repositories>
                   <rdb 
type="Sitecore.Analytics.Reporting.DefinitionData.Marketing.GoalDefinitionRdbRepository, 
Sitecore.Analytics" singleInstance="true">
                     <param desc="connectionStringName">reporting</param>
                     <param desc="cache" 
type="Sitecore.Analytics.Reporting.DefinitionData.Marketing.RdbCache.DefinitionCache`1[[Siteco
re.Marketing.Definitions.Goals.Data.GoalDefinitionRecord, Sitecore.Marketing]], 
Sitecore.Analytics">
                       <param desc="name">marketing.rdb.goal</param>
                       <param desc="maxSize">20MB</param>
                     </param>
                     <param desc="availableCulturesCache" 
type="Sitecore.Analytics.Reporting.DefinitionData.Marketing.RdbCache.Cache`2[[Sitecore.Data.ID
, 
Sitecore.Kernel],[System.Collections.Generic.IReadOnlyList`1[[System.Globalization.CultureInfo
]]]], Sitecore.Analytics">
                       <param desc="name">marketing.rdb.goal.cultures</param>
                       <param desc="maxSize">20MB</param>
                     </param>
                  \langle/rdb>
                 </repositories>
              \langle/\alphaoal>
              \zeta<sup>outcome</sup>
definitionInterface="Sitecore.Marketing.Definitions.Outcomes.Model.IOutcomeDefinition, 
Sitecore.Marketing">
                 <repositories>
                   <rdb 
type="Sitecore.Analytics.Reporting.DefinitionData.Marketing.RdbOutcomeDefinitionRepository, 
Sitecore.Analytics" singleInstance="true">
                     <param desc="connectionStringName">reporting</param>
                     <param desc="cache" 
type="Sitecore.Analytics.Reporting.DefinitionData.Marketing.RdbCache.DefinitionCache`1[[Siteco
re.Marketing.Definitions.Outcomes.Data.OutcomeDefinitionRecord,Sitecore.Marketing]], 
Sitecore.Analytics">
                       <param desc="name">marketing.rdb.outcome</param>
                       <param desc="maxSize">20MB</param>
                     </param>
                     <param desc="typeCache" 
type="Sitecore.Analytics.Reporting.DefinitionData.Marketing.RdbCache.Cache`2[[Sitecore.Data.ID
 , Sitecore.Kernel],[Sitecore.Marketing.Definitions.Outcomes.Model.IOutcomeDefinitionType, 
Sitecore.Marketing]], Sitecore.Analytics">
                       <param desc="name">marketing.rdb.outcome.type</param>
                       <param desc="maxSize">20MB</param>
                     </param>
                     <param desc="availableCulturesCache" 
type="Sitecore.Analytics.Reporting.DefinitionData.Marketing.RdbCache.Cache`2[[Sitecore.Data.ID
, 
Sitecore.Kernel],[System.Collections.Generic.IReadOnlyList`1[[System.Globalization.CultureInfo
]]]], Sitecore.Analytics">
                       <param desc="name">marketing.rdb.outcome.cultures</param>
                       <param desc="maxSize">20MB</param>
                    \langle/param>
                   </rdb>
                 </repositories>
               </outcome>
             </marketingDefinitions>
             <taxonomy>
               <repositories>
                 <rdbTaxonomyRepository 
type="Sitecore.Analytics.Reporting.DefinitionData.Taxonomy.RdbTaxonomyRepository, 
Sitecore.Analytics" singleInstance="true">
                   <param desc="connectionStringName">reporting</param>
                </rdbTaxonomyRepository>
               </repositories>
               <deployHandler ref="taxonomy/repositories/rdbTaxonomyRepository" />
             </taxonomy>
```
#### 26. In the start of the <campaign> section, add the following node:

 <definitionManager type="Sitecore.Marketing.Definitions.Campaigns.CampaignDefinitionManager, Sitecore.Marketing" singleInstance="true"> <config>

```
 <activationFeed>
   <observer
```
type="Sitecore.Analytics.Reporting.DefinitionData.Marketing.Observers.SaveDefinitionToReposito

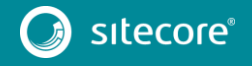

ryObserver`1[[Sitecore.Marketing.Definitions.Campaigns.ICampaignActivityDefinition, Sitecore.Marketing]], Sitecore.Analytics"> <param desc="repositoryName" ref="marketingDefinitions/deploymentManagerTargetRepository" /> </observer> </activationFeed> </config> </definitionManager> 27. After the <campaign> section, add the following node: <asset definitionInterface="Sitecore.Marketing.Definitions.MarketingAssets.IMarketingAssetDefinition, Sitecore.Marketing"> <definitionManager type="Sitecore.Marketing.Definitions.MarketingAssets.MarketingAssetDefinitionManager, Sitecore.Marketing" singleInstance="true"> <config> <activationFeed> <observer type="Sitecore.Analytics.Reporting.DefinitionData.Marketing.Observers.SaveDefinitionToReposito ryObserver`1[[Sitecore.Marketing.Definitions.MarketingAssets.IMarketingAssetDefinition, Sitecore.Marketing]], Sitecore.Analytics"> <param desc="repositoryName" ref="marketingDefinitions/deploymentManagerTargetRepository" /> </observer> </activationFeed> </config> </definitionManager> </asset> 28. In the <goal> section, before the <repositories> node, add the following node:

 <definitionManager type="Sitecore.Marketing.Definitions.Goals.GoalDefinitionManager, Sitecore.Marketing" singleInstance="true"> <config> <activationFeed> <observer type="Sitecore.Analytics.Reporting.DefinitionData.Marketing.Observers.SaveDefinitionToReposito ryObserver`1[[Sitecore.Marketing.Definitions.Goals.IGoalDefinition, Sitecore.Marketing]], Sitecore.Analytics"> <param desc="repositoryName" ref="marketingDefinitions/deploymentManagerTargetRepository" /> </observer> </activationFeed> </config> </definitionManager> 29. In the <outcome> section, before <repositories> node, add the following node:

 <definitionManager type="Sitecore.Marketing.Definitions.Outcomes.OutcomeDefinitionManager, Sitecore.Marketing" singleInstance="true"> <config> <activationFeed> <observer type="Sitecore.Analytics.Reporting.DefinitionData.Marketing.Observers.SaveDefinitionToReposito ryObserver`1[[Sitecore.Marketing.Definitions.Outcomes.Model.IOutcomeDefinition, Sitecore.Marketing]], Sitecore.Analytics"> <param desc="repositoryName" ref="marketingDefinitions/deploymentManagerTargetRepository" /> </observer> </activationFeed> </config> </definitionManager>

30. In the <taxonomy> section, after <repositories> node, add the following node:

#### <deployManager

type="Sitecore.Analytics.Reporting.DefinitionData.Taxonomy.Deployment.DeployManager, Sitecore.Analytics" singleInstance="true"> <param desc="feed"

type="Sitecore.Marketing.Core.ObservableFeed.RetryingObservableFeed`1[[Sitecore.Marketing.Taxo nomy.Data.Entities.TaxonEntity,Sitecore.Marketing.Taxonomy]], Sitecore.Marketing.Core"> <observers hint="list:AddObserver">

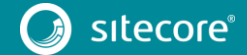

<observer

type="Sitecore.Analytics.Reporting.DefinitionData.Taxonomy.Observers.DeployTaxonObserver, Sitecore.Analytics"> <param desc="handler" ref="taxonomy/deployHandler" />

```
 </observer>
     </observers>
   </param>
 </deployManager>
```
### **Changes to App\_Config\Include\Sitecore.Analytics.MarketingTaxonomy.config**

To upgrade your App\_Config\Include\Sitecore.Analytics.MarketingTaxonomy.config configuration file to Sitecore 8.1 rev. 151003 (Initial Release), make the following changes:

1. Remove the following nodes:

```
 <commands>
              <command name="marketingtaxonomy:deploy" 
type="Sitecore.Marketing.Taxonomy.Shell.Commands.Taxonomies.Deploy, 
Sitecore.Marketing.Taxonomy" />
           </commands>
```
 <!-- Initializes the deploy manager --> <hook type="Sitecore.Marketing.Taxonomy.Hooks.DeployInitializer, Sitecore.Marketing.Taxonomy" />

2. At the beginning of the <taxonomy> section, add the following node:

<sc.variable name="taxonomy.repository" value="itemTaxonomyRepository" />

#### 3. Replace the following node:

/>

<param desc="repository" ref="taxonomy/repositories/itemTaxonomyRepository"

 $/$ 

with

<param desc="repository" ref="taxonomy/repositories/\$(taxonomy.repository)"

4. In the <knownManagers> section, add the following node:

You can add it anywhere in the section, but in a clean Sitecore installation, the new node is placed after the <channelTaxonomyManager> node.

```
 <venueTaxonomyManager type="Sitecore.Marketing.Taxonomy.VenueTaxonomyManager, 
Sitecore.Marketing.Taxonomy" singleInstance="true">
                  <param desc="repository" ref="taxonomy/repositories/$(taxonomy.repository)" 
/>
                   <param desc="mapper" ref="taxonomy/mappers/taxonomyTypeMapper" />
                   <param desc="cacheSize">20MB</param>
                 </venueTaxonomyManager>
```
5. In the <knownManagers> section, add the following node:

You can place it anywhere in the section, but in a clean Sitecore installation, the new node is placed after the <assetTaxonomyManager> node

```
 <outcomeGroupTaxonomyManager 
type="Sitecore.Marketing.Taxonomy.OutcomeGroupTaxonomyManager, Sitecore.Marketing.Taxonomy" 
singleInstance="true">
                  <param desc="repository" ref="taxonomy/repositories/$(taxonomy.repository)" 
/>
                  <param desc="mapper" ref="taxonomy/mappers/taxonomyTypeMapper" />
                   <param desc="cacheSize">20MB</param>
                 </outcomeGroupTaxonomyManager>
```
#### 6. Remove the following nodes:

```
 <rdbTaxonomyRepository 
type="Sitecore.Marketing.Taxonomy.Data.Rdb.RdbTaxonomyRepository, Sitecore.Marketing.Taxonomy" 
singleInstance="true">
                  <param desc="connectionStringName">reporting</param>
                </rdbTaxonomyRepository>
```
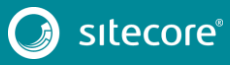

```
 <!-- Deployment -->
 <!-- Use the rdb repository-->
 <deployHandler ref="taxonomy/repositories/rdbTaxonomyRepository" />
```
7. In the  $\langle$ mappers $>$  section, add the following node:

You can place it anywhere in the section, but in a clean Sitecore installation, the new node is placed after the Channel node.

```
\langle!-- Venue -->
                     <venueTaxonomyMapper 
type="Sitecore.Marketing.Taxonomy.Mapping.Venue.VenueTaxonomyMapper, 
Sitecore.Marketing.Taxonomy"/>
                     <venueTypeMapper 
type="Sitecore.Marketing.Taxonomy.Mapping.Venue.VenueTypeMapper, 
Sitecore.Marketing.Taxonomy"/>
                     <venueGroupMapper 
type="Sitecore.Marketing.Taxonomy.Mapping.Venue.VenueGroupMapper, 
Sitecore.Marketing.Taxonomy"/>
                     <venueMapper type="Sitecore.Marketing.Taxonomy.Mapping.Venue.VenueMapper, 
Sitecore.Marketing.Taxonomy"/>
```
8. In the  $\langle$ mappers> section, add the following node:

You can place it anywhere in the section, but in a clean Sitecore installation, the new node is placed after the Asset node.

```
 <!-- Outcome Group -->
                     <outcomeGroupTaxonomyMapper 
type="Sitecore.Marketing.Taxonomy.Mapping.OutcomeGroup.OutcomeGroupTaxonomyMapper, 
Sitecore.Marketing.Taxonomy"/>
                     <outcomeGroupMapper 
type="Sitecore.Marketing.Taxonomy.Mapping.OutcomeGroup.OutcomeGroupMapper, 
Sitecore.Marketing.Taxonomy"/>
```
### **Changes to App\_Config\Include\Sitecore.Analytics.Model.config**

To upgrade your App\_Config\Include\Sitecore.Analytics.Model.config configuration file to Sitecore 8.1 rev. 151003(Initial Release), make the following changes:

1. In the <elements> section, after the

```
"Sitecore.Analytics.Model.Entities.IContactPhoneNumbers" element, add the 
following element:
```

```
 <element 
interface="Sitecore.Analytics.Model.Entities.IContactBehaviorProfiles, 
Sitecore.Analytics.Model" 
implementation="Sitecore.Analytics.Model.Generated.ContactBehaviorProfiles, 
Sitecore.Analytics.Model" />
    2. In the end of the <elements> section, add the following elements:
```

```
 <element interface="Sitecore.Analytics.Model.Entities.IBehaviorProfile, 
Sitecore.Analytics.Model" implementation="Sitecore.Analytics.Model.Generated.BehaviorProfile, 
Sitecore.Analytics.Model"/>
                <element interface="Sitecore.Analytics.Model.Entities.IBehaviorProfileValue, 
Sitecore.Analytics.Model" 
implementation="Sitecore.Analytics.Model.Generated.BehaviorProfileValue, 
Sitecore.Analytics.Model"/>
```
### **Changes to App\_Config\Include\Sitecore.Analytics.MongoDb.config**

To upgrade your App\_Config\Include\Sitecore.Analytics.MongoDb.config configuration file to Sitecore 8.1 rev. 151003 (Initial Release), you must make the following changes:

1. Replace the existing "failOnReadErrors" param with the following one:

```
 <param desc="failOnReadErrors">false</param>
```
2. In the end of <sitecore> section, add the following node:

```
 <pipelines>
   <updateMongoDriverSettings>
   </updateMongoDriverSettings>
 </pipelines>
```
### **Changes to App\_Config\Include\Sitecore.Analytics.Oracle.config.disabled**

To upgrade your App\_Config\Include\Sitecore.Analytics.Oracle.config.disabled configuration file to Sitecore 8.1 rev. 151003 (Initial Release), make the following changes:

1. Remove the following nodes:

```
 <!-- ANALYTICS DISABLE DATABASE
                     Disables the database so that no reading or writing to the database 
occurs.
                     Default: false
               -->
              <setting name="Analytics.DisableDatabase" value="false" />
               <!-- ANALYTICS ENABLED
                     Determines whether analytics is enabled or not.
```
### **Changes to App\_Config\Include\Sitecore.Analytics.Outcome.config**

<setting name="Analytics.Enabled" value="true" />

To upgrade your App\_Config\Include\Sitecore.Analytics.Outcome.config configuration file to the Sitecore 8.1 rev. 151003 (Initial Release), make the following changes:

1. In the <pipelines> section, replace the following node:

Default: true

```
 <submitContact>
                <processor 
type="Sitecore.Analytics.Outcome.Pipelines.SubmitContact.SaveOutcomesProcessor, 
Sitecore.Analytics.Outcome">
                   <OutcomeManager ref="outcome/outcomeManager" />
                 </processor>
              </submitContact>
```
with

-->

```
 <rebuildKeyBehaviorCache>
                <processor 
type="Sitecore.Analytics.Outcome.Pipelines.RebuildKeyBehaviorCache.UpdateArgumentsWithOutcomes
RelatedToInteractions, Sitecore.Analytics.Outcome" 
patch:after="processor[@type='Sitecore.Analytics.Pipelines.RebuildKeyBehaviorCache.ReadInterac
tionsFromHistory, Sitecore.Analytics']"/>
             </rebuildKeyBehaviorCache>
              <updateKeyBehaviorCache>
                <processor 
type="Sitecore.Analytics.Outcome.Pipelines.UpdateKeyBehaviorCache.UpdateOutcomesModelData, 
Sitecore.Analytics.Outcome" 
patch:after="processor[@type='Sitecore.Analytics.Pipelines.UpdateKeyBehaviorCache.UpdateGoalsM
odelData, Sitecore.Analytics']"/>
```
</updateKeyBehaviorCache>

### **Changes to App\_Config\Include\Sitecore.Analytics.Processing.config**

To upgrade your Sitecore. Analytics. Processing.config configuration file to Sitecore 8.1 rev. 151003 (Initial Release), make the following change:

1. At the end of <processing> section, add the following node:

```
 <contactsProcessingManager 
type="Sitecore.Analytics.Processing.Contact.ContactsProcessingManager">
          <param desc="taskManager" ref="processing/taskManager"/>
```
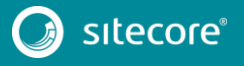

```
 </contactsProcessingManager>
```
### **Changes to App\_Config\Include\Sitecore.Analytics.Tracking.config**

To upgrade your App\_Config\Include\Sitecore.Analytics.Tracking.config configuration file to Sitecore 8.1 rev. 151003 (Initial Release), make the following changes:

1. Replace the following node:

```
<!-- ANALYTICS CLUSTER NAME
        Domain name of the web cluster this instance belongs to. 
        Default: <None>
--<setting name="Analytics.ClusterName" value="" />
```
with

```
<!-- ANALYTICS CLUSTER NAME
       Domain name of the web cluster this instance belongs to.
       Default: default-cd-cluster
--&<setting name="Analytics.ClusterName" value="default-cd-cluster" />
```
2. In the <settings> section, add the following setting:

You can place it anywhere in the section, but in a clean Sitecore installation, the new node is placed after the "Analytics.ClusterName" setting.

```
 <!-- ANALYTICS DEFAULT DEFINITION DATABASE
      Specifies the name of default database where
      content item definitions are stored. 
-- <setting name="Analytics.DefaultDefinitionDatabase" value="master" />
```
#### 3. Remove the following node:

```
 <!-- ANALYTICS CONTACT MAXIMUM INTERACTIONS 
       Maximum number of interactions in contact history that can be loaded
       by personalization components on website pages.
       Default: 0
 -->
```
<setting name="Analytics.ContactHistory.MaxInteractions" value="0" />

4. In the <settings> section, add the following settings:

You can place it anywhere in the section, but in a clean Sitecore installation, the new node is placed after the "Analytics. Sampling. Percentage" setting.

```
 <!-- ANALYTICS SUPPRESS TRACKING INITIALIZATION EXCEPTIONS
                     Specifies whether exceptions thrown during tracking initialization should 
be suppressed.
                    Default: true
             -- <setting name="Analytics.SuppressTrackingInitializationExceptions" value="true" 
/>
              <!-- ANALYTICS USE SUBMIT QUEUE
                     Specifies if the submit queue should be used when the contact or session 
submit operations cannot access the database.
                    If set to true, the contact or session is queued until the database is 
backed up (see the <submitQueue> section).
                    Default: true
              -- <setting name="Analytics.UseSubmitQueue" value="true" />
   5. At the end of <pipelines><createVisit> section, add the following processor:
```
 <processor type="Sitecore.Analytics.Pipelines.CreateVisits.InitializeProfile, Sitecore.Analytics" />

#### 6. In the <pipelines><createVisit> section, replace

<processor type="Sitecore.Analytics.Pipelines.CreateVisits.XForwardedFor, Sitecore.Analytics" />

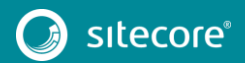

#### with

<processor type="Sitecore.Analytics.Pipelines.CreateVisits.XForwardedFor, Sitecore.Analytics">

<HeaderIpIndex>0</HeaderIpIndex>

</processor>

#### 7. In the <pipelines><endAnalytics> section, replace

<processor type="Sitecore.Analytics.Pipelines.EndAnalytics.ReleaseContact, Sitecore.Analytics" />

with

<processor type="Sitecore.Analytics.Pipelines.EndAnalytics.ReleaseContact, Sitecore.Analytics" runIfAborted="true"/>

#### 8. In the <pipelines><ensureSessionContext> section, replace the following processor:

#### <processor

type="Sitecore.Analytics.Pipelines.EnsureSessionContext.LoadContact, Sitecore.Analytics" />

#### with

#### <processor

type="Sitecore.Analytics.Pipelines.EnsureSessionContext.LoadContact, Sitecore.Analytics"> <ContactManager ref="tracking/contactManager" /> <LoadContactTimeout>5000</LoadContactTimeout> <LoadContactSleepTime>500</LoadContactSleepTime> </processor>

9. In the <pipelines><ensureSessionContext> section, replace the following processor:

<processor

type="Sitecore.Analytics.Pipelines.EnsureSessionContext.CreateContact, Sitecore.Analytics"/>

with

 <processor type="Sitecore.Analytics.Pipelines.EnsureSessionContext.CreateContact, Sitecore.Analytics"> <ContactManager ref="tracking/contactManager" /> </processor> <processor type="Sitecore.Analytics.Pipelines.EnsureSessionContext.LoadKeyBehaviorCache, Sitecore.Analytics"/>

10. In the <pipelines> section, add the following node:

You can add it anywhere in the section, but in a clean Sitecore installation, the new node is placed after the <excludeRobots> node.

#### <getDictionaryDataStorage>

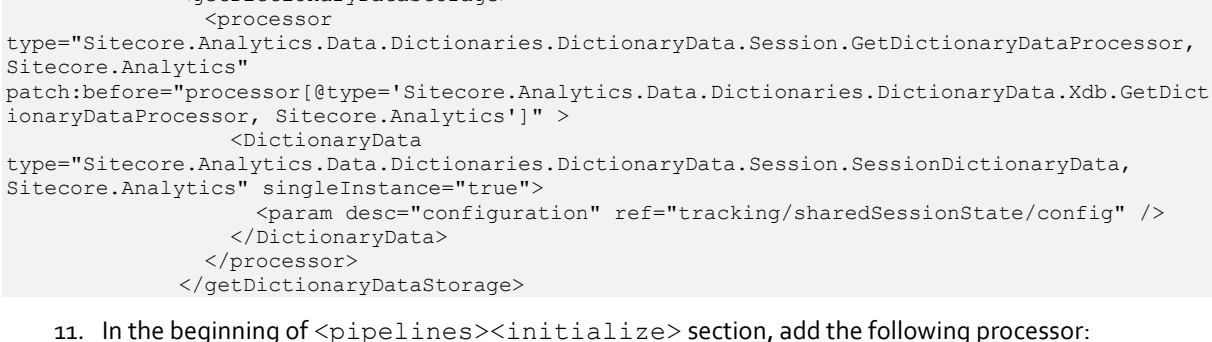

 <processor type="Sitecore.Analytics.Pipelines.Loader.InitializeTracking, Sitecore.Analytics" />

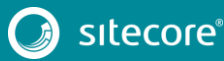

### **Changes to App\_Config\Include\Sitecore.Analytics.Tracking.Database.config**

To upgrade your App\_Config\Include\Sitecore.Analytics.Tracking.Database.config configuration file to Sitecore 8.1 rev. 151003 (Initial Release), make the following changes:

1. In the <pipelines><commitSession> section, after the "Sitecore.Analytics.Pipelines.CommitSession.EnsureClassification " processor, add the following processor:

```
 <processor 
type="Sitecore.Analytics.Pipelines.CommitSession.UpdateContactBehaviorProfiles, 
Sitecore.Analytics" />
```
2. At the end of the <pipelines><submitSessionContext> section, add the following processors:

```
<processor type="Sitecore.Analytics.Pipelines.SubmitSessionContext.RenumberInteractions, 
Sitecore.Analytics" 
patch:after="processor[@type='Sitecore.Analytics.Pipelines.SubmitSessionContext.SaveVisit, 
Sitecore.Analytics']" />
<processor type="Sitecore.Analytics.Pipelines.SubmitSessionContext.UpdateKeyBehaviorCache, 
Sitecore.Analytics" 
patch:after="processor[@type='Sitecore.Analytics.Pipelines.SubmitSessionContext.RenumberVisitI
ndexes, Sitecore.Analytics']" >
       <ContactManager ref="tracking/contactManager" />
</processor>
```
3. In the <tracking><contactManager> section, replace the following node:

<patch:attribute name="ref">contactRepository</patch:attribute>

with

```
 <patch:delete />
```
### **Changes to App\_Config\Include\Sitecore.Buckets.config**

To upgrade your App\_Config\Include\Sitecore.Buckets.config configuration file to Sitecore 8.1 rev. 151003 (Initial Release), make the following change:

1. In the <pipelines> section, add the following node:

You can place it anywhere in the section, but in a clean Sitecore installation, the new node is placed after the <publish> node.

```
 <publishItem>
                 <processor 
patch:after="processor[@type='Sitecore.Publishing.Pipelines.PublishItem.DetermineAction, 
Sitecore.Kernel']" 
type="Sitecore.Buckets.Pipelines.PublishItem.ProcessActionForBucketStructure, 
Sitecore.Buckets" />
            </publishItem>
```
### **Changes to App\_Config\Include\Sitecore.ContentSearch.config**

To upgrade your App\_Config\Include\Sitecore.ContentSearch.config configuration file to Sitecore 8.1 rev. 151003 (Initial Release), make the following changes:

1. In the <events> section, replace the following event node:

```
 <event name="indexing:start" />
```
with

```
 <event name="indexing:start">
                <handler type="Sitecore.ContentSearch.Events.IndexingEventHandler, 
Sitecore.ContentSearch" method="IndexingStartedHandler" />
            </event>
```
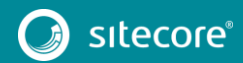

2. In the end of the <events> <event name="indexing:end"> node, add the following handler:

 <handler type="Sitecore.ContentSearch.Events.IndexingEventHandler, Sitecore.ContentSearch" method="IndexingEndedHandler" />

3. Between the <hooks> and <pipelines> sections, add the following node:

```
 <log4net>
               <appender name="SearchLogFileAppender" 
type="log4net.Appender.SitecoreLogFileAppender, Sitecore.Logging">
                <file value="$(dataFolder)/logs/Search.log.{date}.txt"/>
                <appendToFile value="true"/>
                <layout type="log4net.Layout.PatternLayout">
                   <conversionPattern value="%4t %d{ABSOLUTE} %-5p %m%n"/>
                 </layout>
                 <encoding value="utf-8"/>
               </appender>
               <appender name="CrawlingLogFileAppender" 
type="log4net.Appender.SitecoreLogFileAppender, Sitecore.Logging">
                 <file value="$(dataFolder)/logs/Crawling.log.{date}.txt"/>
                 <appendToFile value="true"/>
                <layout type="log4net.Layout.PatternLayout">
                   <conversionPattern value="%4t %d{ABSOLUTE} %-5p %m%n"/>
                </layout>
                 <encoding value="utf-8"/>
               </appender>
               <logger name="Sitecore.Diagnostics.Search" additivity="false">
                 <level value="INFO"/>
                <appender-ref ref="SearchLogFileAppender"/>
               </logger>
               <logger name="Sitecore.Diagnostics.Crawling" additivity="false">
                 <level value="INFO"/>
                 <appender-ref ref="CrawlingLogFileAppender"/>
               </logger>
             </log4net>
```
#### 4. In the <scheduling> section, change the interval of the

"Sitecore.ContentSearch.Tasks.Optimize" agent to "12:00:00".

After this change, the agent should look like this:

```
 <!-- An agent to optimize the specified indexes periodically. -->
               <agent type="Sitecore.ContentSearch.Tasks.Optimize" method="Run" 
interval="12:00:00">
```
### **Changes to**

### **App\_Config\Include\Sitecore.ContentSearch.DefaultConfigurations.co nfig**

#### To upgrade your

App Config\Include\Sitecore.ContentSearch.DefaultConfigurations.config configuration file to Sitecore 8.1 rev. 151003 (Initial Release), make the following changes:

1. After the <indexUpdateStrategies><onPublishEndAsync> section, add the following node:

```
 <!-- REINDEX ON PUBLISH END SINGLE INSTANCE
                     This strategy is triggered on publish:end and uses the EventQueue to 
incrementally rebuild the index. The strategy contains all indexes which belong to it. 
                   -->
                  <onPublishEndAsyncSingleInstance 
type="Sitecore.ContentSearch.Maintenance.Strategies.OnPublishEndAsynchronousSingleInstanceStra
tegy, Sitecore.ContentSearch" singleInstance="true">
                    <param desc="database">web</param>
                     <!-- Whether or not a full index rebuild should be triggered when the 
number of items in the EventQueue exceeds the number specified 
                       in ContentSearch.FullRebuildItemCountThreshold. -->
                     <CheckForThreshold>true</CheckForThreshold>
                 </onPublishEndAsyncSingleInstance>
```
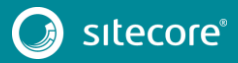

2. After the <databasePropertyStore> section, add the following node:

```
 <filesystemPropertyStore 
type="Sitecore.ContentSearch.Maintenance.IndexFileSystemPropertyStore, 
Sitecore.ContentSearch">
                  <Key>$(1)</Key>
                 </filesystemPropertyStore>
```
### **Changes to App\_Config\Include\Sitecore.ExperienceEditor.config**

To upgrade your App\_Config\Include\Sitecore.ExperienceEditor.configuration file to Sitecore 8.1 rev. 151003 (Initial Release), make the following changes:

1. At the beginning of the <pipelines> section, add the following nodes:

```
 <getLayoutSourceFields>
                 <processor 
type="Sitecore.ExperienceEditor.Speak.Ribbon.Pipelines.GetLayoutSourceFields.SetLayoutRenderin
gs, Sitecore.ExperienceEditor.Speak.Ribbon" />
              </getLayoutSourceFields>
               <renderField>
                <processor 
type="Sitecore.ExperienceEditor.Pipelines.RenderField.EditAllVersions, 
Sitecore.ExperienceEditor" 
patch:before="processor[@type='Sitecore.Pipelines.RenderField.RenderWebEditing, 
Sitecore.Kernel']" />
             </renderField>
```
2. In the end of the <pipelines><getPageEditorNotifications> section, add the following processors:

```
 <processor 
type="Sitecore.Pipelines.GetPageEditorNotifications.NeverPublishNotification, 
Sitecore.ExperienceEditor" />
                 <processor 
type="Sitecore.Pipelines.GetPageEditorNotifications.FallbackFieldsCountNotification, 
Sitecore.ExperienceEditor" />
                 <processor 
type="Sitecore.Pipelines.GetPageEditorNotifications.ReadOnlyNotification, 
Sitecore.ExperienceEditor" />
```
3. In the <pipelines> section, add the following node:

You can place it anywhere in the section, but in a clean Sitecore installation, the new node is placed after the <getPageEditorValidators> node.

```
 <getChromeData>
                 <processor 
patch:after="processor[@type='Sitecore.Pipelines.GetChromeData.GetFieldChromeData, 
Sitecore.Kernel']"
```
type="Sitecore.ExperienceEditor.Pipelines.GetChromeData.InitializeChromeFieldDisplayName, Sitecore.ExperienceEditor" /> </getChromeData>

4. At the beginning of the <settings> section, add the following setting:

```
<!-- WEB EDIT ALL VERSIONS
            Default value: true
 -->
```
<setting name="WebEdit.EditAllVersions" value="true" />

#### 5. Remove the following settings:

```
 <!-- WEBEDIT PAGE DAILY VISITS CACHE EXPIRATION
                    Sets the absolute expiration on the cached daily visits data in Page 
Editor.
                    Makes sense only when analytics is enabled. 
                    Default value: 1.00:00:00 (1 day)
             -- <setting name="WebEdit.PageDailyVisitsCacheExpiration" value="1.00:00:00" />
           <!-- WEBEDIT TEST STATISTICS CACHE EXPIRATION
                    Sets the absolute expiration on the cached test statistics data in Page 
Editor.
                   Makes sense only when analytics is enabled.
```
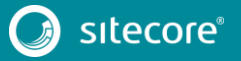

Default value: 01:00:00 (1 hour)

<setting name="WebEdit.TestStatisticsCacheExpiration" value="01:00:00" />

#### 6. Remove the following commands:

 $--$ 

```
 <command name="webedit:beginedit" 
type="Sitecore.Shell.Applications.WebEdit.Commands.BeginEdit, Sitecore.ExperienceEditor" />
```

```
 <command name="webedit:editplaceholderproperties" 
type="Sitecore.Shell.Applications.WebEdit.Commands.EditPlaceholderProperties, 
Sitecore.ExperienceEditor" />
```
 <command name="webedit:saved" type="Sitecore.Shell.Applications.WebEdit.Commands.Saved, Sitecore.ExperienceEditor" />

 <command name="webedit:toggleselect" type="Sitecore.Shell.Applications.WebEdit.Commands.ToggleSelect, Sitecore.ExperienceEditor" />

#### 7. At the end of the<commands> section, add the following commands:

 <command name="webedit:hidecontrol" type="Sitecore.ExperienceEditor.WebEdit.Commands.HideControl, Sitecore.ExperienceEditor" /> <command name="webedit:openexperienceeditor" type="Sitecore.Shell.Applications.WebEdit.Commands.OpenExperienceEditor,

Sitecore.ExperienceEditor" />

### **Changes to**

### **App\_Config\Include\Sitecore.ExperienceEditor.Speak.Requests.config**

#### To upgrade your

App\_Config\Include\Sitecore.ExperienceEditor.Speak.Requests.config configuration file to Sitecore 8.1 rev. 151003 (Initial Release), make the following changes:

1. Remove the following node:

```
 <!-- Logout Start -->
              <request name="ExperienceEditor.Logout.ClearCache" 
type="Sitecore.ExperienceEditor.Speak.Ribbon.Requests.Logout.ClearCacheRequest, 
Sitecore.ExperienceEditor.Speak.Ribbon"/>
              <request name="ExperienceEditor.Logout.ClearSession" 
type="Sitecore.ExperienceEditor.Speak.Ribbon.Requests.Logout.ClearSessionRequest, 
Sitecore.ExperienceEditor.Speak.Ribbon"/>
              <request name="ExperienceEditor.Logout.RemoveTicket" 
type="Sitecore.ExperienceEditor.Speak.Ribbon.Requests.Logout.RemoveTicketRequest, 
Sitecore.ExperienceEditor.Speak.Ribbon"/>
              <request name="ExperienceEditor.Logout" 
type="Sitecore.ExperienceEditor.Speak.Ribbon.Requests.Logout.LogoutRequest, 
Sitecore.ExperienceEditor.Speak.Ribbon"/>
              <!-- Logout End -->
```
2. In the "ToggleRegistryKey" section, add the following request:

You can place it anywhere in the section, but in a clean Sitecore installation, the new node is placed after the "ExperienceEditor.ToggleRegistryKey.Get" request.

```
 <request name="ExperienceEditor.ToggleRegistryKeys.Get" 
type="Sitecore.ExperienceEditor.Speak.Ribbon.Requests.ToggleRegistryKey.GetRegistryKeysRequest
, Sitecore.ExperienceEditor.Speak.Ribbon"/>
```
#### 3. In the "ProfileCards" section, after "ExperienceEditor.SelectProfileCardDialog.Url", add the following request

<request name="ExperienceEditor.ProfileCardsPanel.CanOpenProfileCard" type="Sitecore.ExperienceEditor.Speak.Ribbon.Requests.ProfileCards.CanOpenProfileCard, Sitecore.ExperienceEditor.Speak.Ribbon" />

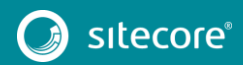

#### 4. In the "Common" section, add the following requests:

#### You can place it anywhere in the section, but in a clean Sitecore installation, the new node is placed after the "ExperienceEditor.Item.HasPresentation" request.

<request name="ExperienceEditor.Item.GetUri"

type="Sitecore.ExperienceEditor.Speak.Ribbon.Requests.Common.GetItemUri,

Sitecore.ExperienceEditor.Speak.Ribbon" />

<request name="ExperienceEditor.ControlState.True"

type="Sitecore.ExperienceEditor.Speak.Ribbon.Requests.Common.AlwaysTruePipelineProcessorContro lStateRequest, Sitecore.ExperienceEditor.Speak.Ribbon" />

<request name="ExperienceEditor.TranslateText"

type="Sitecore.ExperienceEditor.Speak.Ribbon.Requests.Common.TranslateText, Sitecore.ExperienceEditor.Speak.Ribbon" />

<request name="ExperienceEditor.IsAnalyticsEnabled"

type="Sitecore.ExperienceEditor.Speak.Ribbon.Requests.Common.IsAnalyticsEnabled, Sitecore.ExperienceEditor.Speak.Ribbon" />

<request name="ExperienceEditor.IsEditAllVersionsTicked"

type="Sitecore.ExperienceEditor.Speak.Ribbon.Requests.Common.IsEditAllVersionsTicked, Sitecore.ExperienceEditor.Speak.Ribbon" />

#### 5. At the end of the <sitecore.experienceeditor.speak.requests> section, add the following nodes:

<!-- Reset Fields -->

 <request name="ExperienceEditor.ResetFields.CanResetFields" type="Sitecore.ExperienceEditor.Speak.Ribbon.Requests.ResetFields.CanResetFieldsRequest, Sitecore.ExperienceEditor.Speak.Ribbon" />

 <request name="ExperienceEditor.ResetFields.GetDialogUrl" type="Sitecore.ExperienceEditor.Speak.Ribbon.Requests.ResetFields.GetDialogUrlRequest, Sitecore.ExperienceEditor.Speak.Ribbon" />

<!-- Reset Fields -->

<!-- Compare Versions -->

 <request name="ExperienceEditor.CompareVersions.CanCompareVersions" type="Sitecore.ExperienceEditor.Speak.Ribbon.Requests.CompareVersions.CanCompareVersionsReques t, Sitecore.ExperienceEditor.Speak.Ribbon" />

 <request name="ExperienceEditor.CompareVersions.GetDialogUrl" type="Sitecore.ExperienceEditor.Speak.Ribbon.Requests.CompareVersions.GetDialogUrlRequest, Sitecore.ExperienceEditor.Speak.Ribbon" /> <!-- Compare Versions -->

<!-- Remove Versions -->

 <request name="ExperienceEditor.RemoveVersions.CanRemoveVersion" type="Sitecore.ExperienceEditor.Speak.Ribbon.Requests.RemoveVersions.CanRemoveVersionRequest, Sitecore.ExperienceEditor.Speak.Ribbon" />

 <request name="ExperienceEditor.RemoveVersions.GetIconLabel" type="Sitecore.ExperienceEditor.Speak.Ribbon.Requests.RemoveVersions.IconLabelRequest, Sitecore.ExperienceEditor.Speak.Ribbon" />

<request name="ExperienceEditor.RemoveVersions.GetCommand"

type="Sitecore.ExperienceEditor.Speak.Ribbon.Requests.RemoveVersions.GetCommandRequest, Sitecore.ExperienceEditor.Speak.Ribbon" />

<request name="ExperienceEditor.RemoveVersions.Confirm"

type="Sitecore.ExperienceEditor.Speak.Ribbon.Requests.RemoveVersions.ConfirmRemoveVersionsRequ est, Sitecore.ExperienceEditor.Speak.Ribbon" />

<request name="ExperienceEditor.RemoveVersions.CheckReferrers"

type="Sitecore.ExperienceEditor.Speak.Ribbon.Requests.RemoveVersions.CheckReferrersRequest, Sitecore.ExperienceEditor.Speak.Ribbon" />

<request name="ExperienceEditor.RemoveVersions.UncloneItems"

type="Sitecore.ExperienceEditor.Speak.Ribbon.Requests.RemoveVersions.UncloneItemsRequest, Sitecore.ExperienceEditor.Speak.Ribbon" />

<request name="ExperienceEditor.RemoveVersions.Execute"

type="Sitecore.ExperienceEditor.Speak.Ribbon.Requests.RemoveVersions.ExecuteRequest,

Sitecore.ExperienceEditor.Speak.Ribbon" />

<!-- Remove Versions -->

<!-- Remove Language -->

<request name="ExperienceEditor.RemoveLanguage.Confirm"

type="Sitecore.ExperienceEditor.Speak.Ribbon.Requests.RemoveLanguage.ConfirmRemoveLanguageRequ est, Sitecore.ExperienceEditor.Speak.Ribbon" />

<request name="ExperienceEditor.RemoveLanguage.Execute"

type="Sitecore.ExperienceEditor.Speak.Ribbon.Requests.RemoveLanguage.ExecuteRequest,

Sitecore.ExperienceEditor.Speak.Ribbon" /> <!-- Remove Language -->

<!-- Add Version -->

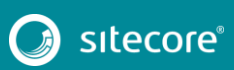

```
 <request name="ExperienceEditor.AddVersion.CanAddVersion" 
type="Sitecore.ExperienceEditor.Speak.Ribbon.Requests.AddVersion.CanAddVersionRequest, 
Sitecore.ExperienceEditor.Speak.Ribbon" />
              <request name="ExperienceEditor.AddVersion.Execute" 
type="Sitecore.ExperienceEditor.Speak.Ribbon.Requests.AddVersion.ExecuteRequest, 
Sitecore.ExperienceEditor.Speak.Ribbon" />
              <!-- Add Version -->
              <!-- Select Version -->
              <request name="ExperienceEditor.SelectVersion.CanSelectVersion" 
type="Sitecore.ExperienceEditor.Speak.Ribbon.Requests.SelectVersion.CanSelectVersionRequest, 
Sitecore.ExperienceEditor.Speak.Ribbon" /> 
              <request name="ExperienceEditor.SelectVersion.CheckLatestVersion" 
type="Sitecore.ExperienceEditor.Speak.Ribbon.Requests.SelectVersion.CheckLatestVersionRequest, 
Sitecore.ExperienceEditor.Speak.Ribbon" />
              <!-- Select Version -->
        <!-- Proofing -->
        <request name="ExperienceEditor.Proofing.Validation" 
type="Sitecore.ExperienceEditor.Speak.Ribbon.Requests.Proofing.Validation, 
Sitecore.ExperienceEditor.Speak.Ribbon" />
              <request name="ExperienceEditor.Proofing.Markup" 
type="Sitecore.ExperienceEditor.Speak.Ribbon.Requests.Proofing.Markup, 
Sitecore.ExperienceEditor.Speak.Ribbon" />
              <!-- Proofing -->
              <!-- Edit all versions -->
              <request name="ExperienceEditor.Versions.GetStatus" 
type="Sitecore.ExperienceEditor.Speak.Ribbon.Requests.EditAllVersions.GetStatus, 
Sitecore.ExperienceEditor.Speak.Ribbon" />
              <request name="ExperienceEditor.Versions.NotificationMessage" 
type="Sitecore.ExperienceEditor.Speak.Ribbon.Requests.EditAllVersions.NotificationMessage, 
Sitecore.ExperienceEditor.Speak.Ribbon" />
              <request name="ExperienceEditor.Versions.SelectLayout" 
type="Sitecore.ExperienceEditor.Speak.Ribbon.Requests.EditAllVersions.SelectLayout, 
Sitecore.ExperienceEditor.Speak.Ribbon"/>
              <request name="ExperienceEditor.Versions.IconLabel" 
type="Sitecore.ExperienceEditor.Speak.Ribbon.Requests.EditAllVersions.IconLabel, 
Sitecore.ExperienceEditor.Speak.Ribbon"/>
              <!-- Edit all versions -->
              <!-- Fields validation -->
              <request name="ExperienceEditor.FieldsValidation.ValidateFields" 
type="Sitecore.ExperienceEditor.Speak.Ribbon.Requests.FieldsValidation.ValidateFields, 
Sitecore.ExperienceEditor.Speak.Ribbon" />
              <!-- Fields validation -->
```
### **Changes to App\_Config\Include\Sitecore.ExperienceExplorer.config**

To upgrade your App\_Config\Include\Sitecore.ExperienceExplorer.config configuration file to Sitecore 8.1 rev. 151003 (Initial Release), make the following changes:

1. Remove the following node:

```
 <!-- EXPERIENCE EXPLORER CONTEXT DEVICE QUALIFIER
            The query string key for passing the id of current Sitecore Device 
            Default value: sc_exp_deviceid
 -->
      <setting name="ExperienceExplorer.ContextDeviceIdQueryStringKey"
```

```
value="sc_exp_deviceid" />
```
2. Remove the following setting:

```
 <!-- EXPERIENCE EXPLORER PREVIEW DATE QUALIFIER
                    The query string key for passing the preset for the of current Sitecore 
session in GUID or name
                    Allows preview via query string: ?sc_preset={0B56B799-14E8-4EF3-BE06-
50F093434E39} or ?sc_preset=cecile
                    Default value: sc_preset
                    Note: this setting has been deprecated. It will be removed in the next 
product version
        -->
              <setting name="ExperienceExplorer.PresetQueryStringKey" value="sc_preset" />
```
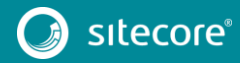

3. At the end of the <settings> section, add the following setting:

```
 <setting name="Query.MaxItems">
<patch:attribute name="value">260</patch:attribute>
     </setting>
```
4. In the <pipelines><httpRequestBegin> section, replace the following processor:

#### <processor

type="Sitecore.ExperienceExplorer.Business.Pipelines.HttpRequest.ExecuteRequest, Sitecore.ExperienceExplorer.Business"

patch:before="processor[@type='Sitecore.Pipelines.HttpRequest.ExecuteRequest, Sitecore.Kernel']"></processor>

#### with

```
 <processor 
type="Sitecore.ExperienceExplorer.Business.Pipelines.HttpRequest.RedirectOnAccessDenied, 
Sitecore.ExperienceExplorer.Business"
```
patch:before="processor[@type='Sitecore.Pipelines.HttpRequest.ExecuteRequest, Sitecore.Kernel']"></processor>

5. In the <pipelines><httpRequestEnd> section, remove the following processor:

```
 <processor 
type="Sitecore.ExperienceExplorer.Business.Pipelines.HttpRequestProcessed.LoginVirtualUser, 
Sitecore.ExperienceExplorer.Business"
```
patch:before="processor[@type='Sitecore.Pipelines.PreprocessRequest.CheckIgnoreFlag, Sitecore.Kernel']" />

### **Changes to App\_Config\Include\Sitecore.Marketing.Client.config**

To upgrade your App\_Config\Include\Sitecore.Marketing.Client.config configuration file to Sitecore 8.1 rev. 151003 (Initial Release), make the following change:

#### 1. Replace the following node:

```
 <source 
folder="/sitecore/shell/client/Applications/Marketing/Utilities/DeployMarketingDefinitions" 
deep="true" category="deploymarketingdefinitions" pattern="*.js,*.css" />
```
#### with

 <source folder="/sitecore/shell/client/Applications/Marketing/Utilities" deep="true" category="marketingutilities" pattern="\*.js,\*.css" />

### **Changes to App\_Config\Include\Sitecore.Marketing.config**

To upgrade your App\_Config\Include\Sitecore.Marketing.config configuration file to Sitecore 8.1 rev. 151003 (Initial Release), make the following changes:

#### 1. Remove the following nodes:

```
 <pipelines>
               <!-- hooks into the analytics deployDefinition pipeline -->
               <deployDefinition>
                <processor type="Sitecore.Marketing.Definitions.Deployment.Processors.Deploy, 
Sitecore.Marketing" 
patch:before="processor[@type='Sitecore.Analytics.Pipelines.DeployDefinition.SavePageEvent,Sit
ecore.Analytics']"/>
               </deployDefinition>
            </pipelines>
       and
```

```
 <deploymentManager 
type="Sitecore.Marketing.Definitions.Deployment.DeploymentManager, Sitecore.Marketing"
singleInstance="true">
               <! --
                specifies which of the repositories for the definition is used to deploy from 
this server i.e. rdb, remote.
```
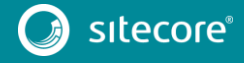

When using remote repositories, configure

marketingDefinitions/httpTransportFactory -->

<param desc="targetRepository">rdb</param>

</deploymentManager>

#### 2. At the beginning of the <marketingDefinitions> section, add the following node:

```
 <sc.variable name="marketingDefinitions.isReadOnly" value="false" />
 <sc.variable name="marketingDefinitions.repository" value="item" />
 <sc.variable name="marketingDefinitions.repositories.item.assumeActive"
```
value="false" />

<itemRepositoriesDatabase>master</itemRepositoriesDatabase>

#### 3. Replace all of the existing following node:

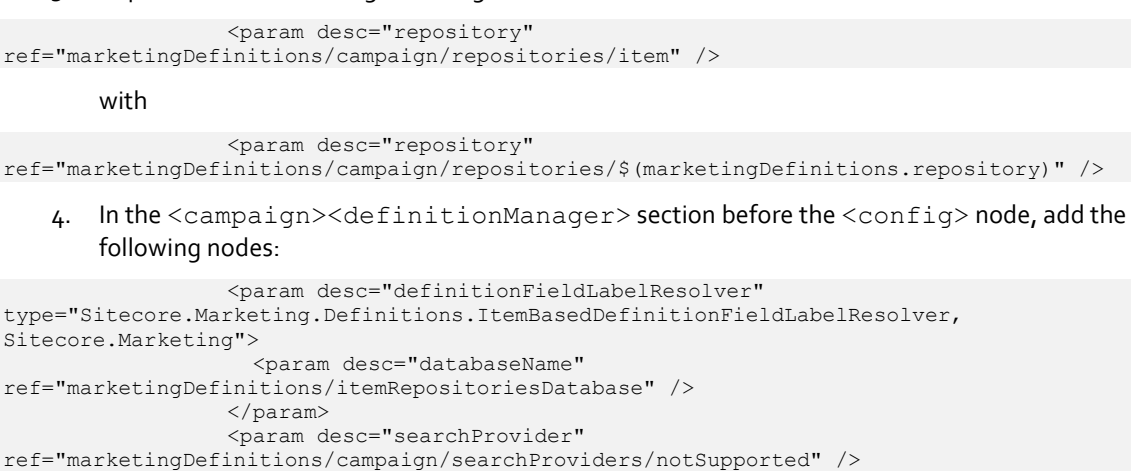

 <param desc="isReadOnly" type="System.Boolean" factoryMethod="Parse" arg0="\$(marketingDefinitions.isReadOnly)" />

# 5. In the <campaign><definitionManager><config> section, after the

### </knownTaxonomyFieldMappings> node, add the following node

#### <activationFeed>

 <observer type="Sitecore.Marketing.Observers.PublishItemObserver`1[[Sitecore.Marketing.Definitions.Campa igns.ICampaignActivityDefinition, Sitecore.Marketing]], Sitecore.Marketing"> <param desc="authoringItemDatabaseName" ref="marketingDefinitions/itemRepositoriesDatabase" /> </observer> </activationFeed>

#### 6. In the <campaign><repositories> section, replace the following node:

<param desc="databaseName">master</param>

with

#### <param desc="databaseName"

ref="marketingDefinitions/itemRepositoriesDatabase" /> <param desc="assumeActive" type="System.Boolean" factoryMethod="Parse" arg0="\$(marketingDefinitions.repositories.item.assumeActive)" />

#### 7. In the <campaign><repositories> section, remove the following node:

```
 <rdb 
type="Sitecore.Marketing.Definitions.Campaigns.Data.Rdb.RdbCampaignDefinitionRepository, 
Sitecore.Marketing" singleInstance="true">
                     <param desc="connectionStringName">reporting</param>
                     <param desc="cache" 
type="Sitecore.Marketing.Definitions.Repository.RdbCache.DefinitionCache`1[[Sitecore.Marketing
.Definitions.Campaigns.Data.CampaignActivityDefinitionRecord, Sitecore.Marketing]], 
Sitecore.Marketing">
                       <param desc="name">marketing.rdb.campaign</param>
                       <param desc="maxSize">20MB</param>
                     </param>
                  \langle/rdh\rangle
```
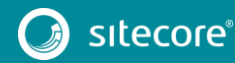

8. In the end of  $\leq$ campaign> section, add the following node:

You can place it anywhere in the section, but in a clean Sitecore installation, the new node is placed after the <repositories> node.

 <searchProviders> <notSupported type="Sitecore.Marketing.Search.NotSupportedSearchProvider`1[[Sitecore.Marketing.Definitions.C ampaigns.ICampaignActivityDefinition, Sitecore.Marketing]], Sitecore.Marketing" /> </searchProviders>

9. In the <asset><definitionManager> section, add the following node:

You can place it anywhere in the section, but in a clean Sitecore installation, the new node is placed after the <param desc="classificationResolver" ...> node.

 <param desc="definitionFieldLabelResolver" type="Sitecore.Marketing.Definitions.ItemBasedDefinitionFieldLabelResolver, Sitecore.Marketing"> <param desc="databaseName" ref="marketingDefinitions/itemRepositoriesDatabase" /> </param> <param desc="searchProvider" ref="marketingDefinitions/asset/searchProviders/notSupported" /> <param desc="isReadOnly" type="System.Boolean" factoryMethod="Parse" arg0="\$(marketingDefinitions.isReadOnly)" /> 10. In <asset><definitionManager><config> section, after the </knownTaxonomyFieldMappings> node, add the following node: <activationFeed> <observer

```
type="Sitecore.Marketing.Observers.PublishItemObserver`1[[Sitecore.Marketing.Definitions.Marke
tingAssets.IMarketingAssetDefinition, Sitecore.Marketing]], Sitecore.Marketing">
                        <param desc="authoringItemDatabaseName" 
ref="marketingDefinitions/itemRepositoriesDatabase" />
                       </observer>
```
</activationFeed>

11. At the end of  $\langle$ asset> section, add the following node:

You can place it anywhere in the section, but in a clean Sitecore installation, the new node is placed after the <repositories> node.

 <searchProviders> <notSupported type="Sitecore.Marketing.Search.NotSupportedSearchProvider`1[[Sitecore.Marketing.Definitions.M

arketingAssets.IMarketingAssetDefinition, Sitecore.Marketing]], Sitecore.Marketing" /> </searchProviders>

#### 12. Replace of the following node:

<param desc="repository" ref="marketingDefinitions/goal/repositories/item" />

#### with

```
<param desc="repository" 
ref="marketingDefinitions/goal/repositories/$(marketingDefinitions.repository)" />
```
13. In the <goal><definitionManager> section, add the following node:

You can place it anywhere in the section, but in a clean Sitecore installation, the new node is placed after the "Sitecore.Marketing.Definitions.DefaultClassificationResolver" node.

```
 <param desc="definitionFieldLabelResolver" 
type="Sitecore.Marketing.Definitions.ItemBasedDefinitionFieldLabelResolver, 
Sitecore.Marketing">
                     <param desc="databaseName" 
ref="marketingDefinitions/itemRepositoriesDatabase" />
                  </param>
                   <param desc="searchProvider" 
ref="marketingDefinitions/goal/searchProviders/notSupported" />
                   <param desc="isReadOnly" type="System.Boolean" factoryMethod="Parse" 
arg0="$(marketingDefinitions.isReadOnly)" />
```
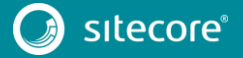

#### 14. In the <goal><definitionManager><config> section, after the </knownTaxonomyFieldMappings> node, add the following node:

#### <activationFeed> <observer type="Sitecore.Marketing.Observers.PublishItemObserver`1[[Sitecore.Marketing.Definitions.Goals .IGoalDefinition, Sitecore.Marketing]], Sitecore.Marketing"> <param desc="authoringItemDatabaseName" ref="marketingDefinitions/itemRepositoriesDatabase" /> </observer> </activationFeed> 15. In the <goal><repositories> section, replace the following node:

<param desc="databaseName">master</param>

with

```
 <param desc="databaseName" 
ref="marketingDefinitions/itemRepositoriesDatabase" />
```
 <param desc="assumeActive" type="System.Boolean" factoryMethod="Parse" arg0="\$(marketingDefinitions.repositories.item.assumeActive)" />

#### 16. In the  $\langle \text{goal} \rangle$  section, remove the following node:

```
 <rdb 
type="Sitecore.Marketing.Definitions.Goals.Data.Rdb.GoalDefinitionRdbRepository, 
Sitecore.Marketing" singleInstance="true">
                     <param desc="connectionStringName">reporting</param>
                     <param desc="cache" 
type="Sitecore.Marketing.Definitions.Repository.RdbCache.DefinitionCache`1[[Sitecore.Marketing
.Definitions.Goals.Data.GoalDefinitionRecord, Sitecore.Marketing]], Sitecore.Marketing">
                       <param desc="name">marketing.rdb.goal</param>
                       <param desc="maxSize">20MB</param>
                    \frac{1}{\sqrt{2}}\langle/rdb\rangle
```
#### 17. At the end of <qoal> section, add the following node:

You can place it anywhere in the section, but in a clean Sitecore installation, the new node is placed after the <repositories> node.

#### <searchProviders> <notSupported

```
type="Sitecore.Marketing.Search.NotSupportedSearchProvider`1[[Sitecore.Marketing.Definitions.G
oals.IGoalDefinition, Sitecore.Marketing]], Sitecore.Marketing" />
                </searchProviders>
```
#### 18. Replace the following node:

<param desc="repository" ref="marketingDefinitions/outcome/repositories/item" />

#### with

```
<param desc="repository" ref="marketingDefinitions/
outcome/repositories/$(marketingDefinitions.repository)" />
```
19. In the <outcome><definitionManager> section, add the following node:

You can place it anywhere in the section, but in a clean Sitecore installation, the new node is placed after the <param desc="classificationResolver"...> node.

```
 <param desc="definitionFieldLabelResolver" 
type="Sitecore.Marketing.Definitions.ItemBasedDefinitionFieldLabelResolver,
Sitecore.Marketing">
                     <param desc="databaseName" 
ref="marketingDefinitions/itemRepositoriesDatabase" />
                   </param>
                   <param desc="searchProvider" 
ref="marketingDefinitions/outcome/searchProviders/notSupported" />
                   <param desc="isReadOnly" type="System.Boolean" factoryMethod="Parse" 
arg0="$(marketingDefinitions.isReadOnly)" />
                  <config>
                     <!--Maps known classification fields to their correlated taxonomy-->
                     <knownTaxonomyFieldMappings>
                       <!--Outcome Group-->
```
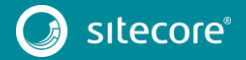

 <mapping fieldId="{6AE27532-BAC3-42C3-B91F-B4F1F20711C0}" taxonomyRootId="{03DAC2CB-CAC1-4621-81F8-E7B56490F1BE}"/> </knownTaxonomyFieldMappings> <activationFeed> <observer type="Sitecore.Marketing.Observers.PublishItemObserver`1[[Sitecore.Marketing.Definitions.Outco mes.Model.IOutcomeDefinition, Sitecore.Marketing]], Sitecore.Marketing"> <param desc="authoringItemDatabaseName" ref="marketingDefinitions/itemRepositoriesDatabase" /> </observer> </activationFeed> </config> 20. In the <outcome><repositories> section, replace the following node: <param desc="databaseName">master</param> with <param desc="databaseName" ref="marketingDefinitions/itemRepositoriesDatabase" /> <param desc="assumeActive" type="System.Boolean" factoryMethod="Parse" arg0="\$(marketingDefinitions.repositories.item.assumeActive)" /> 21. In the <outcome> section, remove the following node: <rdb type="Sitecore.Marketing.Definitions.Outcomes.Data.Rdb.RdbOutcomeDefinitionRepository, Sitecore.Marketing" singleInstance="true"> <param desc="connectionStringName">reporting</param> <param desc="cache" type="Sitecore.Marketing.Definitions.Repository.RdbCache.DefinitionCache`1[[Sitecore.Marketing .Definitions.Outcomes.Data.OutcomeDefinitionRecord,Sitecore.Marketing]], Sitecore.Marketing"> <param desc="name">marketing.rdb.outcome</param> <param desc="maxSize">20MB</param> </param> <param desc="typeCache" type="Sitecore.Marketing.Definitions.Repository.RdbCache.Cache`2[[Sitecore.Data.ID, Sitecore.Kernel],[Sitecore.Marketing.Definitions.Outcomes.Model.IOutcomeDefinitionType, Sitecore.Marketing]], Sitecore.Marketing"> <param desc="name">marketing.rdb.outcome.type</param> <param desc="maxSize">20MB</param> </param>  $\langle$ /rdb> 22. At the end of <outcome> section, after the <repositories> node, add the following node:

 <searchProviders> <notSupported type="Sitecore.Marketing.Search.NotSupportedSearchProvider`1[[Sitecore.Marketing.Definitions.O utcomes.Model.IOutcomeDefinition, Sitecore.Marketing]], Sitecore.Marketing" /> </searchProviders>

23. After the <marketingDefinitions> section, add the following node:

```
 <pipelines>
               <group name="marketingDefinitions" groupName="marketingDefinitions">
                 <types>
                   <generalUnpublishItemProcessor 
type="Sitecore.Marketing.Pipelines.DeleteDefinition.UnPublishItem, Sitecore.Marketing">
                     <param desc="authoringItemDatabaseName" 
ref="marketingDefinitions/itemRepositoriesDatabase" />
                   </generalUnpublishItemProcessor>
                 </types>
                 <pipelines>
                   <deleteCampaign>
                     <processor ref="generalUnpublishItemProcessor" />
                   </deleteCampaign>
                   <deleteGoal>
                     <processor ref="generalUnpublishItemProcessor" />
                   </deleteGoal>
                   <deleteOutcome>
                     <processor ref="generalUnpublishItemProcessor" />
                   </deleteOutcome>
                 </pipelines>
               </group>
             </pipelines>
```
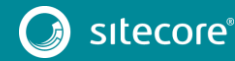
## **Changes to**

# **App\_Config\Include\Sitecore.Marketing.Definitions.MarketingAssets.R epositories.config**

### To upgrade your

App\_Config\Include\Sitecore.Marketing.Definitions.MarketingAssets.Repositor ies.config configuration file to Sitecore 8.1 rev. 151003 (Initial Release), make the following changes:

## 1. In the <definitionManager> section, replace the following node:

<patch:attribute

name="ref">marketingDefinitions/asset/repositories/item</patch:attribute>

with

```
 <patch:attribute 
name="ref">marketingDefinitions/asset/repositories/$(marketingDefinitions.repository)</patch:a
ttribute>
```
### 2. In the <repositories> section, replace the following node:

<param desc="databaseName">master</param>

with

 <param desc="databaseName" ref="marketingDefinitions/itemRepositoriesDatabase" />

3. In the <repositories> section, replace the following node:

### <param desc="cache"

type="Sitecore.Marketing.Definitions.Repository.RdbCache.DefinitionCache`1[[Sitecore.Marketing .Definitions.MarketingAssets.Data.MarketingAssetDefinitionRecord, Sitecore.Marketing]], Sitecore.Marketing">

### with

<param desc="cache"

type="Sitecore.Analytics.Reporting.DefinitionData.Marketing.RdbCache.DefinitionCache`1[[Siteco re.Marketing.Definitions.MarketingAssets.Data.MarketingAssetDefinitionRecord, Sitecore.Marketing]], Sitecore.Analytics">

### 4. In the <repositories><rdb ...> section, add the following node as the last node:

```
 <param desc="availableCulturesCache" 
type="Sitecore.Analytics.Reporting.DefinitionData.Marketing.RdbCache.Cache`2[[Sitecore.Data.ID
, 
Sitecore.Kernel],[System.Collections.Generic.IReadOnlyList`1[[System.Globalization.CultureInfo
]]]], Sitecore.Analytics">
                      <param desc="name">marketing.rdb.asset.cultures</param>
                       <param desc="maxSize">20MB</param>
                    </param>
```
## **Changes to App\_Config\Include\Sitecore.Media.RequestProtection.config**

To upgrade your App\_Config\Include\Sitecore.Media.RequestProtection.config configuration file to Sitecore 8.1 rev. 151003 (Initial Release), make the following change:

1. Remove the following setting:

```
 <!-- Obsolete. Use "Media.RequestProtection.HashParameterName" instead.
 -->
 <setting name="Media.RequestProtection.HashParamaterName" value="" />
```
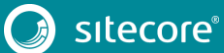

## **Changes to App\_Config\Include\Sitecore.Mvc.config**

To upgrade your App\_Config\Include\Sitecore.Mvc.config configuration file to Sitecore 8.1 rev. 151003 (Initial Release), make the following changes:

1. In the <pipelines><mvc.renderRendering> section, after:

<processor type="Sitecore.Mvc.Pipelines.Response.RenderRendering.InitializeProfiling, Sitecore.Mvc"/>

#### Add the following node:

 <processor type="Sitecore.Mvc.Pipelines.Response.RenderRendering.ResolveArea, Sitecore.Mvc"> <param desc="areaResolver" type="Sitecore.Mvc.Pipelines.Response.RenderRendering.ChainedAreaResolveStrategy, Sitecore.Mvc"> <Resolvers hint="list"> <resolver type="Sitecore.Mvc.Pipelines.Response.RenderRendering.RenderingDefinitionAreaResolveStrategy, Sitecore.Mvc"/> <resolver type="Sitecore.Mvc.Pipelines.Response.RenderRendering.RenderingParametersAreaResolveStrategy, Sitecore.Mvc"/> <resolver type="Sitecore.Mvc.Pipelines.Response.RenderRendering.RenderingLayoutAreaResolveStrategy, Sitecore.Mvc"/> </Resolvers>  $\langle$ /param $\rangle$ 

```
 </processor>
```
### 2. At the end of the <sitecore> section, add the following node:

```
<mvc>
               <areas>
                 <!-- MVC: Sitecore will by default register all areas in the initialize 
pipeline.
                           Use the below list to specify areas that should not be registered in 
the initialize pipeline.
         -->
                 <excludedAreas>
                   <area type="Sitecore.Social.Client.Mvc.Areas.Social.SocialAreaRegistration, 
Sitecore.Social.Client.Mvc" />
                 </excludedAreas>
               </areas> 
            \langle/mvc\rangle
```
## **Changes to App\_Config\Include\Sitecore.MvcAnalytics.config**

To upgrade your App\_Config\Include\Sitecore.MvcAnalytics.config configuration file to Sitecore 8.1 rev. 151003 (Initial Release), make the following change:

1. Remove the following processor:

```
 <processor 
type="Sitecore.Mvc.Analytics.Pipelines.Response.CustomizeRendering.SelectVariation, 
Sitecore.Mvc.Analytics"/>
```
## **Changes to App\_Config\Include\Sitecore.MvcExperienceEditor.config**

To upgrade your App\_Config\Include\Sitecore.MvcExperienceEditor.config configuration file to Sitecore 8.1 rev. 151003 (Initial Release), make the following change:

1. In the <mvc.customizeRendering> node, remove the following processors:

## <processor

```
type="Sitecore.Mvc.ExperienceEditor.Pipelines.Response.CustomizeRendering.SelectVariation, 
Sitecore.Mvc.ExperienceEditor"
```

```
patch:before="processor[@type='Sitecore.Mvc.Analytics.Pipelines.Response.CustomizeRendering.Se
lectVariation, Sitecore.Mvc.Analytics']" />
```

```
 <processor
```
type="Sitecore.Mvc.ExperienceEditor.Pipelines.Response.CustomizeRendering.Personalize, Sitecore.Mvc.ExperienceEditor"

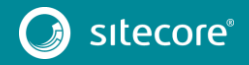

patch:before="processor[@type='Sitecore.Mvc.Analytics.Pipelines.Response.CustomizeRendering.Pe rsonalize, Sitecore.Mvc.Analytics']"/>

## **Changes to App\_Config\Include\Sitecore.PathAnalyzer.Client.config**

To upgrade your App\_Config\Include\Sitecore.PathAnalyzer.Client.configuration file to Sitecore 8.1 rev. 151003 (Initial Release), make the following changes:

1. In the end of the <commands> section, add the following command:

```
 <command name="pathanalyzer:create-site-specific-map-group" 
type="Sitecore.PathAnalyzer.Client.Commands.CreateSiteSpecificMapGroup, 
Sitecore.PathAnalyzer.Client" />
```
2. In the <pipelines><getContentEditorWarnings> section, replace the following processors:

```
 <processor 
type="Sitecore.PathAnalyzer.Client.Pipelines.GetContentEditorWarnings.TreeDefinitionDeployment
,Sitecore.PathAnalyzer.Client" />
                <processor
```

```
type="Sitecore.PathAnalyzer.Client.Pipelines.GetContentEditorWarnings.StartDateNotDefined,Site
core.PathAnalyzer.Client" />
```
with

```
 <processor 
type="Sitecore.PathAnalyzer.Client.Pipelines.GetContentEditorWarnings.MapStatus, 
Sitecore.PathAnalyzer.Client" />
```
### 3. In the end of the <pipelines> section, add the following node:

```
 <processors>
              <uiDeleteItems>
                <processor mode="on" 
type="Sitecore.PathAnalyzer.Client.Pipelines.DeleteItems.DeletePathAnalyzerItems,Sitecore.Path
Analyzer.Client"
                            method="CheckDefaultSiteMapGroup"
                          patch:before="processor[@method='UncloneItems']" />
               <processor mode="on" 
type="Sitecore.PathAnalyzer.Client.Pipelines.DeleteItems.DeletePathAnalyzerItems,Sitecore.Path
Analyzer.Client"
                           method="CheckMapItems"
                          patch:before="processor[@method='UncloneItems']" />
              </uiDeleteItems>
```

```
 </processors>
```
# **Changes to App\_Config\Include\Sitecore.PathAnalyzer.config**

To upgrade your App\_Config\Include\Sitecore.PathAnalyzer.config configuration file to Sitecore 8.1 rev. 151003 (Initial Release), make the following changes:

1. In the <settings> section, add the following setting:

You can place it anywhere in the section, but in a clean Sitecore installation, the new node is placed after the "PathAnalyzer.Caching.TreeCacheExpiration" setting.

```
 <!-- PATH ANALYZER - AGGREGATION - MAP DEPLOY DATE OFFSET PADDING
                    Controls additional padding when interaction's SaveDateTime is compared 
with map deploy date.
                   The timespan built from the value of this setting is added to the map 
deploy date.
                   When a map is being deployed, the DeployDate will be 
DateTime.UtcNow.Add(MapDeployDateOffsetPadding)
                   Interaction data for the particular map will be processed if 
interaction.SaveDateTime > map.DeployDate
                   Default value: 00:30:00 (30 minutes)
               -- <setting name="PathAnalyzer.Aggregation.MapDeployDateOffsetPadding" 
value="00:30:00" />
```
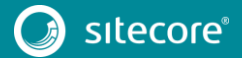

2. In the <settings> section, add the following setting:

You can place it anywhere in the section, but in a clean Sitecore installation, the new node is placed after the "PathAnalyzer.MaxStoredContacts" setting.

```
 <!-- PATH ANALYZER - MAX NODES TO RETURN
      Sets the maximum number of child nodes that we can return from the server.
     Default value: 30
   -->
 <setting name="PathAnalyzer.MaxNodeCount" value="30" />
```
3. In the <sitecore><pathAnalyzer> section, add the following node:

You can place it anywhere in the section, but in a clean Sitecore installation, the new node is placed after the <configuration> node.

```
 <!-- CONTACT EVALUATOR
                   This service is used to evaluate if given contact is relevant.
             - <contactEvaluator 
type="Sitecore.PathAnalyzer.Pipelines.EvaluateContact.ContactEvaluator, Sitecore.PathAnalyzer" 
/>
```
4. In the <sitecore><pathAnalyzer> section, replace the <definitionService> node with the following:

```
 <definitionService type="Sitecore.PathAnalyzer.Data.TreeDefinitionService, 
Sitecore.PathAnalyzer">
                <TreeDefinitionStores hint="list:AddDefinitionStore">
                  <primary ref="pathAnalyzer/definitionStorage" />
                   <secondary ref="pathAnalyzer/definitionStorageSecondary" />
                 </TreeDefinitionStores>
               </definitionService>
```
5. In the <sitecore><pathAnalyzer> section, replace the <definitionStorage> node with the following:

```
 <definitionStorage 
type="Sitecore.PathAnalyzer.Data.Storage.SqlDefinitionStorage, Sitecore.PathAnalyzer">
                 <param desc="connectionString">reporting</param>
              </definitionStorage>
```
6. In the <sitecore><pathAnalyzer> section, add the following nodes:

You can place it anywhere in the section, but in a clean Sitecore installation, the new node is placed after the <definitionStorage> node.

```
 <!-- DEFINITION STORAGE - SECONDARY
                   This service is used to perform CRUD operations against a specific map 
definition data store. e.g. SQL Server.
        -->
              <definitionStorageSecondary 
type="Sitecore.PathAnalyzer.Data.Storage.SqlDefinitionStorage, Sitecore.PathAnalyzer">
                <param desc="connectionString">reporting.secondary</param>
              </definitionStorageSecondary>
              <!-- ITEM REPOSITORY
                    A service used to retrieve Sitecore items from Sitecore databases.
             -- <itemRepository type="Sitecore.PathAnalyzer.Data.SitecoreData.ItemRepository, 
Sitecore.PathAnalyzer" singleInstance="true">
                <param desc="configuration" ref="pathAnalyzer/configuration" />
              </itemRepository>
              <!-- MAP ITEM DEPLOYMENT MANAGER
                   This service is responsible for managing the deployment/re-deployment of 
map items.
             --&> <mapItemDeploymentManager 
type="Sitecore.PathAnalyzer.Data.MapItemDeploymentManager, Sitecore.PathAnalyzer">
                <param desc="mapItemRepository" ref="pathAnalyzer/mapItemRepository" />
                <param desc="definitionService" ref="pathAnalyzer/definitionService" />
                <param desc="configuration" ref="pathAnalyzer/configuration" />
              </mapItemDeploymentManager>
```
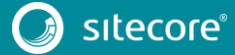

7. In the <sitecore><pathAnalyzer> section, replace the <mapRepository> node with the following:

```
 <!-- MAP ITEM REPOSITORY
                   This service is responsible for creating and managing map objects from 
Sitecore database.
        -->
              <mapItemRepository type="Sitecore.PathAnalyzer.Data.MapItemRepository, 
Sitecore.PathAnalyzer">
                <param desc="itemRepository" ref="pathAnalyzer/itemRepository" />
                <param desc="configuration" ref="pathAnalyzer/configuration" />
              </mapItemRepository>
```
8. In the <sitecore><pathAnalyzer> section, add the following nodes:

You can place it anywhere in the section, but in a clean Sitecore installation, the new node is placed after the <mapRepository> node.

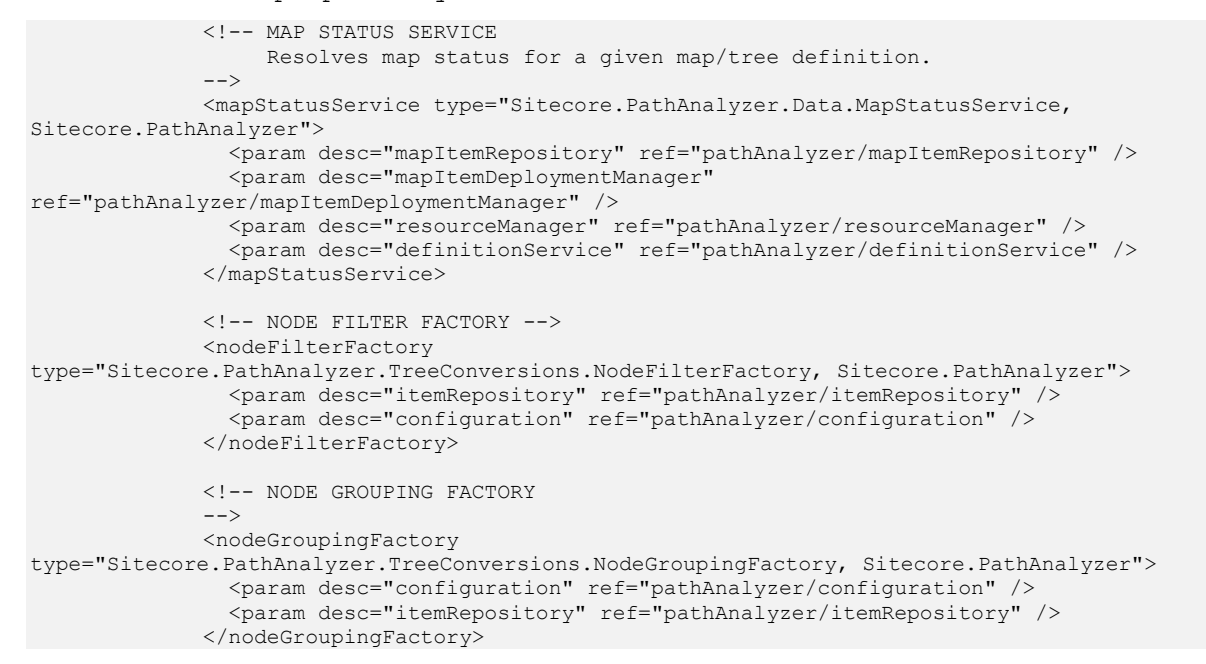

9. In the <sitecore><pathAnalyzer> section, add the following nodes:

You can place it anywhere in the section, but in a clean Sitecore installation, the new node is placed after the <pruningConfiguration> node.

```
 <!-- RESOURCE MANAGER
                   This service is used to retrieve translated strings from the Path Analyzer 
dictionary
             -- <resourceManager type="Sitecore.PathAnalyzer.Localization.ResourceManager, 
Sitecore.PathAnalyzer" singleInstance="true" />
              <!-- PRIMARY STORAGE
                   This service is used to perform CRUD operations against a specific map data 
store. e.g. SQL Server.
        -->
              <primaryStorage type="Sitecore.PathAnalyzer.Data.Storage.SqlStorage, 
Sitecore.PathAnalyzer">
                <param desc="connectionString">reporting</param>
              </primaryStorage>
              <!-- SECONDARY STORAGE
                   This service is used to perform CRUD operations against a specific map data 
store. e.g. SQL Server.
        -->
              <secondaryStorage type="Sitecore.PathAnalyzer.Data.Storage.SqlStorage, 
Sitecore.PathAnalyzer">
                <param desc="connectionString">reporting.secondary</param>
             </secondaryStorage>
       <!-- TREE STORAGE MANAGER
                  Responsible for maintaining tree storage state.
```
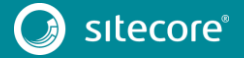

 --> <treeStorageManager type="Sitecore.PathAnalyzer.Data.Storage.TreeStorageManager, Sitecore.PathAnalyzer"> <Stores hint="list:AddTreeStore"> <primary ref="pathAnalyzer/primaryStorage" /> <secondary ref="pathAnalyzer/secondaryStorage" /> </Stores> </treeStorageManager> 10. In the <sitecore><pathAnalyzer> section, remove the following node: <!-- PROPERTY STORE This service provides access to RDB's Properties table that stores all untility information related to tree construction. --> <propertyStore type="Sitecore.PathAnalyzer.Processing.SqlPropertyStore, Sitecore.PathAnalyzer" singleInstance="true"> <param desc="connectionString">reporting</param> </propertyStore> <!-- STORAGE This service is used to perform CRUD operations against a specific map data store. e.g. SQL Server. --> <storage type="Sitecore.PathAnalyzer.Data.Storage.SqlStorage, Sitecore.PathAnalyzer" /> 11. In the <sitecore><pathAnalyzer> section, remove the following node: <!-- SOURCE DATA READER

 This service is responsible for retrieving source data from the xDB.  $--$ 

<sourceDataReader

type="Sitecore.PathAnalyzer.Data.DataReaders.InteractionDataReader, Sitecore.PathAnalyzer" />

### 12. In the beginning of the <models> section, add the following node:

<xNode type="Sitecore.PathAnalyzer.Data.Models.ExperienceNode,<br>Sitecore.PathAnalyzer" /> Sitecore.PathAnalyzer" /> <xTree type="Sitecore.PathAnalyzer.Data.Models.ExperienceTree, Sitecore.PathAnalyzer" />

#### 13. In the <models> section, remove the following node:

 <pageTree type="Sitecore.PathAnalyzer.Data.Models.PageTree, Sitecore.PathAnalyzer" />

14. Before the <pipelines> section, add the following node:

```
 <!-- APP DEPENDENCIES -->
 <appDependencies>
   <xdb>
     <app id="{C15CD34F-C772-4B34-84D7-D04E61D72FDB}" name="PathAnalyzer" />
   </xdb>
 </appDependencies>
```
15. In the <pipelines> section, add the following node:

You can place it anywhere in the section, but in a clean Sitecore installation, the new node is placed after the <initialize> node.

```
 <!-- EVALUATE CONTACT
                  When a tree is being constructed, relevant contacts may be added to each
tree node. This pipeline determines whether or not a contact is relevant and
                   therefore whether or not the contact should be added to the tree node being 
processed. NOTE: the PathAnalyzer.MaxStoredContacts setting determines
                   how many relevant contacts can be added to a tree node.
        -->
              <group groupName="PathAnalyzer.Construction">
                <pipelines>
                  <evaluateContact>
                    <processor 
type="Sitecore.PathAnalyzer.Pipelines.EvaluateContact.IsContactIdentified, 
Sitecore.PathAnalyzer" />
                    <processor 
type="Sitecore.PathAnalyzer.Pipelines.EvaluateContact.MeetsVisitCountThreshold, 
Sitecore.PathAnalyzer">
                      <VisitCountThreshold>2</VisitCountThreshold>
```
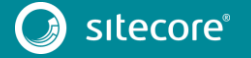

```
 </processor>
                     <processor 
type="Sitecore.PathAnalyzer.Pipelines.EvaluateContact.MeetsValueThreshold, 
Sitecore.PathAnalyzer">
                       <ValueThreshold>100</ValueThreshold>
                     </processor>
                   </evaluateContact>
                 </pipelines>
               </group>
```
# **Changes to App\_Config\Include\Sitecore.PathAnalyzer.Processing.config**

To upgrade your App\_Config\Include\Sitecore.PathAnalyzer.Processing.config configuration file to Sitecore 8.1 rev. 151003 (Initial Release), make the following changes:

1. At the beginning of the <sitecore> section, add the following node:

```
 <pipelines>
               <group groupName="analytics.aggregation">
                 <pipelines>
                   <interactions>
                     <processor 
type="Sitecore.PathAnalyzer.Pipelines.Interactions.TreeProcessor, Sitecore.PathAnalyzer">
                       <LivePool ref="aggregationProcessing/processingPools/pathAnalyzerLive" 
/>
                       <HistoryPool 
ref="aggregationProcessing/processingPools/pathAnalyzerHistory" />
                     </processor>
                   </interactions>
                 </pipelines>
               </group>
             </pipelines>
```
2. At the beginning of the <pathAnalyzer> section, add the following node:

```
 <mapWorker type="Sitecore.PathAnalyzer.Processing.Aggregation.MapWorker, 
Sitecore.PathAnalyzer" />
               <newMapAggregator type="Sitecore.PathAnalyzer.Processing.TreeAggregator, 
Sitecore.PathAnalyzer" singleInstance="true">
                 <Context ref="aggregation/aggregationContexts/pathAnalyzer/live" />
                <DateTimeStrategy ref="aggregation/dateTimePrecisionStrategy" />
               </newMapAggregator>
```
3. In the <BackgroundServices><newMap> section, change the interval to:

<Interval>0.00:01:00</Interval>

4. In the <pathAnalyzer><BackgroundServices> section, remove the following nodes:

```
 <dailyMap type="Sitecore.Analytics.Core.BackgroundService">
  <param desc="agentName">pathAnalyzer/dailyMapAgent</param>
   <Interval>0.00:10:00</Interval>
   <MaxThreads>1</MaxThreads>
 </dailyMap>
```
5. In the <pathAnalyzer><subsystem><BackgroundServices> section, add the following nodes:

You can place it anywhere in the section, but in a clean Sitecore installation, the new node is placed after the <smartMerge> node.

```
 <liveAgent type="Sitecore.Analytics.Core.BackgroundService">
   <param desc="agentName">aggregation/pathAnalyzerLiveAgent</param>
   <Interval>0.00:00:15</Interval>
   <MaxThreads>1</MaxThreads>
 </liveAgent>
 <historyAgent type="Sitecore.Analytics.Core.BackgroundService">
  <param desc="agentName">aggregation/pathAnalyzerHistoryAgent</param>
   <Interval>0.00:01:00</Interval>
   <MaxThreads>1</MaxThreads>
 </historyAgent>
 <trailCleanup type="Sitecore.Analytics.Core.BackgroundService">
  <param desc="agentName">pathAnalyzer/trailCleanupAgent</param>
   <Interval>0.00:05:00</Interval>
  <MaxThreads>1</MaxThreads>
```
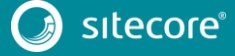

```
 </trailCleanup>
                   <mapRebuildStatusChecker type="Sitecore.Analytics.Core.BackgroundService">
                     <param desc="agentName">pathAnalyzer/mapRebuildStatusCheckerAgent</param>
                     <Interval>0.00:01:00</Interval>
                     <MaxThreads>1</MaxThreads>
                   </mapRebuildStatusChecker>
   6. In the <pathAnalyzer> section, remove the following node:
              <!-- DAILY MAP AGENT
                    This agent is responsible for creating maps from relevant visit data on a 
daily basis.
         -->
              <dailyMapAgent type="Sitecore.PathAnalyzer.Processing.Agents.DailyMapAgent, 
Sitecore.PathAnalyzer"/>
   7. In the end of the <pathAnalyzer> section, add the following nodes:
               <!-- TRAIL CLEANUP AGENT
                   This agent is responsible for truncating the Trail PathAnalyzer table in
the corresponding
                    instance of ITreeStorage that is passed via TreeStores child element.
              --& <trailCleanupAgent 
type="Sitecore.PathAnalyzer.Processing.Agents.TrailCleanupAgent, Sitecore.PathAnalyzer">
                 <BatchSize>8096</BatchSize>
                 <DaysToKeep>3</DaysToKeep>
                 <TreeStores hint="list:AddTreeStore">
                   <primary ref="pathAnalyzer/primaryStorage" />
                   <secondary ref="pathAnalyzer/secondaryStorage" />
                 </TreeStores>
               </trailCleanupAgent>
               <!-- MAP REBUILD STATUS CHECKER AGENT
                    This agent is responsible for checking and updating the build status of 
map definitions.
              --& <mapRebuildStatusCheckerAgent 
type="Sitecore.PathAnalyzer.Processing.Agents.MapRebuildStatusCheckerAgent, 
Sitecore.PathAnalyzer">
                <TreeDefinitionStores hint="list:AddDefinitionStore">
                   <primary ref="pathAnalyzer/definitionStorage" />
                   <secondary ref="pathAnalyzer/definitionStorageSecondary" />
```

```
 </TreeDefinitionStores>
 </mapRebuildStatusCheckerAgent>
```
## 8. After the <pathAnalyzer> section, add the following nodes:

```
 <aggregationProcessing>
               <processingPools>
                 <pathAnalyzerLive type="Sitecore.PathAnalyzer.Processing.ProcessingPool, 
Sitecore.PathAnalyzer" singleInstance="true" >
                   <param desc="connectionStringName">tracking.live</param>
                   <param desc="collectionName">PathAnalyzerProcessingPool</param>
                   <DuplicateKeyStrategy>AllowAndMerge</DuplicateKeyStrategy>
                   <Name>trees</Name>
                   <Enabled>true</Enabled>
                 </pathAnalyzerLive>
                 <pathAnalyzerHistory type="Sitecore.PathAnalyzer.Processing.ProcessingPool, 
Sitecore.PathAnalyzer" singleInstance="true" >
                   <param desc="connectionStringName">tracking.history</param>
                   <param desc="collectionName">PathAnalyzerProcessingPool</param>
                   <DuplicateKeyStrategy>AllowAndMerge</DuplicateKeyStrategy>
                   <Name>trees</Name>
                   <Enabled>true</Enabled>
                 </pathAnalyzerHistory>
               </processingPools>
             </aggregationProcessing>
             <aggregation>
               <aggregationContexts>
                 <pathAnalyzer>
                   <live type="Sitecore.PathAnalyzer.Processing.TreeAggregationContext, 
Sitecore.PathAnalyzer">
                     <Pool ref="aggregationProcessing/processingPools/pathAnalyzerLive" />
                     <Source ref="aggregation/collectionData" />
                     <TreeDefinitionStores hint="list:AddDefinitionStore">
                       <primary ref="pathAnalyzer/definitionStorage" />
                       <secondary ref="pathAnalyzer/definitionStorageSecondary" />
```
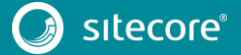

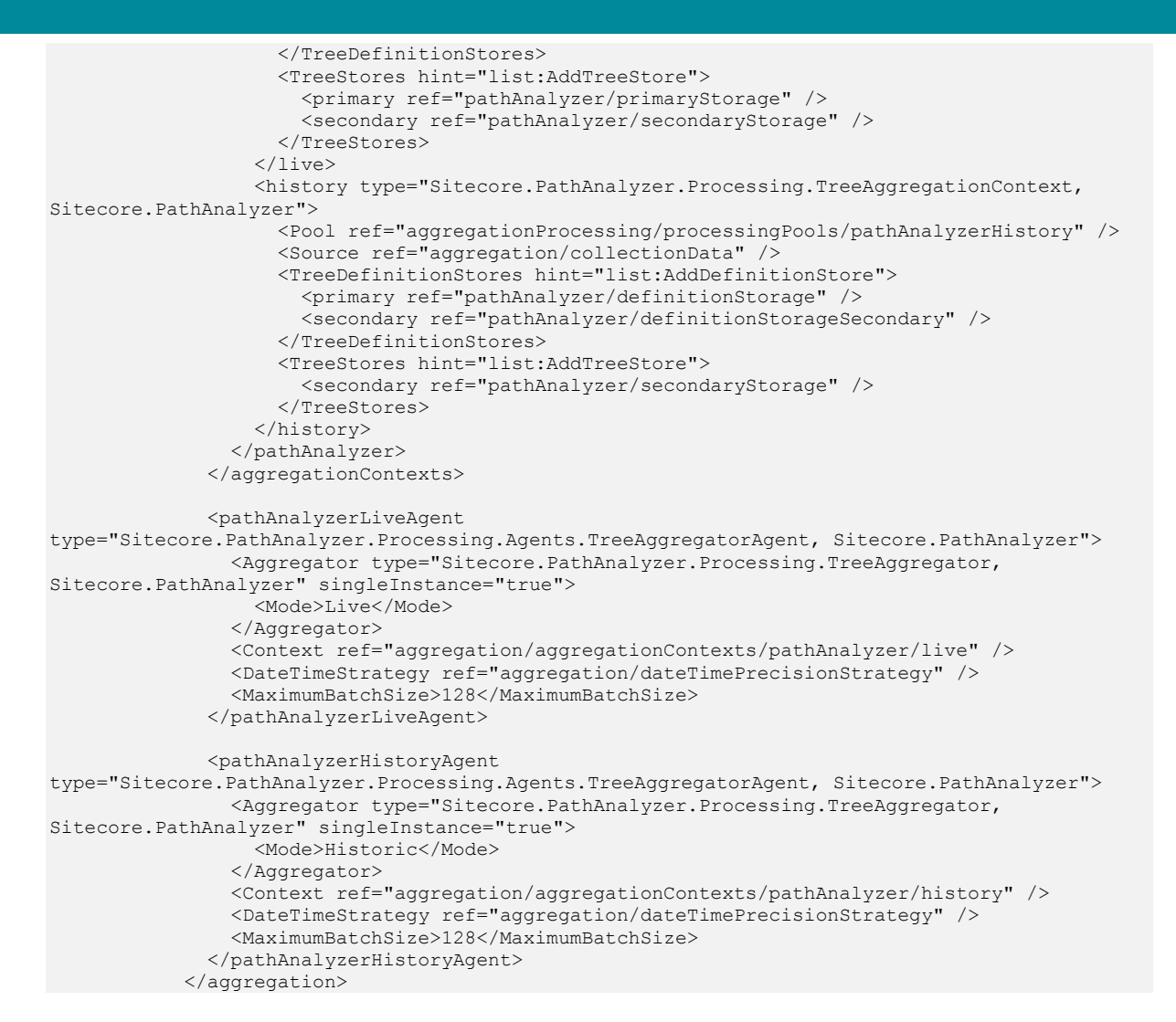

## **Changes to App\_Config\Include\Sitecore.PathAnalyzer.Services.config**

To upgrade your App\_Config\Include\Sitecore.PathAnalyzer.Services.config configuration file to Sitecore 8.1 rev. 151003 (Initial Release), make the following changes:

1. At the beginning of the <sitecore> section, add the following node:

```
 <settings>
           <!-- PATH ANALYZER - CACHING - RESPONSE CACHE EXPIRATION
                Sets the absolute expiration on cached controller response data.
                A value of 00:00:00 disables automatic expiration.
               Default value: 00:01:00 (1 minute)
             -->
           <setting name="PathAnalyzer.Caching.ResponseCacheExpiration" value="00:01:00" />
         </settings>
2. In the <pipelines><initialize> section, remove the following nodes:
```

```
 <processor 
type="Sitecore.PathAnalyzer.Services.Pipelines.Initialize.RegisterHttpRoutes, 
Sitecore.PathAnalyzer.Services" />
                <processor 
type="Sitecore.PathAnalyzer.Services.Pipelines.Initialize.RegisterFormatters, 
Sitecore.PathAnalyzer.Services" />
                <processor 
type="Sitecore.PathAnalyzer.Services.Pipelines.Initialize.RegisterFilters, 
Sitecore.PathAnalyzer.Services" />
                <processor 
type="Sitecore.PathAnalyzer.Services.Pipelines.Initialize.RegisterModelBinding, 
Sitecore.PathAnalyzer.Services" />
```
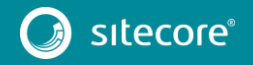

#### <processor

type="Sitecore.PathAnalyzer.Services.Pipelines.Initialize.RegisterHttpControllerActivator, Sitecore.PathAnalyzer.Services" />

3. In the <pipelines><initialize> section, add the following processor:

```
 <processor 
type="Sitecore.PathAnalyzer.Services.Pipelines.Initialize.WebApiInitializer, 
Sitecore.PathAnalyzer.Services" />
```
4. At the beginning of the <sitecore><pathAnalyzer> section, add the following node:

```
 <!-- API CONFIGURATION
                    Responsible for managing global configuration of Path Analyzer Web API 
(e.g. routes, filters, model binding, etc...)
              --- <apiConfiguration 
type="Sitecore.PathAnalyzer.Services.Configuration.ApiConfiguration" singleInstance="true">
         <param desc="settings" ref="pathAnalyzer/apiSettings" />
              </apiConfiguration>
              <!-- API SETTINGS
                    Responsible for providing access to settings.
             -- <apiSettings type="Sitecore.PathAnalyzer.Services.Configuration.Settings" 
singleInstance="true" />
              <!-- NODE FACTORY
                    A factory used to construct the various node types returned by the Path 
Analyzer Web API controllers.
             --& <nodeFactory type="Sitecore.PathAnalyzer.Services.Data.NodeFactory, 
Sitecore.PathAnalyzer.Services" singleInstance="true">
                <param desc="itemRepository" ref="pathAnalyzer/itemRepository" />
                 <param desc="resourceManager" ref="pathAnalyzer/resourceManager" />
              </nodeFactory>
              <!-- PATH SET BUILDER
                    Responsible for building PathSet objects consumed by Path Analyzer 
clients.
             --&> <pathSetBuilder type="Sitecore.PathAnalyzer.Services.Response.PathSetBuilder, 
Sitecore.PathAnalyzer.Services">
                <param desc="itemRepository" ref="pathAnalyzer/itemRepository" />
                <param desc="nodeFactory" ref="pathAnalyzer/nodeFactory" />
              </pathSetBuilder>
              <!-- REPORT SERVICE
                   Responsible for retrieving registered reports from the system and running 
those on a given tree.
              -->
              <reportService type="Sitecore.PathAnalyzer.Reports.ReportService, 
Sitecore.PathAnalyzer" />
              <!-- REPORT SET BUILDER
                    Responsible for building ReportSet objects consumed by Path Analyzer 
clients.
             --& <reportSetBuilder 
type="Sitecore.PathAnalyzer.Services.PathExplorer.Reports.ReportSetBuilder, 
Sitecore.PathAnalyzer.Services">
                <param desc="nodeFactory" ref="pathAnalyzer/nodeFactory" />
                <param desc="reportService" ref="pathAnalyzer/reportService" />
              </reportSetBuilder>
              <!-- RESPONSE CACHE
                    Responsible for caching various Path Analyzer controller output.
             -- <responseCache type="Sitecore.PathAnalyzer.Services.Caching.ResponseCache, 
Sitecore.PathAnalyzer.Services" singleInstance="true">
                <param desc="setting" ref="pathAnalyzer/apiSettings" />
             </responseCache>
```
5. At the end of the <sitecore><pathAnalyzer> section, add the following node:

```
 <!-- TREE SERVICE
```
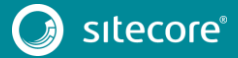

 A facade service used by the Path Analyzer Web API controllers for retrieving, filtering and grouping map data.  $--$  <treeService type="Sitecore.PathAnalyzer.Services.Data.TreeService, Sitecore.PathAnalyzer.Services" singleInstance="true"> <param desc="treeManager" ref="pathAnalyzer/treeManager" /> <param desc="nodeGroupingFactory" ref="pathAnalyzer/nodeGroupingFactory" /> <param desc="nodeFilterFactory" ref="pathAnalyzer/nodeFilterFactory" /> <param desc="resourceManager" ref="pathAnalyzer/resourceManager" /> </treeService> 6. At the beginning of the <sitecore><controllers> section, add the following controller: <controller type="Sitecore.PathAnalyzer.Services.Controllers.AuthenticationController, Sitecore.PathAnalyzer.Services" /> 7. In the <sitecore><controllers> section, replace the "Sitecore.PathAnalyzer.Services.Controllers.PathsController" controller with the following: <!-- PATHS CONTOLLER A Web API controller with actions related to retrieving path data.  $--$  <controller type="Sitecore.PathAnalyzer.Services.Controllers.PathsController, Sitecore.PathAnalyzer.Services"> <param desc="treeService" ref="pathAnalyzer/treeService" /> <param desc="pathSetBuilder" ref="pathAnalyzer/pathSetBuilder" /> <param desc="cache" ref="pathAnalyzer/responseCache" /> </controller> 8. In the <sitecore><controllers> section, replace the "Sitecore.PathAnalyzer.Services.Controllers.ContactsByPathController, Sitecore.PathAnalyzer.Services" controller with the following: <!-- CONTACTS BY PATH CONTOLLER A Web API controller with actions related to retrieving contacts based on a particular path. --> <controller type="Sitecore.PathAnalyzer.Services.Controllers.ContactsByPathController, Sitecore.PathAnalyzer.Services"> <param desc="treeService" ref="pathAnalyzer/treeService" /> <param desc="contactReader" ref="pathAnalyzer/contactReader" /> <param desc="cache" ref="pathAnalyzer/responseCache" /> </controller> 9. In the <sitecore><controllers> section, replace the "Sitecore.PathAnalyzer.Services.Controllers.TreeController" controller with the following: <!-- TREE CONTOLLER A Web API controller with actions related to retrieving map data.  $--&>$  <controller type="Sitecore.PathAnalyzer.Services.Controllers.TreeController, Sitecore.PathAnalyzer.Services"> <param desc="treeService" ref="pathAnalyzer/treeService" /> <param desc="nodeFactory" ref="pathAnalyzer/nodeFactory" /> <param desc="cache" ref="pathAnalyzer/responseCache" /> </controller> 10. In the <sitecore><controllers> section, replace the "Sitecore.PathAnalyzer.Services.PathExplorer.Controllers.ExplorerCont roller" controller with the following: <!-- EXPLORER CONTOLLER A Web API controller with actions related to retrieving map and report data for the Path Analyzer Silverlight application.  $--&>$  <controller type="Sitecore.PathAnalyzer.Services.PathExplorer.Controllers.ExplorerController, Sitecore.PathAnalyzer.Services"> <param desc="treeService" ref="pathAnalyzer/treeService" /> <param desc="nodeFactory" ref="pathAnalyzer/nodeFactory" />

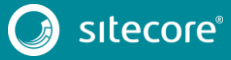

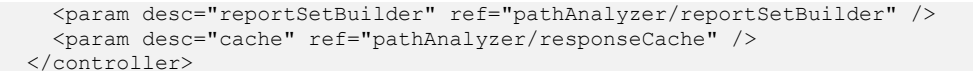

11. In the <sitecore><controllers> section, add the following controller:

You can place it anywhere in the section, but in a clean Sitecore installation, the new node is placed after the

"Sitecore.PathAnalyzer.Services.PathExplorer.Controllers.ExplorerCont roller" controller.

```
 <!-- TREE DEFINITION CONTROLLER
```
 A Web API controller with actions related to retrieving tree definition -->

```
 <controller
```
type="Sitecore.PathAnalyzer.Services.Controllers.TreeDefinitionController, Sitecore.PathAnalyzer.Services">  $\overline{\phantom{a}}$  <param desc="definitionService" ref="pathAnalyzer/definitionService" />

```
 <param desc="mapStatusService" ref="pathAnalyzer/mapStatusService" />
   <param desc="cache" ref="pathAnalyzer/responseCache" />
 </controller>
```
12. In the <services><configuration><allowedControllers> section, add the following allowedController:

You can place it anywhere in the section, but in a clean Sitecore installation, the new node is placed before the <allowedController desc="PA\_ExplorerController"> allowedController.

```
 <allowedController 
desc="PA_AuthenticationController">Sitecore.PathAnalyzer.Services.Controllers.AuthenticationCo
ntroller, Sitecore.PathAnalyzer.Services</allowedController>
```
13. At the end of<configuration><allowedControllers> section, add the following allowedController:

```
 <allowedController
```
desc="PA\_TreeDefinitionController">Sitecore.PathAnalyzer.Services.Controllers.TreeDefinitionCo ntroller, Sitecore.PathAnalyzer.Services</allowedController>

## **Changes to**

data.

## **App\_Config\Include\Sitecore.PathAnalyzer.Services.RemoteServer.con fig.disabled**

To upgrade your

```
App Config\Include\Sitecore.PathAnalyzer.Services.RemoteServer.config.disab
led configuration file to Sitecore 8.1 rev. 151003 (Initial Release), make the following change:
```
1. In the <pathAnalyzer> section, remove the following node:

```
 <propertyStore type="Sitecore.PathAnalyzer.Processing.SqlPropertyStore, 
Sitecore.PathAnalyzer" singleInstance="true">
                 <param desc="connectionString">reporting</param>
               </propertyStore>
```
#### 2. Remove the following nodes:

```
 <!-- PIPELINES -->
             <pipelines>
              <initialize>
                <processor 
type="Sitecore.PathAnalyzer.Services.Pipelines.Initialize.RegisterRemoteFilters, 
Sitecore.PathAnalyzer.Services" patch:after="processor[@type =
'Sitecore.PathAnalyzer.Services.Pipelines.Initialize.RegisterFilters, 
Sitecore.PathAnalyzer.Services']" />
               </initialize>
            </pipelines>
```
<param desc="propertyStore" ref="pathAnalyzer/propertyStore" />

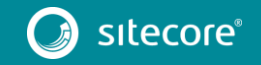

- 3. In the end of the <controllers><controller
	- type="Sitecore.PathAnalyzer.Services.Controllers.RemoteAdminControlle r, Sitecore.PathAnalyzer.Services"> node, add the following node:

<param desc="treeDefinitionService" ref="pathAnalyzer/definitionService" />

## **Changes to App\_Config\Include\Sitecore.Speak.Applications.config**

To upgrade your App\_Config\Include\Sitecore.Speak.Applications.config configuration file to Sitecore 8.1 rev. 151003 (Initial Release), make the following change:

1. In the end of the <pipelines> section, add the following node:

```
 <speak.client.initialize.layout>
                 <processor mode="on" 
type="Sitecore.Speak.Applications.Pipelines.InitializeLayout.AuthorizeXdbAccess, 
Sitecore.Speak.Applications"/>
             </speak.client.initialize.layout>
```
2. After the <pipelines> section, add the following node:

```
 <appDependencies>
   <xdb>
   </xdb>
 </appDependencies>
```
# **Changes to App\_Config\Include\Sitecore.Speak.config**

To upgrade your App\_Config\Include\Sitecore.Speak.config configuration file to Sitecore 8.1 rev. 151003 (Initial Release), make the following changes:

1. In the <settings> section, replace the "Speak.Html.RequireJsMainFile" setting with the following:

```
 <!-- SPEAK HTML REQUIRE JS MAIN FILE
                     Specifies the path of the main.js version SPEAK 2.0 file which configures 
Require.js.
                     Default: /-/speak/v1/assets/main-2.0.js
               -->
               <setting name="Speak.Html.RequireJsMainFile" value="/-/speak/v1/assets/main-
```

```
2.0.js"/>
```
2. In the <settings> section, replace the "Speak.Html.RequireJsMainFileMinified" setting with the following:

```
 <!-- SPEAK HTML REQUIRE JS MAIN FILE
                    Specifies the path of the minfied SPEAK version for 2.0 of main.js file 
which configures Require.js.
                    Default: /-/speak/v1/assets/main-2.0.min.js
              -->
              <setting name="Speak.Html.RequireJsMainFileMinified" value="/-
/speak/v1/assets/main-2.0.min.js"/>
   3. In the <settings> section, replace the "Speak.Html.BindingPluginFile" setting with
```
the following:

```
 <!-- SPEAK BINDING JS FILE
                     Specifies the path of the binding plugin required by SPEAK to apply 
bindings.
                    Default: 
/sitecore/shell/client/Speak/Assets/lib/core/2.0/deps/scBindingPlugin.js
              -- <setting name="Speak.Html.BindingPluginFile" 
value="/sitecore/shell/client/Speak/Assets/lib/core/2.0/deps/scBindingPlugin.js"/>
```
- 4. In the <settings> section, replace the "Speak.Html.BindingPluginFileMinified" setting with the following:
	- <!-- SPEAK BINDING JS FILE MINIFIED

Specifies the path of the binding plugin minified required by SPEAK to

apply bindings.

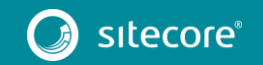

Default:

```
/sitecore/shell/client/Speak/Assets/lib/core/2.0/deps/scBindingPlugin.min.js
               -->
               <setting name="Speak.Html.BindingPluginFileMinified" 
value="/sitecore/shell/client/Speak/Assets/lib/core/2.0/deps/scBindingPlugin.min.js"/>
    5. In the <pipelines> section, remove the following node:
               <speak.client.addBinding>
                 <processor type="Sitecore.Web.Pipelines.AddBindings.AddConverterBinding, 
Sitecore.Speak.Client" />
                 <processor type="Sitecore.Web.Pipelines.AddBindings.AddSimpleBinding, 
Sitecore.Speak.Client" />
              </speak.client.addBinding>
               <speak.client.getClick>
                 <processor type="Sitecore.Web.Pipelines.GetClick.HandleClick, 
Sitecore.Speak.Client" />
              </speak.client.getClick>
               <speak.client.getControlId>
                 <processor type="Sitecore.Web.Pipelines.GetControlId.HandleEmptyControlId, 
Sitecore.Speak.Client" />
                 <processor type="Sitecore.Web.Pipelines.GetControlId.HandleInvalidId, 
Sitecore.Speak.Client" />
               </speak.client.getControlId>
               <speak.client.getOverlays>
                 <processor type="Sitecore.Web.Pipelines.GetOverlays.GetWebConfigOverlays, 
Sitecore.Speak.Client">
                 \leq! –
                Example of how to add <overlay> definitions:
                   <overlays hint="raw:AddOverlay">
                     <overlay url="/sitecore/shell/client/Speak/Assets/Overlay.js" />
                   </overlays>
                   -->
                 </processor>
               </speak.client.getOverlays>
               <speak.client.getPageScripts>
                 <processor type="Sitecore.Web.Pipelines.GetPageScripts.GetFileNames, 
Sitecore.Speak.Client" />
                 <processor type="Sitecore.Web.Pipelines.GetPageScripts.Minify, 
Sitecore.Speak.Client" />
                 <processor type="Sitecore.Web.Pipelines.GetPageScripts.BuildScripts, 
Sitecore.Speak.Client" />
               </speak.client.getPageScripts>
               <speak.client.getPageStylesheets>
                 <processor type="Sitecore.Web.Pipelines.GetPageStylesheets.GetFileNames, 
Sitecore.Speak.Client" />
                 <processor type="Sitecore.Web.Pipelines.GetPageStylesheets.GetTheme, 
Sitecore.Speak.Client" />
                 <processor type="Sitecore.Web.Pipelines.GetPageStylesheets.GetSubthemes, 
Sitecore.Speak.Client" />
                 <processor type="Sitecore.Web.Pipelines.GetPageStylesheets.Minify, 
Sitecore.Speak.Client" />
                 <processor type="Sitecore.Web.Pipelines.GetPageStylesheets.BuildStylesheets, 
Sitecore.Speak.Client" />
               </speak.client.getPageStylesheets>
               <speak.client.getStyle>
                 <processor type="Sitecore.Web.Pipelines.GetStyle.Margin, 
Sitecore.Speak.Client" />
                 <processor type="Sitecore.Web.Pipelines.GetStyle.Padding, 
Sitecore.Speak.Client" />
                 <processor type="Sitecore.Web.Pipelines.GetStyle.Border, 
Sitecore.Speak.Client" />
                 <processor type="Sitecore.Web.Pipelines.GetStyle.IsVisible, 
Sitecore.Speak.Client" />
               </speak.client.getStyle>
               <speak.client.initialize.layout>
                 <processor type="Sitecore.Web.Pipelines.InitializeSpeakLayout.CheckUserAccess, 
Sitecore.Speak.Client" />
                 <processor type="Sitecore.Web.Pipelines.InitializeSpeakLayout.SetDisplayMode, 
Sitecore.Speak.Client" />
```
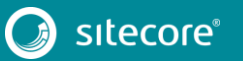

```
 <processor 
type="Sitecore.Web.Pipelines.InitializeSpeakLayout.SetAntiForgeryToken, Sitecore.Speak.Client" 
/>
                <processor 
type="Sitecore.Web.Pipelines.InitializeSpeakLayout.DisableAnalytics, Sitecore.Speak.Client" />
               </speak.client.initialize.layout>
               <speak.client.parseRenderingParameter>
                 <processor type="Sitecore.Web.Pipelines.SetAttribute.ParseDataBinding, 
Sitecore.Speak.Client" />
                 <processor type="Sitecore.Web.Pipelines.SetAttribute.ParseContextItemValue, 
Sitecore.Speak.Client" />
                 <processor type="Sitecore.Web.Pipelines.SetAttribute.ParseFormValue, 
Sitecore.Speak.Client" />
                 <processor type="Sitecore.Web.Pipelines.SetAttribute.ParseQueryStringValue, 
Sitecore.Speak.Client" />
                 <processor type="Sitecore.Web.Pipelines.SetAttribute.ParseSessionValue, 
Sitecore.Speak.Client" />
                 <processor type="Sitecore.Web.Pipelines.SetAttribute.ParseAppModelValue, 
Sitecore.Speak.Client" />
                 <processor type="Sitecore.Web.Pipelines.SetAttribute.ParsePageModelValue, 
Sitecore.Speak.Client" />
              </speak.client.parseRenderingParameter>
               <speak.client.resolveRequire>
                 <processor type="Sitecore.Web.Pipelines.ResolveRequire.CustomHandler, 
Sitecore.Speak.Client" />
              </speak.client.resolveRequire>
               <speak.logout argsType="Sitecore.Pipelines.Logout.LogoutArgs">
                 <processor mode="on" type="Sitecore.Pipelines.Logout.ClearCache, 
Sitecore.Kernel"/> 
                <processor mode="on" type="Sitecore.Pipelines.Logout.ClearSession, 
Sitecore.Kernel"/>
                 <processor mode="on" type="Sitecore.Pipelines.Logout.RemoveTicket, 
Sitecore.Kernel"/> 
             </speak.logout>
```
# **Changes to App\_Config\Include\Sitecore.Xdb.Remote.Client.config.disabled**

To upgrade your App\_Config\Include\Sitecore.Xdb.Remote.Client.config.disabled configuration file to Sitecore 8.1 rev. 151003 (Initial Release), make the following change:

1. At the end of the <reporting><remote><paths> section, add the following node:

<ReportingStorageManager>/~/v81/reporting/reportingstoragemanager/</ReportingStorageManager>

2. Replace the <marketingDefinitions><deploymentManager> node with the following:

```
 <deploymentManagerTargetRepository>remote</deploymentManagerTargetRepository>
 <sc.variable name="marketingDefinitions.deploymentManager.targetRepository">
  <patch:attribute name="value">remote</patch:attribute>
 </sc.variable>
```
3. Replace the <marketingDefinitions><campaign><repositories><remote> node with the following:

```
 <remote 
type="Sitecore.Analytics.Reporting.DefinitionData.Marketing.Remote.CampaignRemoteDefinitionRep
ository, Sitecore.Analytics" singleInstance="true">
                    <param desc="httpTransport" ref="httpTransportFactory" />
                    <param desc="handler">/~/v80/marketingdefinitions/remote/campaign/</param>
                 </remote>
   4. Replace the <marketingDefinitions><goal><repositories><remote> node with the
       following:
                  <remote
```

```
type="Sitecore.Analytics.Reporting.DefinitionData.Marketing.Remote.GoalRemoteDefinitionReposit
ory, Sitecore.Analytics" singleInstance="true">
                    <param desc="httpTransport" ref="httpTransportFactory" />
                    <param desc="handler">/~/v80/marketingdefinitions/remote/goal/</param>
```

```
 </remote>
```
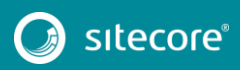

5. Replace the <outcome><repositories><remote> node with the following:

```
 <remote
```
type="Sitecore.Analytics.Reporting.DefinitionData.Marketing.Remote.OutcomeRemoteDefinitionRepo sitory, Sitecore.Analytics" singleInstance="true">

<param desc="httpTransport" ref="httpTransportFactory" />

 <param desc="handler">/~/v80/marketingdefinitions/remote/outcome/</param> </remote>

6. Replace the <taxonomy><deployHandler

type="Sitecore.Marketing.Taxonomy.Deploy.HttpDeployHandler"> node with the following:

```
 <deployHandler 
type="Sitecore.Analytics.Reporting.DefinitionData.Taxonomy.Deployment.HttpDeployHandler, 
Sitecore.Analytics" singleInstance="true">
        <param desc="httpTransport" ref="httpTransportFactory"/>
        <param desc="publishPath">/~/v80/publish/taxonomy/</param>
              </deployHandler>
```
# **Changes to App\_Config\Include\Sitecore.Xdb.Remote.Server.config.disabled**

To upgrade your App\_Config\Include\Sitecore.Xdb.Remote.Server.config.disabled configuration file to Sitecore 8.1 rev. 151003 (Initial Release), make the following change:

1. In the <customHandlers> section, replace the following handlers:

```
 <handler trigger="/~/v80/publish/taxonomy/" 
type="Sitecore.Marketing.Taxonomy.Deploy.TaxonomyDeployRequestHandler, 
Sitecore.Marketing.Taxonomy" />
              <!-- remote definition handlers to receive requests from remote repositories -->
              <handler trigger="/~/v80/marketingdefinitions/remote/campaign" 
type="Sitecore.Marketing.Definitions.Campaigns.Data.Remote.CampaignRemoteDefinitionHandler, 
Sitecore.Marketing" />
              <handler trigger="/~/v80/marketingdefinitions/remote/goal" 
type="Sitecore.Marketing.Definitions.Goals.Data.Remote.GoalRemoteDefinitionHandler, 
Sitecore.Marketing" />
              <handler trigger="/~/v80/marketingdefinitions/remote/outcome" 
type="Sitecore.Marketing.Definitions.Outcomes.Data.Remote.OutcomeRemoteDefinitionHandler, 
Sitecore.Marketing" />
       with
              <handler trigger="/~/v81/reporting/reportingstoragemanager/" 
type="Sitecore.Analytics.Aggregation.History.Remoting.ReportingStorageManagerHandler, 
Sitecore.Analytics.Aggregation" />
              <handler trigger="/~/v80/publish/taxonomy/" 
type="Sitecore.Analytics.Reporting.DefinitionData.Taxonomy.Deployment.TaxonomyDeployRequestHan
dler, Sitecore.Analytics" />
              <!-- remote definition handlers to receive requests from remote repositories -->
              <handler trigger="/~/v80/marketingdefinitions/remote/campaign" 
type="Sitecore.Analytics.Reporting.DefinitionData.Marketing.Remote.CampaignRemoteDefinitionHan
dler, Sitecore.Analytics" />
              <handler trigger="/~/v80/marketingdefinitions/remote/goal" 
type="Sitecore.Analytics.Reporting.DefinitionData.Marketing.Remote.GoalRemoteDefinitionHandler
, Sitecore.Analytics" />
              <handler trigger="/~/v80/marketingdefinitions/remote/outcome" 
type="Sitecore.Analytics.Reporting.DefinitionData.Marketing.Remote.OutcomeRemoteDefinitionHand
ler, Sitecore.Analytics" />
    2. In the <taxonomy> section, remove the following node:
              <knownManagers>
                <campaignGroupTaxonomyManager 
type="Sitecore.Marketing.Taxonomy.CampaignGroupTaxonomyManager, Sitecore.Marketing.Taxonomy" 
singleInstance="true">
                  <param desc="repository">
                     <patch:attribute 
name="ref">taxonomy/repositories/rdbTaxonomyRepository</patch:attribute>
```

```
 </param>
```

```
 </campaignGroupTaxonomyManager>
```
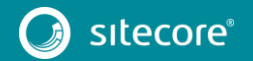

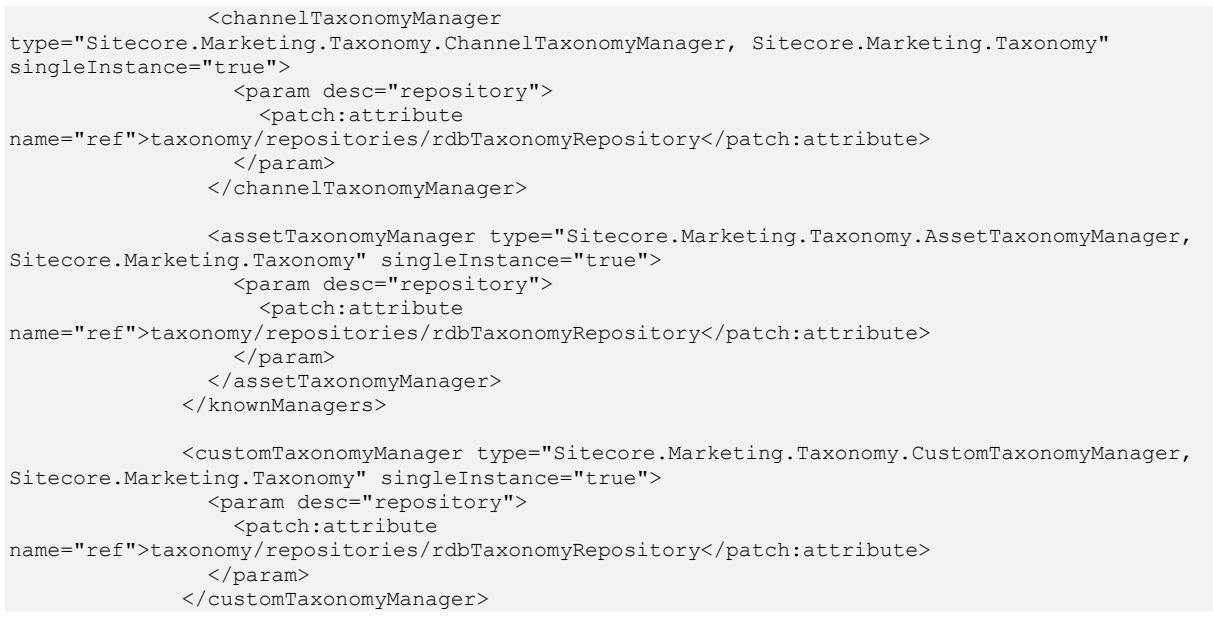

3. At the beginning of the <taxonomy> section, add the following node:

```
 <sc.variable name="taxonomy.repository">
   <patch:attribute name="value">rdbTaxonomyRepository</patch:attribute>
 </sc.variable>
```
4. In the <marketingDefinitions> section, remove the following node:

```
 <campaign 
definitionInterface="Sitecore.Marketing.Definitions.Campaigns.ICampaignActivityDefinition, 
Sitecore.Marketing">
                 <definitionManager 
type="Sitecore.Marketing.Definitions.Campaigns.CampaignDefinitionManager, Sitecore.Marketing" 
singleInstance="true">
                   <param desc="repository">
                     <patch:attribute 
name="ref">marketingDefinitions/campaign/repositories/rdb</patch:attribute>
                   </param>
                 </definitionManager>
               </campaign>
               <goal definitionInterface="Sitecore.Marketing.Definitions.Goals.IGoalDefinition, 
Sitecore.Marketing">
                 <definitionManager 
type="Sitecore.Marketing.Definitions.Goals.GoalDefinitionManager, Sitecore.Marketing" 
singleInstance="true">
                   <param desc="repository">
                     <patch:attribute 
name="ref">marketingDefinitions/goal/repositories/rdb</patch:attribute>
                   </param>
                 </definitionManager>
              \langle/goal>
               <outcome 
definitionInterface="Sitecore.Marketing.Definitions.Outcomes.Model.IOutcomeDefinition, 
Sitecore.Marketing">
                 <definitionManager 
type="Sitecore.Marketing.Definitions.Outcomes.OutcomeDefinitionManager, Sitecore.Marketing" 
singleInstance="true">
                   <param desc="repository">
                     <patch:attribute 
name="ref">marketingDefinitions/outcome/repositories/rdb</patch:attribute>
                   </param>
                 </definitionManager>
               </outcome>
    5. At the beginning of the <marketingDefinitions> section, add the following node:
```

```
 <sc.variable name="marketingDefinitions.isReadOnly">
  <patch:attribute name="value">true</patch:attribute>
 </sc.variable>
```
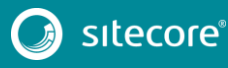

```
 <sc.variable name="marketingDefinitions.repository">
   <patch:attribute name="value">rdb</patch:attribute>
 </sc.variable>
```
# **Changes to App\_Config\Include\Sitecore.Xdb.Remote.Server.MarketingAssets.con fig.disabled**

### To upgrade your

App\_Config\Include\Sitecore.Xdb.Remote.Server.MarketingAssets.config.disabl ed configuration file to Sitecore 8.1 rev. 151003 (Initial Release), make the following change :

### 1. Remove the following node:

```
 <marketingDefinitions>
              <asset 
definitionInterface="Sitecore.Marketing.Definitions.MarketingAssets.IMarketingAssetDefinition, 
Sitecore.Marketing">
                 <definitionManager 
type="Sitecore.Marketing.Definitions.MarketingAssets.MarketingAssetDefinitionManager, 
Sitecore.Marketing" singleInstance="true">
                   <param desc="repository">
                     <patch:attribute 
name="ref">marketingDefinitions/asset/repositories/rdb</patch:attribute>
                  </param>
                 </definitionManager>
               </asset>
             </marketingDefinitions>
```
## **Changes to App\_Config\Include\SwitchMasterToWeb.config.example**

To upgrade your App\_Config\Include\SwitchMasterToWeb.config.example configuration file to Sitecore 8.1 rev. 151003 (Initial Release), make the following change:

- 1. Move this config file to this location: App\_Config\Include\Z.SwitchMasterToWeb\SwitchMasterToWeb.config.examp  $\overline{\phantom{a}}$
- 2. In the <settings> section, replace the following node:

<setting name="Analytics.DefaultDefinitionDatabase" value="web"/>

with

<setting name="Analytics.DefaultDefinitionDatabase" set:value="web"/>

# **Changes to App\_Config\Include\ContentTesting\Sitecore.ContentTesting.config**

```
To upgrade your
```
App\_Config\Include\ContentTesting\Sitecore.ContentTesting.config config file to Sitecore 8.1 rev. 151003 (Initial Release), make the following change:

1. At the beginning of the <settings> section, add the following setting:

```
 <!-- CONTENT TESTING - ALWAYS SHOW TEST CANDIDATE NOTIFICATION
                    Determines whether show test candidate notification is always enabled in 
the Content Testing.
                   Default value: false
             -- <setting name="ContentTesting.AlwaysShowTestCandidateNotification" value="false" 
/>
```
2. In the <settings> section, replace the "ContentTesting.EndTestRuleset" setting with the following:

```
 <!-- CONTENT TESTING - END TEST RULESET
```
The path to the ruleset that determines whether a test can finish

automatically.

Default value: /sitecore/system/Settings/Content Testing/End Test Behavior

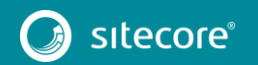

-->

<setting name="ContentTesting.EndTestRuleset"

value="/sitecore/system/Settings/Content Testing/End Test Behavior" />

- 3. Change value of the ContentTesting.PhantomJS.EnableDiskCache setting to true
- 4. In the <settings> section, add the following setting:

You can place it anywhere in the section, but in a clean Sitecore installation, the new node is placed after the "ContentTesting.PhantomJS.ExecutablePath" setting.

```
 <!-- CONTENT TESTING - PHANTOM JS - IGNORE SSL ERRORS
                    Determines whether the PhantomJS tool should ignore errors with SSL when 
accessing resources.
                    Default value: true
               -->
```
<setting name="ContentTesting.PhantomJS.IgnoreSSLErrors" value="true"/>

5. In the <settings> section, add the following setting:

You can place it anywhere in the section, but in a clean Sitecore installation, the new node is placed after the "ContentTesting. PhantomJS. LockNavigation" setting.

```
 <!-- CONTENT TESTING - PHANTOM JS - SSL PROTOCOL
      The SSL protocol to instruct the PhantomJS tool to use for SSL resources.
     Must be one of ( SSLv3 | SSLv2 | TLSv1 | any )
      Default value: any
 -->
 <setting name="ContentTesting.PhantomJS.SSLProtocol" value ="any"/>
```
6. In the <settings> section, replace the "ContentTesting.TestStrategy" setting with the following:

```
 <!-- CONTENT TESTING - TEST STRATEGY
                  The default content test strategy.
                   Default value: /sitecore/system/Settings/Content Testing/Test 
Strategies/Subgroup Round Robin Sticky
        -->
              <setting name="ContentTesting.TestStrategy" 
value="/sitecore/system/Settings/Content Testing/Test Strategies/Subgroup Round Robin Sticky" 
/
```
7. Between the <settings> and the <commands> sections, add the following node:

```
\langle!-- API -->
             <api>
              <services>
                <configuration 
type="Sitecore.Services.Infrastructure.Configuration.ServicesConfiguration, 
Sitecore.Services.Infrastructure">
                  <allowedControllers hint="list:AddController">
                    <allowedController 
desc="CT_CreateTestDialogController">Sitecore.ContentTesting.Requests.Controllers.CreateTestDi
alogController, Sitecore.ContentTesting</allowedController>
                    <allowedController 
desc="CT_ActivityController">Sitecore.ContentTesting.Requests.Controllers.Optimization.Activit
yController, Sitecore.ContentTesting</allowedController>
                    <allowedController 
desc="CT_DateController">Sitecore.ContentTesting.Requests.Controllers.Optimization.DateControl
ler, Sitecore.ContentTesting</allowedController>
                    <allowedController 
desc="CT_ItemInfoController">Sitecore.ContentTesting.Requests.Controllers.Optimization.ItemInf
oController, Sitecore.ContentTesting</allowedController>
                     <allowedController 
desc="CT_TestOutcomesController">Sitecore.ContentTesting.Requests.Controllers.Optimization.Tes
tOutcomesController, Sitecore.ContentTesting</allowedController>
                     <allowedController 
desc="CT_TestsController">Sitecore.ContentTesting.Requests.Controllers.Optimization.TestsContr
oller, Sitecore.ContentTesting</allowedController>
                     <allowedController 
desc="CT_PersonalizationController">Sitecore.ContentTesting.Requests.Controllers.Personalizati
on.PersonalizationController, Sitecore.ContentTesting</allowedController>
                     <allowedController 
desc="CT_ActionController">Sitecore.ContentTesting.Requests.Controllers.TestResults.ActionCont
roller, Sitecore.ContentTesting</allowedController>
```
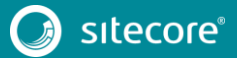

```
 <allowedController 
desc="CT_ReachController">Sitecore.ContentTesting.Requests.Controllers.TestResults.ReachContro
ller, Sitecore.ContentTesting</allowedController>
                     <allowedController 
desc="CT_TestDefinitionController">Sitecore.ContentTesting.Requests.Controllers.TestResults.Te
stDefinitionController, Sitecore.ContentTesting</allowedController>
                     <allowedController 
desc="CT_TopClicksToPagesController">Sitecore.ContentTesting.Requests.Controllers.TestResults.
TopClicksToPagesController, Sitecore.ContentTesting</allowedController>
                    <allowedController 
desc="CT_TopGoalsController">Sitecore.ContentTesting.Requests.Controllers.TestResults.TopGoals
Controller, Sitecore.ContentTesting</allowedController>
                     <allowedController 
desc="CT_ContentTestingController">Sitecore.ContentTesting.Requests.Controllers.ContentTesting
Controller, Sitecore.ContentTesting</allowedController>
                     <allowedController 
desc="CT_OptionsMapperController">Sitecore.ContentTesting.Requests.Controllers.OptionsMapperCo
ntroller, Sitecore.ContentTesting</allowedController>
                     <allowedController 
desc="CT_QueryController">Sitecore.ContentTesting.Requests.Controllers.QueryController, 
Sitecore.ContentTesting</allowedController>
                     <allowedController 
desc="CT_TestObjectivesController">Sitecore.ContentTesting.Requests.Controllers.TestObjectives
Controller, Sitecore.ContentTesting</allowedController>
                     <allowedController 
desc="CT_TestResultsController">Sitecore.ContentTesting.Requests.Controllers.TestResultsContro
ller, Sitecore.ContentTesting</allowedController>
                     <allowedController 
desc="CT_TestThumbnailsController">Sitecore.ContentTesting.Requests.Controllers.TestThumbnails
Controller, Sitecore.ContentTesting</allowedController>
                     <allowedController 
desc="CT_TestVariablesController">Sitecore.ContentTesting.Requests.Controllers.TestVariablesCo
ntroller, Sitecore.ContentTesting</allowedController>
                   </allowedControllers>
                 </configuration>
               </services>
            </api>
             <appDependencies>
               <xdb>
                <app id="{2D77A85B-40AD-4376-B44B-1D567B4FE438}" name="Experience 
Optimization"/>
               </xdb>
               <contentTesting>
                 <app id="{2D77A85B-40AD-4376-B44B-1D567B4FE438}" name="Experience 
Optimization"/>
               </contentTesting>
             </appDependencies>
```
8. In the end of the <commands> section, add the following command:

 <command name="test:createTest" type="Sitecore.ContentTesting.Commands.CreateTest, Sitecore.ContentTesting" />

### 9. After <commands> section, add the folloving section:

```
<!-- Content Testing Factory configuration
                 The types listed here are used by the ContentTestingFactory. Override these 
settings to override the individual factories.
       --> <contentTesting>
              <!-- Concrete implementation types -->
              <contentTestingFactory type="Sitecore.ContentTesting.ContentTestingFactory, 
Sitecore.ContentTesting" />
              <!-- Content Test Performance Factory implementation type-->
              <contentTestPerformanceFactory 
type="Sitecore.ContentTesting.Reports.ContentTestPerformanceFactory, Sitecore.ContentTesting" 
/>
              <!-- Content Test Store implementation type -->
              <contentTestStore type="Sitecore.ContentTesting.Data.SitecoreContentTestStore, 
Sitecore.ContentTesting" />
              <editModeContext type="Sitecore.ContentTesting.Editing.EditModeContext, 
Sitecore.ContentTesting" />
```
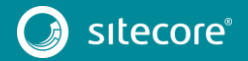

 <forceWinnerBehaviorFactory type="Sitecore.ContentTesting.Rules.ForceWinnerBehavior.ForcedWinnerBehaviorFactory, Sitecore.ContentTesting"> <forceWinnerBehaviors hint="raw:AddBehaviorRaw"> <new name="New" type="Sitecore.ContentTesting.Rules.ForceWinnerBehavior.ForceNewExperienceWinner, Sitecore.ContentTesting" /> <original name="Original" type="Sitecore.ContentTesting.Rules.ForceWinnerBehavior.ForceOriginalExperienceWinner, Sitecore.ContentTesting" /> </forceWinnerBehaviors> </forceWinnerBehaviorFactory> <personalizationTestStore type="Sitecore.ContentTesting.Data.SitecorePersonalizationTestStore, Sitecore.ContentTesting" /> <personalizationTracker type="Sitecore.ContentTesting.Analytics.PersonalizationTracker, Sitecore.ContentTesting"/> <personalizationService type="Sitecore.ContentTesting.Services.PersonalizationService, Sitecore.ContentTesting"> <param desc="contentTestStore" ref="contentTesting/contentTestStore" /> <param desc="personalizationConfiguration" ref="contentTesting/personalizationTestStore" /> <param desc="performanceFactory" ref="contentTesting/contentTestPerformanceFactory" /> <param desc="testValueInspector" type="Sitecore.ContentTesting.Inspectors.TestValueInspector, Sitecore.ContentTesting" /> </personalizationService> <screenshotContextFactory type="Sitecore.ContentTesting.Screenshot.ScreenshotContextFactory, Sitecore.ContentTesting" /> <screenshotGenerator type="Sitecore.ContentTesting.Screenshot.ScreenshotGenerator, Sitecore.ContentTesting" singleInstance="true" /> <testingSearch type="Sitecore.ContentTesting.ContentSearch.TestingSearch, Sitecore.ContentTesting" /> <testCombinationContext type="Sitecore.ContentTesting.Web.TestCombinationContext, Sitecore.ContentTesting"> <param desc="httpContext" /> </testCombinationContext> <testingTracker type="Sitecore.ContentTesting.Analytics.TestingTracker, Sitecore.ContentTesting"/> <testRunEstimator type="Sitecore.ContentTesting.Data.TestRunEstimator, Sitecore.ContentTesting" /> </contentTesting> 10. In the <events> section, replace the following node: <event name="publish:end"> <handler type="Sitecore.ContentTesting.Events.ActiveTestCacheClearer, Sitecore.ContentTesting" method="Process"/> </event> with <event name="publish:end">

```
 <!-- ACTIVE TEST CACHE CLEARER
                   This event handler clears data from the ActiveTest cache
                --&> <handler type="Sitecore.ContentTesting.Events.ActiveTestCacheClearer, 
Sitecore.ContentTesting" method="Process" />
              </event>
              <event name="publish:end:remote">
                <!-- ACTIVE TEST CACHE CLEARER
                   This event handler clears data from the ActiveTest cache
               -- <handler type="Sitecore.ContentTesting.Events.ActiveTestCacheClearer, 
Sitecore.ContentTesting" method="Process" />
              </event>
```
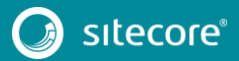

- 11. Remove <scheduling> section.
- 12. In the beginning of the <pipelines> section, add the following node:

```
 <!-- ADD PERSONALIZATION VARIABLES
                    Loads and filters the personalization test variables in the test set
               -->
               <addPersonalizationVariables>
                <processor 
type="Sitecore.ContentTesting.Pipelines.AddPersonalizationVariables.FilterRules, 
Sitecore.ContentTesting" />
                <processor 
type="Sitecore.ContentTesting.Pipelines.AddPersonalizationVariables.AddRules, 
Sitecore.ContentTesting" />
             </addPersonalizationVariables>
```
#### 13. In the <pipelines> section, add the following node:

You can place it anywhere in the section, but in a clean Sitecore installation, the new node is placed after the <calculateTestScore> node.

```
 <!-- CAN CANCEL TEST
                   Determine if a test can be cancelled
              --\sim <canCancelTest>
                <processor type="Sitecore.ContentTesting.Pipelines.CanControlTest.IsAdmin, 
Sitecore.ContentTesting" />
                <processor type="Sitecore.ContentTesting.Pipelines.CanControlTest.IsTestOwner, 
Sitecore.ContentTesting" />
              </canCancelTest>
              <!-- CANCEL TEST
                   Cancels a test and reverts test candidates back to their original state
              -- <cancelTest>
                <processor 
type="Sitecore.ContentTesting.Pipelines.CancelTest.CheckCanCancelTest, 
Sitecore.ContentTesting" />
                <processor 
type="Sitecore.ContentTesting.Pipelines.CancelTest.CreateHistoricalTestData, 
Sitecore.ContentTesting" />
                <processor type="Sitecore.ContentTesting.Pipelines.CancelTest.RevertContent, 
Sitecore.ContentTesting" />
                <processor type="Sitecore.ContentTesting.Pipelines.CancelTest.PublishHostItem, 
Sitecore.ContentTesting" />
                <processor 
type="Sitecore.ContentTesting.Pipelines.CancelTest.ProcessTestWorkflow, 
Sitecore.ContentTesting" />
                 <processor 
type="Sitecore.ContentTesting.Pipelines.CancelTest.RemoveDraftTestDefinition, 
Sitecore.ContentTesting" />
                <processor type="Sitecore.ContentTesting.Pipelines.CancelTest.ClearFromCache, 
Sitecore.ContentTesting" />
              </cancelTest>
              <!-- CAN STOP TEST
                   Determine if a test can be stopped
               -->
              <canStopTest>
                <processor type="Sitecore.ContentTesting.Pipelines.CanControlTest.IsAdmin, 
Sitecore.ContentTesting" />
                <processor type="Sitecore.ContentTesting.Pipelines.CanControlTest.IsTestOwner, 
Sitecore.ContentTesting" />
              </canStopTest>
   14. In the <pipelines><generateVariantDescription> section, after the
```
## "Sitecore.ContentTesting.Pipelines.GenerateVariantDescription.GetPage VersionTestDescription" processor, add the following processor:

### <processor

```
type="Sitecore.ContentTesting.Pipelines.GenerateVariantDescription.GetContentTestTestDescripti
on, Sitecore.ContentTesting" />
```
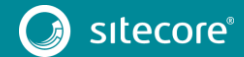

15. In the beginning of the <pipelines><getChromeData> section, add the following processor:

<processor

type="Sitecore.ContentTesting.Pipelines.GetChromeData.GetRenderingTestVariations, Sitecore.ContentTesting" patch:after="processor[@type='Sitecore.Pipelines.GetChromeData.GetRenderingChromeData, Sitecore.Kernel']" />

### 16. In the <pipelines> section, add the following node:

You can place it anywhere in the section, but in a clean Sitecore installation, the new node is placed after the <getCurrentTestCombination> node.

```
<!-- GET DATASOURCE WARNINGS FOR TEST
                   Inspect an item being used as a datsource in a test and raise issues that 
could prevent it from acting within the test
              -- <getDatasourceWarningsForTest>
                <processor 
type="Sitecore.ContentTesting.Pipelines.GetItemWarningsForTest.Publishable, 
Sitecore.ContentTesting" />
                <processor 
type="Sitecore.ContentTesting.Pipelines.GetItemWarningsForTest.PublishingRestrictions, 
Sitecore.ContentTesting" />
                <processor 
type="Sitecore.ContentTesting.Pipelines.GetItemWarningsForTest.Workflow, 
Sitecore.ContentTesting">
                  <InspectHostItem>false</InspectHostItem>
                 </processor>
              </getDatasourceWarningsForTest>
```
## 17. Change <getItemWarningsForTest> processor to look like this:

```
<getItemWarningsForTest>
                <processor 
type="Sitecore.ContentTesting.Pipelines.GetItemWarningsForTest.Publishable, 
Sitecore.ContentTesting" />
                <processor 
type="Sitecore.ContentTesting.Pipelines.GetItemWarningsForTest.PublishingRestrictions, 
Sitecore.ContentTesting" />
                <processor 
type="Sitecore.ContentTesting.Pipelines.GetItemWarningsForTest.Workflow, 
Sitecore.ContentTesting" >
                   <InspectHostItem>true</InspectHostItem>
                </processor>
                 <processor 
type="Sitecore.ContentTesting.Pipelines.GetItemWarningsForTest.Presentation, 
Sitecore.ContentTesting" />
              </getItemWarningsForTest>
```
### 18. In the <pipelines> section; add the following node:

## You can place it anywhere in the section, but in a clean Sitecore installation, the new node is placed after the <getItemWarningsForTest> node.

```
 <!-- GET VERSIONED TEST CANDIDATES
                    Inspect an item with workflow and identify test candidates for it
        -->
              <getNonVersionedTestCandidates>
                <processor 
type="Sitecore.ContentTesting.Pipelines.GetTestCandidates.GetComponentTestCandidiates, 
Sitecore.ContentTesting" />
                <processor 
type="Sitecore.ContentTesting.Pipelines.GetTestCandidates.GetPersonalizationTestCandidates, 
Sitecore.ContentTesting" />
              </getNonVersionedTestCandidates>
```
## 19. In the <pipelines> section, add the following node:

You can place it anywhere in the section, but in a clean Sitecore installation, the new node is placed after the <getPageEditorNotifications> node.

#### <getRenderingRules> <processor

type="Sitecore.ContentTesting.Pipelines.GetRenderingRules.FilterForEditing, Sitecore.ContentTesting"

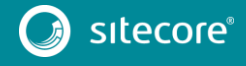

patch:before="processor[@type='Sitecore.Analytics.Pipelines.GetRenderingRules.FilterForEditing , Sitecore.Analytics']" />

</getRenderingRules>

20. In the <pipelines> section, add the following nodes:

You can place it anywhere in the section, but in a clean Sitecore installation, the new node is placed after the <getTestObjectives> node.

```
 <!-- GET TEST TO RUN
                    Inspect an item for a test to run
              - <getTestToRun>
                <processor type="Sitecore.ContentTesting.Pipelines.GetTestToRun.GetFromCache, 
Sitecore.ContentTesting"/>
                <processor 
type="Sitecore.ContentTesting.Pipelines.GetTestToRun.GetFromQueryString, 
Sitecore.ContentTesting"/>
                 <processor 
type="Sitecore.ContentTesting.Pipelines.GetTestToRun.GetFromFinalLayout, 
Sitecore.ContentTesting"/>
                 <processor type="Sitecore.ContentTesting.Pipelines.GetTestToRun.GetFromField, 
Sitecore.ContentTesting">
                   <param desc="fieldId">{8546D6E6-0749-4591-90F3-CEC033D6E8D8}</param> <!--
Page Level Test Definition -->
                 </processor>
                 <processor type="Sitecore.ContentTesting.Pipelines.GetTestToRun.GetFromField, 
Sitecore.ContentTesting">
                   <param desc="fieldId">{700F4AAD-AD3B-4058-8673-A0CEE765A1F7}</param> <!--
Content Test -->
                 </processor>
                 <processor 
type="Sitecore.ContentTesting.Pipelines.GetTestToRun.GetFromVisualization, 
Sitecore.ContentTesting"/>
                <processor type="Sitecore.ContentTesting.Pipelines.GetTestToRun.CheckDevice, 
Sitecore.ContentTesting"/>
                <processor 
type="Sitecore.ContentTesting.Pipelines.GetTestToRun.EnsureCorrectLanguage, 
Sitecore.ContentTesting"/>
                 <processor type="Sitecore.ContentTesting.Pipelines.GetTestToRun.SetCache, 
Sitecore.ContentTesting"/>
              </getTestToRun>
              <!-- GET VERSIONED TEST CANDIDATES
                    Inspect an item with workflow and identify test candidates for it
              - <getVersionedTestCandidates>
                <processor 
type="Sitecore.ContentTesting.Pipelines.GetTestCandidates.GetComponentTestCandidiates, 
Sitecore.ContentTesting" />
                <processor 
type="Sitecore.ContentTesting.Pipelines.GetTestCandidates.GetPersonalizationTestCandidates, 
Sitecore.ContentTesting" />
                 <processor 
type="Sitecore.ContentTesting.Pipelines.GetTestCandidates.GetPageVersionTestCandidates, 
Sitecore.ContentTesting">
                   <IgnoreRuleChanges>True</IgnoreRuleChanges>
                   <IgnoreComponentTestChanges>True</IgnoreComponentTestChanges>
                   <excludeFields hint="list:ExcludeFieldFromComparison">
                     <created>__created</created>
                     <createdby>__created by</createdby>
                     <updated>__updated</updated>
                     <updatedby>__updated by</updatedby>
                    <revision>__revision</revision>
                     <sortorder>__sortorder</sortorder>
                     <validfrom>__valid from</validfrom>
                     <workflow>__workflow</workflow>
                     <workflowstate>__workflow state</workflowstate>
                     <lock>__lock</lock>
                     <pageleveltestsetdefinition>__Page Level Test Set 
Definition</pageleveltestsetdefinition>
                    <renderings> Renderings</renderings>
                     <finalrenderings>__Final Renderings</finalrenderings>
                   </excludeFields>
                 </processor>
               </getVersionedTestCandidates>
```
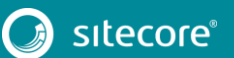

### 21. In the <pipelines> section, remove the following node:

```
 <!-- GET TEST CANDIDATES
                   Inspect an item and identify test candidates for it
             -- <getTestCandidates>
                <processor 
type="Sitecore.ContentTesting.Pipelines.GetTestCandidates.GetComponentTestCandidiates, 
Sitecore.ContentTesting" />
                <processor 
type="Sitecore.ContentTesting.Pipelines.GetTestCandidates.GetPersonalizationTestCandidates, 
Sitecore.ContentTesting" />
                <processor 
type="Sitecore.ContentTesting.Pipelines.GetTestCandidates.GetPageVersionTestCandidates, 
Sitecore.ContentTesting">
                  <IgnoreRuleChanges>True</IgnoreRuleChanges>
                  <IgnoreComponentTestChanges>True</IgnoreComponentTestChanges>
                  <excludeFields hint="list:ExcludeFieldFromComparison">
                    <created>__created</created>
                    <createdby>__created by</createdby>
                    <updated>__updated</updated>
        <updatedby>__updated by</updatedby>
        <revision>__revision</revision>
        <sortorder>__sortorder</sortorder>
                    <validfrom>__valid from</validfrom>
                    <workflow>__workflow</workflow>
                    <workflowstate>__workflow state</workflowstate>
                    <lock>__lock</lock>
                    <pageleveltestsetdefinition>__Page Level Test Set 
Definition</pageleveltestsetdefinition>
                  </excludeFields>
               </processor>
```
22. In the <getTests> section, after GetPageLevelTest processor, add the following node:

<processor type="Sitecore.ContentTesting.Pipelines.GetTests.GetContentTests, Sitecore.ContentTesting" />

### 23. In the <pipelines><httpRequestBegin> section, replace the following processor:

#### <processor type="Sitecore.ContentTesting.Pipelines.HttpRequest.SetReadOnlySessionStateForScreenshot, Sitecore.ContentTesting"/>

#### with

```
 <processor 
type="Sitecore.ContentTesting.Pipelines.HttpRequest.SetReadOnlySessionStateForScreenshot, 
Sitecore.ContentTesting" 
patch:after="processor[@type='Sitecore.Pipelines.HttpRequest.ItemResolver, Sitecore.Kernel']" 
/>
                <processor 
type="Sitecore.ContentTesting.Pipelines.HttpRequest.ForcedEditingTestCombination, 
Sitecore.ContentTesting" 
patch:after="processor[@type='Sitecore.Pipelines.HttpRequest.ItemResolver, Sitecore.Kernel']" 
/>
```
#### 24. In the <pipelines><initialize> section, remove the following processor:

#### <processor

</getTestCandidates>

type="Sitecore.ContentTesting.Pipelines.Initialize.RegisterContentTestingCommandRoute, Sitecore.ContentTesting" patch:before="processor[@type='Sitecore.Mvc.Pipelines.Loader.InitializeRoutes, Sitecore.Mvc']" />

#### 25. In the beginning of the <pipelines><initialize> section, add the following processor:

#### <processor

type="Sitecore.ContentTesting.Pipelines.Initialize.RegisterWebApiRoutes, Sitecore.ContentTesting" patch:before="processor[@type='Sitecore.Mvc.Pipelines.Loader.InitializeRoutes, Sitecore.Mvc']" />

### 26. In the end of the <pipelines><insertRenderings> section, add the following processors:

 <processor type="Sitecore.ContentTesting.Pipelines.InsertRenderings.Testing, Sitecore.ContentTesting"

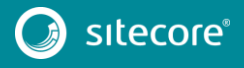

patch:before="processor[@type='Sitecore.Pipelines.InsertRenderings.Processors.EvaluateConditio ns, Sitecore.Kernel']" />

### 27. In the <pipelines> section, add the following node:

You can place it anywhere in the section, but in a clean Sitecore installation, the new node is placed after the <publishVersion> node.

<renderDeviceEditorRendering>

<processor

type="Sitecore.ContentTesting.Pipelines.RenderDeviceEditorRendering.ComponentTestIndicator, Sitecore.ContentTesting" />

</renderDeviceEditorRendering>

## 28. In the <pipelines><renderLayout> section, remove the following processor:

 <processor type="Sitecore.ContentTesting.Pipelines.RenderLayout.EvaluateTestExposure, Sitecore.ContentTesting" patch:before="processor[@type='Sitecore.Analytics.Pipelines.RenderLayout.PageLevelTestItemReso lver, Sitecore.Analytics']" />

### 29. At the beginning of the <pipelines><renderLayout> section, add the following processors:

```
 <processor 
type="Sitecore.ContentTesting.Pipelines.RenderLayout.EvaluateTestExposure, 
Sitecore.ContentTesting" 
patch:before="processor[@type='Sitecore.Pipelines.RenderLayout.InsertRenderings, 
Sitecore.Kernel']" />
                <processor 
type="Sitecore.ContentTesting.Pipelines.RenderLayout.PageLevelTestItemResolver, 
Sitecore.ContentTesting" 
patch:before="processor[@type='Sitecore.Pipelines.RenderLayout.InsertRenderings, 
Sitecore.Kernel']" />
                <processor 
type="Sitecore.ContentTesting.Pipelines.RenderLayout.ContentTestDataSourceResolver, 
Sitecore.ContentTesting"
```
patch:before="processor[@type='Sitecore.Pipelines.RenderLayout.InsertRenderings, Sitecore.Kernel']" />

## 30. In the <pipelines> section, add the following nodes:

## You can place it anywhere in the section, but in a clean Sitecore installation, the new node is placed after the <renderLayout> node.

```
 <renderLayoutGridRendering>
                 <processor 
type="Sitecore.ContentTesting.Pipelines.RenderLayoutGridRendering.ComponentTestIndicator, 
Sitecore.ContentTesting" />
              </renderLayoutGridRendering>
              <renderingRuleEvaluated>
                 <processor 
type="Sitecore.ContentTesting.Pipelines.RenderingRuleEvaluated.TestingRule, 
Sitecore.ContentTesting" />
              </renderingRuleEvaluated>
               <renderRulePlaceholder.afterAction>
                <!-- Enable these processors to view personalization data for each rule in the 
personalization dialog -->
                <!-- Processor to display reach (exposure) for rule in rules editor -->
                 <!--<processor 
type="Sitecore.ContentTesting.Pipelines.RenderRulePlaceholder.AfterAction.Reach, 
Sitecore.ContentTesting" />-->
                <!-- Processor to display effect of the rule in the rules editor -->
                 <!--<processor 
type="Sitecore.ContentTesting.Pipelines.RenderRulePlaceholder.AfterAction.Effect, 
Sitecore.ContentTesting" />-->
               </renderRulePlaceholder.afterAction>
               <!-- REVERT CONTENT
                    Remove a test from an item and revert content to its original state
              -- <revertContent>
                <processor 
type="Sitecore.ContentTesting.Pipelines.RevertContent.IdentifyHostItem, 
Sitecore.ContentTesting" />
```
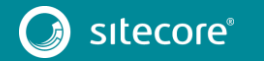

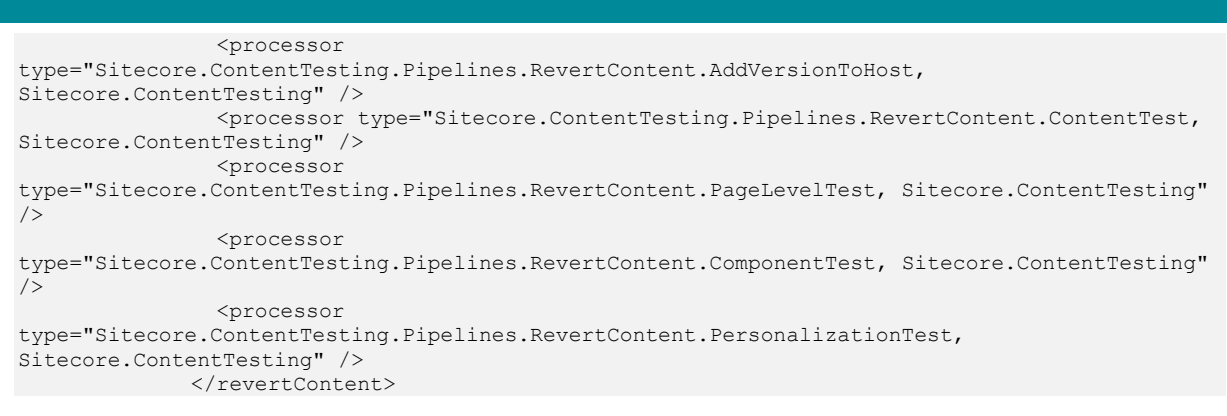

### 31. In the <pipelines> section, add the following nodes:

You can place it anywhere in the section, but in a clean Sitecore installation, the new node is placed after the <saveTestOutcome> node.

```
 <!-- SESSIOND END
                   Performs cleanup on session end
              --\sim <sessionEnd>
                <processor 
type="Sitecore.ContentTesting.Pipelines.SessionEnd.CleanupPreservedWorkflowArgs, 
Sitecore.ContentTesting" />
               </sessionEnd>
              <speak.client.initialize.layout>
                <processor mode="on" 
type="Sitecore.ContentTesting.Pipelines.InitializeSpeakLayout.AuthorizeContentTestingAccess, 
Sitecore.ContentTesting"/>
               </speak.client.initialize.layout>
               <!-- START PAGE TEST
                   Starts the page test
              -- <startPageTest>
                <processor 
type="Sitecore.ContentTesting.Pipelines.StartPageTest.DeployPageTestDependencies, 
Sitecore.ContentTesting" />
                <processor 
type="Sitecore.ContentTesting.Pipelines.StartPageTest.DeployComponentTestDependencies, 
Sitecore.ContentTesting" />
                <processor type="Sitecore.ContentTesting.Pipelines.StartPageTest.DeployTest, 
Sitecore.ContentTesting" />
                <processor 
type="Sitecore.ContentTesting.Pipelines.StartPageTest.ClearActiveTestCacheForHost, 
Sitecore.ContentTesting" />
             </startPageTest>
```
### 32. In the <pipelines><startTest> section, remove the following processors:

 <processor type="Sitecore.ContentTesting.Pipelines.StartTest.DeployPageTestDependencies, Sitecore.ContentTesting"/> <processor type="Sitecore.ContentTesting.Pipelines.StartTest.DeployComponentTestDependencies, Sitecore.ContentTesting"/> <processor type="Sitecore.ContentTesting.Pipelines.StartTest.DeployTest, Sitecore.ContentTesting"/>

### 33. At the beginning of the <pipelines><startTest> section, add the following processors:

 <processor type="Sitecore.ContentTesting.Pipelines.StartTest.SetTestSettings, Sitecore.ContentTesting" /> <processor type="Sitecore.ContentTesting.Pipelines.StartTest.EnsureTestCandidates, Sitecore.ContentTesting" /> <processor type="Sitecore.ContentTesting.Pipelines.StartTest.DisableTestElements, Sitecore.ContentTesting" /> <processor type="Sitecore.ContentTesting.Pipelines.StartTest.ResolveTestLanguage, Sitecore.ContentTesting" />

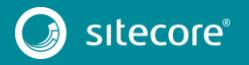

#### <processor

type="Sitecore.ContentTesting.Pipelines.StartTest.DetermineTestOwner, Sitecore.ContentTesting" />

 <processor type="Sitecore.ContentTesting.Pipelines.StartTest.SetTestObjective, Sitecore.ContentTesting" />

<processor

type="Sitecore.ContentTesting.Pipelines.StartTest.DetermineDeviceBound, Sitecore.ContentTesting" /> <processor

type="Sitecore.ContentTesting.Pipelines.StartTest.CreateTestDefinition,

Sitecore.ContentTesting" />

 <processor type="Sitecore.ContentTesting.Pipelines.StartTest.Deploy, Sitecore.ContentTesting" />

<processor

type="Sitecore.ContentTesting.Pipelines.StartTest.ClearActiveTestCacheForHost, Sitecore.ContentTesting" />

### 34. In the <pipelines><stopTest> section, remove the following processor:

<processor

type="Sitecore.ContentTesting.Pipelines.StopTest.CreateWinnerVersion, Sitecore.ContentTesting" />

## 35. In the <pipelines><stopTest> section, after the

"Sitecore.ContentTesting.Pipelines.StopTest.ProcessTestWorkflow" processor, add the following processors:

#### <processor type="Sitecore.ContentTesting.Pipelines.StopTest.CreatePageLevelWinnerVersion, Sitecore.ContentTesting" /> <processor type="Sitecore.ContentTesting.Pipelines.StopTest.EnsureValidWinner, Sitecore.ContentTesting" /> <processor type="Sitecore.ContentTesting.Pipelines.StopTest.CreateHistoricalTestData, Sitecore.ContentTesting" /> <processor type="Sitecore.ContentTesting.Pipelines.StopTest.RemoveContentTests, Sitecore.ContentTesting"  $/$

### 36. After <suggestTests> node, add the following nodes:

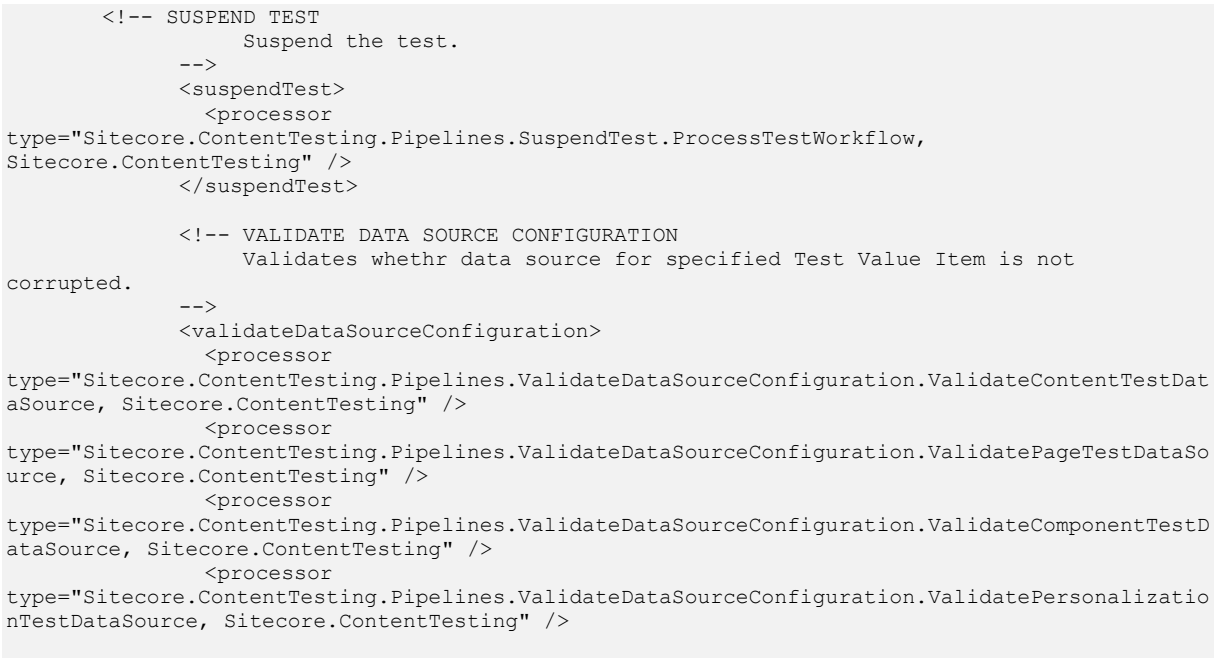

</validateDataSourceConfiguration>

## 37. In the <validateStopAction> section replace the following node:

#### <processor

```
type="Sitecore.ContentTesting.Pipelines.ValidateStopAction.ValidateTestOwner, 
Sitecore.COntentTesting"/>
```
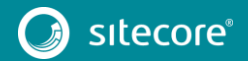

### with

```
<processor 
type="Sitecore.ContentTesting.Pipelines.ValidateStopAction.ValidateUserCanStopTest, 
Sitecore.ContentTesting" />
```
### 38. After the <pipelines> section, add the following node:

```
 <processors>
               <uiDeleteItems>
                 <processor mode="on" 
type="Sitecore.ContentTesting.Pipelines.DeleteItems.DeleteTestDefinitionItems,Sitecore.Content
Testing"
                            method="CheckActiveTests"
                           patch:before="processor[@method='UncloneItems']" />
               </uiDeleteItems>
             </processors>
             <scheduling>
               <agent type="Sitecore.Tasks.CleanupAgent" method="Run">
                 <files hint="raw:AddCommand">
                   <remove folder="$(tempFolder)/screenshots" pattern="*.*" maxAge="7.00:00:00" 
recursive="true" />
                 </files>
               </agent>
             </scheduling>
```
39. At the beginning of the <sitecore.experienceeditor.speak.requests> node, add the following request:

 <request name="Optimization.ItemVersions.Count" type="Sitecore.ContentTesting.Requests.ExperienceEditor.ItemVersionsCountRequest, Sitecore.ContentTesting" />

## 40. In the <sitecore.experienceeditor.speak.requests> section, after the "Optimization.HistoricalTests.Count" request, add the following request:

 <request name="Optimization.IsContentTestingEnabledRequest" type="Sitecore.ContentTesting.Requests.ExperienceEditor.IsContentTestingEnabledRequest, Sitecore.ContentTesting" />

41. In the end of the <sitecore.experienceeditor.speak.requests> section, after the "OptimizationView.Toogle.GetUrl" request node, add the following node:

```
 <!-- Delete -->
               <request name="ExperienceEditor.Delete.CheckActiveTestsRequest" 
type="Sitecore.ContentTesting.Requests.ExperienceEditor.Delete.CheckActiveTestsRequest, 
Sitecore.ContentTesting"/>
              <request name="ExperienceEditor.Delete.DeleteActiveTestsRequest" 
type="Sitecore.ContentTesting.Requests.ExperienceEditor.Delete.DeleteActiveTestsRequest, 
Sitecore.ContentTesting"/>
              <!-- Delete -->
```
42. In the <contentTesting> section, add the following node:

You can place it anywhere in the section, but in a clean Sitecore installation, the new node is placed after the <contentTestStore> node.

 <editModeContext type="Sitecore.ContentTesting.Editing.EditModeContext, Sitecore.ContentTesting" />

43. In the <contentTesting> section, add the following nodes:

You can place it anywhere in the section, but in a clean Sitecore installation, the new node is placed after the <forceWinnerBehaviorFactory> node.

```
 <personalizationTestStore 
type="Sitecore.ContentTesting.Data.SitecorePersonalizationTestStore, Sitecore.ContentTesting" 
/> 
               <personalizationTracker 
type="Sitecore.ContentTesting.Analytics.PersonalizationTracker, Sitecore.ContentTesting"/>
```

```
 <personalizationService
```
type="Sitecore.ContentTesting.Services.PersonalizationService, Sitecore.ContentTesting"> <param desc="contentTestStore" ref="contentTesting/contentTestStore" />

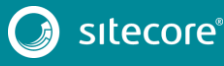

 <param desc="personalizationConfiguration" ref="contentTesting/personalizationTestStore" /> <param desc="performanceFactory" ref="contentTesting/contentTestPerformanceFactory" /> <param desc="testValueInspector" type="Sitecore.ContentTesting.Inspectors.TestValueInspector, Sitecore.ContentTesting" /> </personalizationService> 44. Remove the following nodes: <!-- Content Testing Factory configuration The types listed here are used by the ContentTestingFactory. Override these settings to override the individual factories.  $-->$  <contentTesting> <!-- Concrete implementation types --> <contentTestingFactory type="Sitecore.ContentTesting.ContentTestingFactory, Sitecore.ContentTesting"/> <!-- Content Test Performance Factory implementation type--> <contentTestPerformanceFactory type="Sitecore.ContentTesting.Reports.ContentTestPerformanceFactory, Sitecore.ContentTesting"/> <!-- Content Test Store implementation type --> <contentTestStore type="Sitecore.ContentTesting.Data.SitecoreContentTestStore, Sitecore.ContentTesting"/> <forceWinnerBehaviorFactory type="Sitecore.ContentTesting.Rules.ForceWinnerBehavior.ForcedWinnerBehaviorFactory, Sitecore.ContentTesting"> <forceWinnerBehaviors hint="raw:AddBehaviorRaw"> <new name="New" type="Sitecore.ContentTesting.Rules.ForceWinnerBehavior.ForceNewExperienceWinner, Sitecore.ContentTesting"/> <original name="Original" type="Sitecore.ContentTesting.Rules.ForceWinnerBehavior.ForceOriginalExperienceWinner, Sitecore.ContentTesting"/> </forceWinnerBehaviors> </forceWinnerBehaviorFactory> <testingSearch type="Sitecore.ContentTesting.ContentSearch.TestingSearch, Sitecore.ContentTesting"/> </contentTesting>

# **Changes to**

# **App\_Config\Include\ContentTesting\Sitecore.ContentTesting.Intellige nce.config**

To upgrade your

App\_Config\Include\ContentTesting\Sitecore.ContentTesting.Intelligence.conf ig configuration file to Sitecore 8.1 rev. 151003 (Initial Release), make the following change:

1. In the <pipelines><calculateStatisticalRelevancy> section, remove the following processor:

```
 <processor 
type="Sitecore.ContentTesting.Intelligence.Pipelines.CalculateStatisticalRelevancy.GetData, 
Sitecore.ContentTesting.Intelligence"/>
```
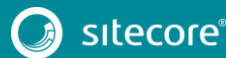

## **Changes to**

# **App\_Config\Include\ContentTesting\Sitecore.ContentTesting.Mvc.conf ig**

To upgrade your

App\_Config\Include\ContentTesting\Sitecore.ContentTesting.Mvc.config configuration file to Sitecore 8.1 rev. 151003 (Initial Release), make the following changes:

1. In the <pipelines><mvc.getPageItem> section, remove the following processor:

<processor

type="Sitecore.ContentTesting.Mvc.Pipelines.Response.GetPageItem.GetFromTestSet, Sitecore.ContentTesting.Mvc"/>

2. In the <pipelines><mvc.getPageItem>section, add the following processors:

```
 <processor
```
type="Sitecore.ContentTesting.Mvc.Pipelines.Response.GetPageItem.PageLevelTestVariantResolver, Sitecore.ContentTesting.Mvc" /> <processor

type="Sitecore.ContentTesting.Mvc.Pipelines.Response.GetPageItem.ContentTestVariantResolver, Sitecore.ContentTesting.Mvc" />

3. In the <pipelines> section, after the <mvc.requestBegin> node, add the following node:

```
 <mvc.customizeRendering>
```
 <processor type="Sitecore.ContentTesting.Mvc.Pipelines.Response.CustomizeRendering.SelectVariation, Sitecore.ContentTesting.Mvc" />

</mvc.customizeRendering>

# **Changes to**

# **App\_Config\Include\ContentTesting\Sitecore.ContentTesting.Processi ng.Aggregation.config**

## To upgrade your

App\_Config\Include\ContentTesting\Sitecore.ContentTesting.Processing.Aggreg ation.config configuration file to Sitecore 8.1 rev. 151003 (Initial Release), make the following changes:

1. In the <pipelines><interactions> section, after the "Sitecore.ContentTesting.Analytics.Aggregation.Pipeline.TestConversio nsProcessor" processor, add the following processors:

```
 <processor 
type="Sitecore.ContentTesting.Analytics.Aggregation.Pipeline.PageViewsByLanguageProcessor, 
Sitecore.ContentTesting">
                       <DateTimePrecision 
type="Sitecore.Analytics.Aggregation.Data.DateTimeDayPrecisionStrategy, 
Sitecore.Analytics.Aggregation"/>
                     </processor>
```
2. In the end of the <pipelines><interactions> section, add the following processor:

#### <processor

```
type="Sitecore.ContentTesting.Analytics.Aggregation.Pipeline.PersonalizationRulesExposure, 
Sitecore.ContentTesting" />
```
## **Changes to**

# **App\_Config\Include\ExperienceProfile\Sitecore.ExperienceProfile.confi g**

To upgrade your

App\_Config\Include\ExperienceProfile\Sitecore.ExperienceProfile.config configuration file to Sitecore 8.1 rev. 151003 (Initial Release), make the following change:

1. After <pipelines> section, add the following node:

```
 <!-- Hides Experience Profile icon from the Dashboard if xDB is not enabled. -->
 <appDependencies>
  <xdb>
    <app id="{6111B7F6-B4D9-40B4-A88E-25E3D7760297}" name="Experience Profile"/>
  </xdb>
 </appDependencies>
```
## **Changes to**

# **App\_Config\Include\ExperienceAnalytics\Sitecore.ExperienceAnalytics. Aggregation.config**

### To upgrade your

App\_Config\Include\ExperienceAnalytics\Sitecore.ExperienceAnalytics.Aggrega tion.config configuration file to Sitecore 8.1 rev. 151003 (Initial Release), make the following changes:

1. In the <dimensions> section, add the following dimension:

You can place it anywhere in the section, but in a clean Sitecore installation, the new node is placed after the "Sitecore.ExperienceAnalytics.Aggregation.Dimensions.ByCity" dimension.

```
\langle !-- By Assets -->
                   <dimension id="{42C02019-CCB4-4C49-BD4E-B736C6698089}" 
type="Sitecore.ExperienceAnalytics.Aggregation.Dimensions.ByAsset, 
Sitecore.ExperienceAnalytics" />
```
2. In the <dimensions> section, add the following dimensions:

You can place it anywhere in the section, but in a clean Sitecore installation, the new node is placed after the "Sitecore.ExperienceAnalytics.Aggregation.Dimensions.ByGoal" dimension.

```
 <dimension id="{197EB127-284D-436A-A576-486A7B01013E}" 
type="Sitecore.ExperienceAnalytics.Aggregation.Dimensions.ByAssetGroup, 
Sitecore.ExperienceAnalytics" />
                  <dimension id="{D6BC9E66-E51A-4481-AAE2-F31189CCA572}" 
type="Sitecore.ExperienceAnalytics.Aggregation.Dimensions.ByOutcome, 
Sitecore.ExperienceAnalytics" />
                  <dimension id="{A23E7058-5A8C-426F-A417-927D3F7DF487}" 
type="Sitecore.ExperienceAnalytics.Aggregation.Dimensions.ByOutcomeGroup, 
Sitecore.ExperienceAnalytics" />
                  <dimension id="{1A0F92E9-A2CC-41D9-8D1B-B0839CB1104B}" 
type="Sitecore.ExperienceAnalytics.Aggregation.Dimensions.ByCampaignFacet, 
Sitecore.ExperienceAnalytics" />
                  <dimension id="{87F05F2A-D4A0-43DA-8676-196639D3F6A8}" 
type="Sitecore.ExperienceAnalytics.Aggregation.Dimensions.ByCampaignFacetGroup, 
Sitecore.ExperienceAnalytics" />
                  <dimension id="{D551A7B4-535F-4138-8361-7B12BF9216A4}" 
type="Sitecore.ExperienceAnalytics.Aggregation.Dimensions.ByAssetFacetGroup, 
Sitecore.ExperienceAnalytics" />
                  <dimension id="{232D5449-4DBB-4101-8A0E-41E003A91484}" 
type="Sitecore.ExperienceAnalytics.Aggregation.Dimensions.ByGoalFacetGroup, 
Sitecore.ExperienceAnalytics" />
                  <dimension id="{D135E856-FC48-4F6E-987F-5566A180215D}" 
type="Sitecore.ExperienceAnalytics.Aggregation.Dimensions.ByGoalFacet, 
Sitecore.ExperienceAnalytics" />
                  <dimension id="{E5D56897-23D1-46F3-B8FB-D351C1CAFB7E}" 
type="Sitecore.ExperienceAnalytics.Aggregation.Dimensions.ByAssetFacet, 
Sitecore.ExperienceAnalytics" />
```
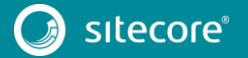

 <dimension id="{84AF4324-8096-4A5E-9C5C-DBBE92D814D3}" type="Sitecore.ExperienceAnalytics.Aggregation.Dimensions.ByDeviceType, Sitecore.ExperienceAnalytics" /> <dimension id="{CC287753-DFF8-470A-B586-A23DA9B80ECA}"

type="Sitecore.ExperienceAnalytics.Aggregation.Dimensions.ByDeviceModel, Sitecore.ExperienceAnalytics" />

# **Changes to**

# **App\_Config\Include\ExperienceAnalytics\Sitecore.ExperienceAnalytics. Client.config**

## To upgrade your

App\_Config\Include\ExperienceAnalytics\Sitecore.ExperienceAnalytics.Client. confiq configuration file to Sitecore 8.1 rev. 151003 (Initial Release), make the following change:

1. In the beginning of the <sitecore> section, add the following node:

```
 <appDependencies>
   <xdb>
     <app id="{BCDEDA7A-D6DC-4D2F-9570-7D7F89AAAA0B}" name="Experience Analytics"/>
  \langle xdb \rangle </appDependencies>
```
2. In the <pipelines><initialize> section, replace the following processor:

```
 <!-- One-time run code that updates the value of DeployDate to UTC.NOW.
      Processes only the segments shipped out of the box and have DeployDate
```

```
set to NULL in RDB
       -->
```
 <processor type="Sitecore.ExperienceAnalytics.Client.SegmentInitializer, Sitecore.ExperienceAnalytics.Client" x:after="processor[position()=last()]" />

### with

 <!-- One-time run code that synchronizes a segment if it's workflow state is 'Deployed' but non-existent in db, with DeployDate = UTC.NOW  $--&>$ 

<processor

type="Sitecore.ExperienceAnalytics.Client.Deployment.SyncSegmentsProcessor, Sitecore.ExperienceAnalytics.Client" x:after="processor[position()=last()]" />

3. In the <pipelines><deployDefinition> section, replace the following processor:

```
 <processor 
type="Sitecore.ExperienceAnalytics.Client.Workflow.DeploySegmentDefinition, 
Sitecore.ExperienceAnalytics.Client"/>
```
## with

 <processor type="Sitecore.ExperienceAnalytics.Client.Deployment.DeploySegmentDefinitionProcessor, Sitecore.ExperienceAnalytics.Client"/>

4. In the <pipelines> section, add the following nodes:

You can place it anywhere in the section, but in a clean Sitecore installation, the new node is placed after the <deployDefinition> node.

```
 <httpRequestBegin>
                <processor 
type="Sitecore.ExperienceAnalytics.Pipelines.HttpRequest.RedirectRequest, 
Sitecore.ExperienceAnalytics" 
x:after="processor[@type='Sitecore.Pipelines.HttpRequest.ItemResolver, Sitecore.Kernel']" />
              </httpRequestBegin>
```
### 5. After the <pipelines> section, add the following section:

```
<settings>
              <!-- EXPERIENCE ANALYTICS - DEFAULT DATE RANGE OFFSET - FROM
                  The default offset (in days) that is used in a date range filter for the 
'from date'.
                   Default value: -90
               -- <setting name="ExperienceAnalytics.DefaultDateRangeOffset.From" value="-90" />
```
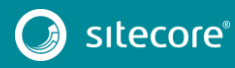

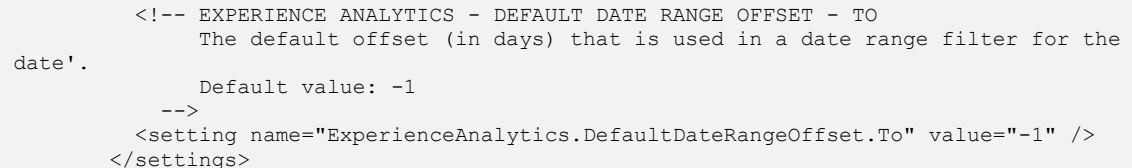

# **Changes to App\_Config\Include\ExperienceAnalytics\Sitecore.ExperienceAnalytics. Reduce.config**

To upgrade your

'to

App\_Config\Include\ExperienceAnalytics\Sitecore.ExperienceAnalytics.Reduce. config configuration file to Sitecore 8.1 rev. 151003 (Initial Release), make the following changes:

1. In the <dimensions> section, add the following dimension:

You can place it anywhere in the section, but in a clean Sitecore installation, the new node is placed after the "Sitecore.ExperienceAnalytics.Aggregation.Dimensions.ByCity" dimension.

 $\left\langle \cdot \right\rangle$  -- By Assets --> <dimension id="{42C02019-CCB4-4C49-BD4E-B736C6698089}" type="Sitecore.ExperienceAnalytics.Aggregation.Dimensions.ByAsset, Sitecore.ExperienceAnalytics" />

2. In the <dimensions> section, add the following dimensions:

You can place it anywhere in the section, but in a clean Sitecore installation, the new node is placed after the "Sitecore.ExperienceAnalytics.Aggregation.Dimensions.ByGoal" dimension.

```
 <dimension id="{197EB127-284D-436A-A576-486A7B01013E}" 
type="Sitecore.ExperienceAnalytics.Aggregation.Dimensions.ByAssetGroup, 
Sitecore.ExperienceAnalytics" />
                  <dimension id="{D6BC9E66-E51A-4481-AAE2-F31189CCA572}" 
type="Sitecore.ExperienceAnalytics.Aggregation.Dimensions.ByOutcome, 
Sitecore.ExperienceAnalytics" />
                  <dimension id="{A23E7058-5A8C-426F-A417-927D3F7DF487}" 
type="Sitecore.ExperienceAnalytics.Aggregation.Dimensions.ByOutcomeGroup, 
Sitecore.ExperienceAnalytics" />
                  <dimension id="{87F05F2A-D4A0-43DA-8676-196639D3F6A8}" 
type="Sitecore.ExperienceAnalytics.Aggregation.Dimensions.ByCampaignFacetGroup, 
Sitecore.ExperienceAnalytics" />
                  <dimension id="{1A0F92E9-A2CC-41D9-8D1B-B0839CB1104B}" 
type="Sitecore.ExperienceAnalytics.Aggregation.Dimensions.ByCampaignFacet, 
Sitecore.ExperienceAnalytics" />
                  <dimension id="{D551A7B4-535F-4138-8361-7B12BF9216A4}" 
type="Sitecore.ExperienceAnalytics.Aggregation.Dimensions.ByAssetFacetGroup, 
Sitecore.ExperienceAnalytics" />
                  <dimension id="{232D5449-4DBB-4101-8A0E-41E003A91484}" 
type="Sitecore.ExperienceAnalytics.Aggregation.Dimensions.ByGoalFacetGroup, 
Sitecore.ExperienceAnalytics" />
                  <dimension id="{E5D56897-23D1-46F3-B8FB-D351C1CAFB7E}" 
type="Sitecore.ExperienceAnalytics.Aggregation.Dimensions.ByAssetFacet, 
Sitecore.ExperienceAnalytics" />
                  <dimension id="{D135E856-FC48-4F6E-987F-5566A180215D}" 
type="Sitecore.ExperienceAnalytics.Aggregation.Dimensions.ByGoalFacet, 
Sitecore.ExperienceAnalytics" />
                  <dimension id="{84AF4324-8096-4A5E-9C5C-DBBE92D814D3}" 
type="Sitecore.ExperienceAnalytics.Aggregation.Dimensions.ByDeviceType, 
Sitecore.ExperienceAnalytics" />
                  <dimension id="{CC287753-DFF8-470A-B586-A23DA9B80ECA}" 
type="Sitecore.ExperienceAnalytics.Aggregation.Dimensions.ByDeviceModel, 
Sitecore.ExperienceAnalytics" />
```
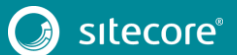

## **Changes to**

# **App\_Config\Include\ExperienceAnalytics\Sitecore.ExperienceAnalytics. StorageProviders.config**

### To upgrade your

App\_Config\Include\ExperienceAnalytics\Sitecore.ExperienceAnalytics.Storage Providers.config configuration file to Sitecore 8.1 rev. 151003 (Initial Release), make the following changes:

1. At the beginning of <experienceAnalytics> section add

```
<deployment>
                <services>
                  <!-- SegmentDefinitionService is responsible for reading data from the 
Segments dimension table in RDB.
                      The 'connectionStringName' parameter the name of the connection string 
of the RDB instance to connect to.
                       Default: "reporting"
                 - <segmentDefinitionService 
type="Sitecore.ExperienceAnalytics.Core.Repositories.LocalSegmentDefinitionService, 
Sitecore.ExperienceAnalytics">
                    <param desc="connectionStringName">reporting</param>
                   </segmentDefinitionService>
                </services>
              </deployment>
```
2. In the <experienceAnalytics> section, replace the following node:

 <primarySegmentStorageProvider type="Sitecore.ExperienceAnalytics.Client.Platform.SegmentStorageProvider, Sitecore.ExperienceAnalytics.Client" singleInstance="true">

with

```
 <primarySegmentStorageProvider 
type="Sitecore.ExperienceAnalytics.Client.Deployment.SegmentStorageProvider, 
Sitecore.ExperienceAnalytics.Client" singleInstance="true">
```
#### 3. In the <reportingStorageProviders> section, replace the following node:

```
 <secondarySegmentStorageProvider 
type="Sitecore.ExperienceAnalytics.Client.Platform.SegmentStorageProvider, 
Sitecore.ExperienceAnalytics.Client" singleInstance="true">
```
with

```
 <secondarySegmentStorageProvider 
type="Sitecore.ExperienceAnalytics.Client.Deployment.SegmentStorageProvider, 
Sitecore.ExperienceAnalytics.Client" singleInstance="true">
```
## **Changes to**

# **App\_Config\Include\ExperienceAnalytics\Sitecore.ExperienceAnalytics. WebAPI.config**

### To upgrade your

App\_Config\Include\ExperienceAnalytics\Sitecore.ExperienceAnalytics.WebAPI. config configuration file to Sitecore 8.1 rev. 151003 (Initial Release), make the following changes:

In the <dimensions> section, add the following dimension:

You can place it anywhere in the section, but in a clean Sitecore installation, the new node is placed after the

"Sitecore.ExperienceAnalytics.Aggregation.Dimensions.Exm.ByLanguageSp ecificEmail" dimension.

```
 <dimension id="{42C02019-CCB4-4C49-BD4E-B736C6698089}" 
type="Sitecore.ExperienceAnalytics.Aggregation.Dimensions.ByAsset, 
Sitecore.ExperienceAnalytics">
```
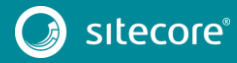

#### <transformer

type="Sitecore.ExperienceAnalytics.Api.Response.DimensionKeyTransformers.AssetDimensionKeyTran sformer, Sitecore.ExperienceAnalytics" />

```
 </dimension>
```
2. In the <dimensions><dimension type="Sitecore.ExperienceAnalytics.Aggregation.Dimensions.ByGoal"> section, replace the transformer with the following:

```
 <transformer 
type="Sitecore.ExperienceAnalytics.Api.Response.DimensionKeyTransformers.GoalDimensionKeyTrans
former, Sitecore.ExperienceAnalytics" />
```
3. In the <dimensions> section, add the following dimensions:

You can place it anywhere in the section, but in a clean Sitecore installation, the new node is placed after the "Sitecore.ExperienceAnalytics.Aggregation.Dimensions.ByGoal" dimension.

```
 <dimension id="{197EB127-284D-436A-A576-486A7B01013E}" 
type="Sitecore.ExperienceAnalytics.Aggregation.Dimensions.ByAssetGroup, 
Sitecore.ExperienceAnalytics" >
                     <transformer 
type="Sitecore.ExperienceAnalytics.Api.Response.DimensionKeyTransformers.AssetGroupsDimensionK
eyTransformer, Sitecore.ExperienceAnalytics" />
                   </dimension>
                   <dimension id="{D6BC9E66-E51A-4481-AAE2-F31189CCA572}" 
type="Sitecore.ExperienceAnalytics.Aggregation.Dimensions.ByOutcome, 
Sitecore.ExperienceAnalytics">
                    <transformer 
type="Sitecore.ExperienceAnalytics.Api.Response.DimensionKeyTransformers.OutcomeDimensionKeyTr
ansformer, Sitecore.ExperienceAnalytics" />
                   </dimension>
                   <dimension id="{A23E7058-5A8C-426F-A417-927D3F7DF487}" 
type="Sitecore.ExperienceAnalytics.Aggregation.Dimensions.ByOutcomeGroup, 
Sitecore.ExperienceAnalytics">
                     <transformer 
type="Sitecore.ExperienceAnalytics.Api.Response.DimensionKeyTransformers.OutcomeGroupDimension
KeyTransformer, Sitecore.ExperienceAnalytics" />
                   </dimension>
                   <dimension id="{87F05F2A-D4A0-43DA-8676-196639D3F6A8}" 
type="Sitecore.ExperienceAnalytics.Aggregation.Dimensions.ByCampaignFacetGroup, 
Sitecore.ExperienceAnalytics">
                     <transformer 
type="Sitecore.ExperienceAnalytics.Api.Response.DimensionKeyTransformers.FacetGroupDimensionKe
yTransformer, Sitecore.ExperienceAnalytics" />
                   </dimension>
                   <dimension id="{1A0F92E9-A2CC-41D9-8D1B-B0839CB1104B}" 
type="Sitecore.ExperienceAnalytics.Aggregation.Dimensions.ByCampaignFacet, 
Sitecore.ExperienceAnalytics" >
                     <transformer 
type="Sitecore.ExperienceAnalytics.Api.Response.DimensionKeyTransformers.FacetDimensionKeyTran
sformer, Sitecore.ExperienceAnalytics" />
                   </dimension>
                   <dimension id="{D551A7B4-535F-4138-8361-7B12BF9216A4}" 
type="Sitecore.ExperienceAnalytics.Aggregation.Dimensions.ByAssetFacetGroup, 
Sitecore.ExperienceAnalytics" >
                     <transformer 
type="Sitecore.ExperienceAnalytics.Api.Response.DimensionKeyTransformers.FacetGroupDimensionKe
yTransformer, Sitecore.ExperienceAnalytics" />
                   </dimension>
                   <dimension id="{232D5449-4DBB-4101-8A0E-41E003A91484}" 
type="Sitecore.ExperienceAnalytics.Aggregation.Dimensions.ByGoalFacetGroup, 
Sitecore.ExperienceAnalytics" >
                     <transformer 
type="Sitecore.ExperienceAnalytics.Api.Response.DimensionKeyTransformers.FacetGroupDimensionKe
yTransformer, Sitecore.ExperienceAnalytics" />
                   </dimension>
                   <dimension id="{E5D56897-23D1-46F3-B8FB-D351C1CAFB7E}" 
type="Sitecore.ExperienceAnalytics.Aggregation.Dimensions.ByAssetFacet, 
Sitecore.ExperienceAnalytics" >
                    <transformer 
type="Sitecore.ExperienceAnalytics.Api.Response.DimensionKeyTransformers.FacetDimensionKeyTran
sformer, Sitecore.ExperienceAnalytics" />
                  </dimension>
```
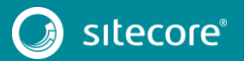
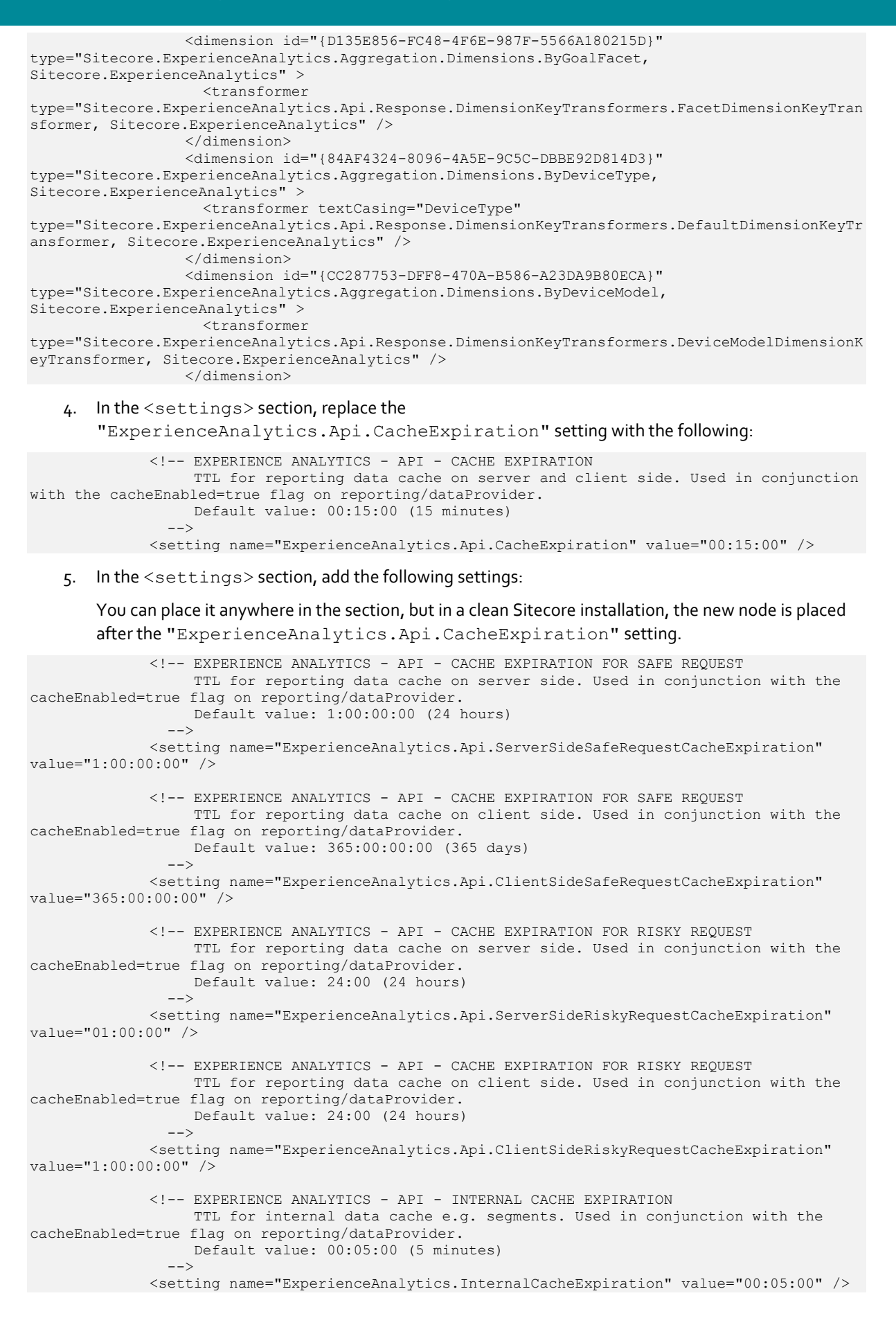

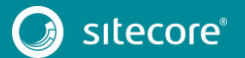

### **Changes to App\_Config\Include\FXM\Sitecore.FXM.config**

To upgrade your App\_Config\Include\FXM\Sitecore.FXM.config configuration file to Sitecore 8.1 rev. 151003 (Initial Release), make the following changes:

1. In the <api><services><configuration> section, after "Sitecore.FXM.Service.Controllers.ElementMatcherController" allowedController, add the following allowedController:

<allowedController

desc="ElementPlaceholderController">Sitecore.FXM.Service.Controllers.ElementPlaceholderControl ler, Sitecore.FXM.Service</allowedController>

2. Between the <processors> and <pipelines> sections, add the following node:

```
 <hooks>
              <hook type="Sitecore.FXM.Hooks.FxmSiteProviderInitializerHook, 
Sitecore.FXM"></hook>
            </hooks>
```
3. In the <pipelines> section, after the <mvc.renderPlaceholder> node, add the following node:

<getSessionIdManager>

 <processor type="Sitecore.FXM.Pipelines.ChooseSessionIdManager.FXMSessionIdManagerProcessor, Sitecore.FXM" />

</getSessionIdManager>

4. In the end of the <pipelines><tracking.matchpages> section, add the following processor:

#### <processor

type="Sitecore.FXM.Pipelines.Tracking.MatchPages.RegisterOutcomesForMatchedPagesProcessor, Sitecore.FXM" />

5. In the <pipelines><tracking.trackpagevisit> section, after the "Sitecore.FXM.Pipelines.Tracking.TrackPageVisit.SwitchUriForReferrerP rocessor, Sitecore.FXM" processor, add the following processor:

<processor

type="Sitecore.FXM.Pipelines.Tracking.TrackPageVisit.TrafficTypeProcessor, Sitecore.FXM" />

6. In the <pipelines><tracking.choosesessionidmanager> section, remove the following nodes:

 <!-- Run on each request to determine if which session Id manager should be used for the current request. -->

<processor

type="Sitecore.FXM.Pipelines.ChooseSessionIdManager.FXMSessionIdManagerProcessor, Sitecore.FXM" />

<processor

type="Sitecore.FXM.Pipelines.ChooseSessionIdManager.DefaultAspNetSessionIdManagerProcessor, Sitecore.FXM" />

7. In the <pipelines><content.experienceeditor> section, after the "Sitecore.FXM.Client.Pipelines.ExperienceEditor.ExternalPage.GetExter nalPageContentProcessor" processor, add the following processor:

<processor

type="Sitecore.FXM.Client.Pipelines.ExperienceEditor.ExternalPage.FramingViewstateTagsProcesso r, Sitecore.FXM.Client" />

#### 8. In the end of the <sitecore> section, add the following node:

```
 <log4net>
              <logger name="Sitecore.FXM.Diagnostics" additivity="false">
                <level value="INFO" />
                 <appender-ref ref="FxmLogFileAppender" />
              </logger>
              <appender name="FxmLogFileAppender" 
type="log4net.Appender.SitecoreLogFileAppender, Sitecore.Logging">
                <file value="$(dataFolder)/logs/Fxm.log.{date}.txt" />
                <appendToFile value="true" />
                <layout type="log4net.Layout.PatternLayout">
                  <conversionPattern value="%4t %d{ABSOLUTE} %-5p %m%n" />
```
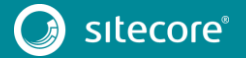

```
 </layout>
     <encoding value="utf-8" />
   </appender>
 </log4net>
```
### **Changes to App\_Config\Include\FXM\Sitecore.FXM.Speak.config**

To upgrade your App\_Config\Include\FXM\Sitecore.FXM.Speak.config configuration file to the Sitecore 8.1 rev. 151003 (Initial Release), make the following changes:

1. In the end of the <sitecore.experienceeditor.speak.requests> section, add the following node:

```
\langle !-- FXM Common -->
               <request name="ExperienceEditor.FXM.ToggleRegistryKey.Toggle" 
type="Sitecore.FXM.Speak.Ribbon.Requests.FxmToggleRegistryKey, Sitecore.FXM.Speak" />
```
2. After the <pipelines> section, add the following node:

```
 <appDependencies>
                <xdb>
                  <app id="{254DB1EB-129B-4DBD-9B8E-CC1B38FDD0E7}" name="Federated Experience 
Manager"/>
               \langle xdb \rangle </appDependencies>
```
### **Changes to App\_Config\Include\Social\Sitecore.Social.config**

To upgrade your App\_Config\Include\Social\Sitecore.Social.config configuration file to the Sitecore 8.1 rev. 151003 (Initial Release), make the following change:

1. In the <settings> section, change the value of the "Social.ProfileUpdating.DaysBeforeExpiration" setting to "0".

After this change, the setting should look like this:

```
 <!-- SOCIAL - PROFILE UPDATING - DAYS BEFORE EXPIRATION
     The number of days before a user profile expires.
     Default value: 0
-- <setting name="Social.ProfileUpdating.DaysBeforeExpiration" value="0" />
```
### **Changes to**

### **App\_Config\Include\Social\Sitecore.Social.ProfileMapping.Facebook.co nfig**

To upgrade your

```
App Config\Include\Social\Sitecore.Social.ProfileMapping.Facebook.config
config file to Sitecore 8.1 rev. 151003 (Initial Release), make the following changes:
```
1. Replace the following node:

```
 <!-- The user's biography. -->
                  <field enabled="false" originalKey="bio" sitecoreKey="fb_bio" 
permission="user_about_me" access="/me" text="Bio" />
```
with

```
 <!-- The user's biography. -->
                  <field enabled="true" originalKey="bio" sitecoreKey="fb_bio" 
permission="user_about_me" access="/me" text="Bio" />
```
#### 2. Replace the following node:

```
 <!-- The interests listed on the user's profile. -->
                   <field enabled="false" originalKey="" sitecoreKey="fb_interests" 
permission="user_interests" access="/me/interests" text="Interests" />
```
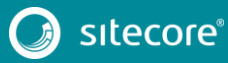

#### with

```
 <!-- The interests listed on the user's profile. -->
                   <field enabled="true" originalKey="" sitecoreKey="fb_interests" 
permission="user_interests" access="/me/interests" text="Interests" />
```
### **Changes to**

### **App\_Config\Include\Social\Sitecore.Social.ScalabilitySettings.config.di sabled**

#### To upgrade your

App\_Config\Include\Social\Sitecore.Social.ScalabilitySettings.config.disabl ed configuration file to Sitecore 8.1 rev. 151003 (Initial Release), make the following change:

1. In the <settings> section, after the "Social.Scalability.ContentManagement.TasksExecutionInstance" setting, add:the following setting: <!-- SOCIAL - SCALABILITY - CONTENT MANAGEMENT - TASKS EXECUTION MANAGER

```
 The name of the class that performs logic of detecting the particular 
instance depending on environment.
                     Default value: 
"Sitecore.Social.Client.Tasks.Managers.DefaultInstanceExecutionManager, 
Sitecore.Social.Client"
                     For Azure environment it should be changed to 
"Sitecore.Social.Client.Tasks.Managers.AzureInstanceExecutionManager, Sitecore.Social.Client"
               -->
              <setting name="Social.Scalability.ContentManagement.InstanceExecutionManager" 
value="Sitecore.Social.Client.Tasks.Managers.DefaultInstanceExecutionManager, 
Sitecore.Social.Client" />
```
### **Changes to App\_Config\Include\XdbCloud\Sitecore.Cloud.Xdb.config.disabled**

To upgrade your App\_Config\Include\XdbCloud\Sitecore.Cloud.Xdb.config.disabled configuration file to Sitecore 8.1 rev. 151003 (Initial Release), make the following changes:

In the <settings> section, change the value of the "Sitecore.Cloud.Xdb.DeploymentType" setting to "Prod".

After this change, setting should look like this:

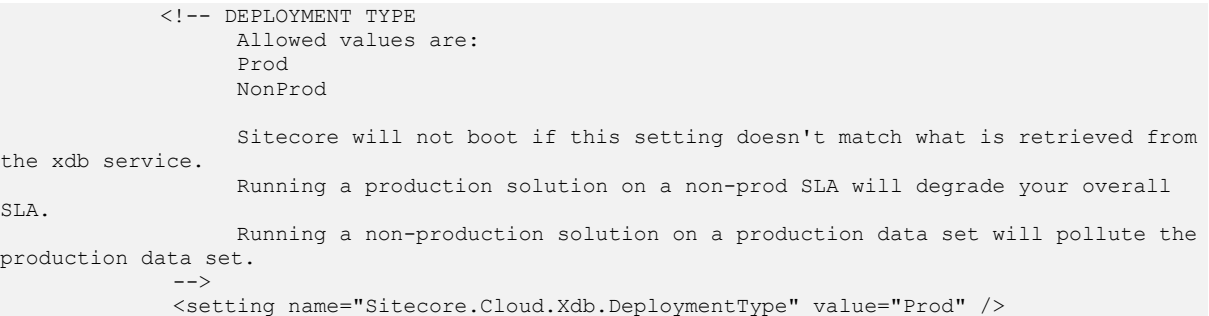

#### 2. At the end of <reporting><remote><paths> section, add the following node:

<ReportingStorageManager>/~/v81/reporting/reportingstoragemanager/</ReportingStorageMa nager>

#### 3. Replace this section:

```
<deploymentManager>
         <param desc="targetRepository">remote</param>
       </deploymentManager>
```
with

```
<deploymentManagerTargetRepository>remote</deploymentManagerTargetRepository>
       <sc.variable name="marketingDefinitions.deploymentManager.targetRepository">
        <patch:attribute name="value">remote</patch:attribute>
```
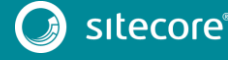

</sc.variable>

4. In the <marketingDefinitions><campaign> section, replace the following node:

<remote

type="Sitecore.Marketing.Definitions.Campaigns.Data.Remote.CampaignRemoteDefinitionRepository, Sitecore.Marketing" singleInstance="true">

with

<remote

type="Sitecore.Analytics.Reporting.DefinitionData.Marketing.Remote.CampaignRemoteDefinitionRep ository, Sitecore.Analytics" singleInstance="true">

5. In the <marketingDefinitions><goal> section, replace the following node:

<remote

type="Sitecore.Marketing.Definitions.Goals.Data.Remote.GoalRemoteDefinitionRepository, Sitecore.Marketing" singleInstance="true">

with

 <remote type="Sitecore.Analytics.Reporting.DefinitionData.Marketing.Remote.GoalRemoteDefinitionReposit ory, Sitecore.Analytics" singleInstance="true">

6. In the <marketingDefinitions><outcome> section, replace the following node:

<remote

type="Sitecore.Marketing.Definitions.Outcomes.Data.Remote.OutcomeRemoteDefinitionRepository, Sitecore.Marketing" singleInstance="true">

with

 <remote type="Sitecore.Analytics.Reporting.DefinitionData.Marketing.Remote.OutcomeRemoteDefinitionRepo sitory, Sitecore.Analytics" singleInstance="true">

#### In the  $\langle$ taxonomy $\rangle$  section, replace the following node:

 <deployHandler type="Sitecore.Marketing.Taxonomy.Deploy.HttpDeployHandler, Sitecore.Marketing.Taxonomy" singleInstance="true">

#### with

<deployHandler

type="Sitecore.Analytics.Reporting.DefinitionData.Taxonomy.Deployment.HttpDeployHandler, Sitecore.Analytics" singleInstance="true">

8. In the <sitecore> section, remove the following node:

```
\langle!-- EXM -->
             <sub>exm</sub></sub>
                <!-- ROLES
                     Describes which Email Experience Manager server roles are enabled by this 
configuration file.
                -->
                <roles>
                  <role name="Analytics Processing">
                    <patch:delete/>
                 \langle/role\rangle <role name="Reporting">
                    <patch:delete/>
                 \langle/role>
                </roles>
             \langle/exm\rangle <pipelines>
                <registerReportingDataSource>
                  <processor 
type="Sitecore.Modules.EmailCampaign.Statistics.Pipelines.RegisterEcmReportingDataSourceProces
sor, Sitecore.EmailCampaign.Statistics">
                    <patch:delete/>
                  </processor>
               </registerReportingDataSource>
              </pipelines>
```
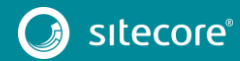

### **Changes to**

### **App\_Config\Include\XdbCloud\Sitecore.ContentSearch.Cloud.DefaultIn dexConfiguration.config.disabled**

To upgrade your App\_Config\Include\XdbCloud\ Sitecore.ContentSearch.Cloud.DefaultIndexConfiguration.config.disabled configuration file to Sitecore 8.1 rev. 151003 (Initial Release), make the following changes:

#### 1. Before the <initializeOnAdd>true</initializeOnAdd> section, add the following node:

<!-- This flag will index all fields by default. This allows new fields in your templates to automatically be included into the index. You have two choices :

 1) Set this to 'true' and place all the fields that you would like to remove in the 'ExcludeField' list. 2) Set to false and place all fields you would like to be indexed in

the 'IncludeField' list below. -->

<indexAllFields>true</indexAllFields>

2. In the beginning of <fieldNames hint="raw:AddFieldByFieldName"> section, add the following node:

```
<field fieldName="culture" storageType="YES" indexType="TOKENIZED" 
vectorType="NO" boost="1f" type="System.String" 
settingType="Sitecore.ContentSearch.LuceneProvider.LuceneSearchFieldConfiguration, 
Sitecore.ContentSearch.LuceneProvider">
                        <analyzer 
type="Sitecore.ContentSearch.LuceneProvider.Analyzers.LowerCaseKeywordAnalyzer, 
Sitecore.ContentSearch.LuceneProvider" />
                     </field>
```
#### 3. Replace the following node:

<field fieldName="\_\_smallcreateddate" storageType="YES" indexType="TOKENIZED" vectorType="NO" boost="1f" type="System.DateTime" format="yyyyMMddTHHmmZ" settingType="Sitecore.ContentSearch.LuceneProvider.LuceneSearchFieldConfiguration, Sitecore.ContentSearch.LuceneProvider">

#### with

<field fieldName="\_\_smallcreateddate" storageType="YES" indexType="TOKENIZED" vectorType="NO" boost="1f" type="System.DateTime" format="yyyy-MM-ddTHH:mm:ss.fffZ" settingType="Sitecore.ContentSearch.LuceneProvider.LuceneSearchFieldConfiguration, Sitecore.ContentSearch.LuceneProvider">

#### 4. Replace the following node

<field fieldName="\_\_smallupdateddate" storageType="YES" indexType="TOKENIZED" vectorType="NO" boost="1f" type="System.DateTime" format="yyyyMMddTHHmmZ" settingType="Sitecore.ContentSearch.LuceneProvider.LuceneSearchFieldConfiguration, Sitecore.ContentSearch.LuceneProvider">

#### with

<field fieldName="\_\_smallupdateddate" storageType="YES" indexType="TOKENIZED" vectorType="NO" boost="1f" type="System.DateTime" format="yyyy-MM-ddTHH:mm:ss.fffZ" settingType="Sitecore.ContentSearch.LuceneProvider.LuceneSearchFieldConfiguration, Sitecore.ContentSearch.LuceneProvider">

#### 5. Replace the <virtualFieldProcessors> node:

```
<!-- VIRTUAL FIELD PROCESSORS
```
Virtual fields can be used to translate a field query into a different

query.

```
-- <virtualFieldProcessors hint="raw:AddVirtualFieldProcessor">
```
<virtualFieldProcessor fieldName="daterange"

type="Sitecore.ContentSearch.VirtualFields.DateRangeFieldProcessor, Sitecore.ContentSearch" /> <virtualFieldProcessor fieldName="updateddaterange"

type="Sitecore.ContentSearch.VirtualFields.UpdatedDateRangeFieldProcessor, Sitecore.ContentSearch" />

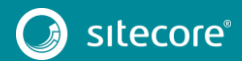

 <virtualFieldProcessor fieldName="\_lastestversion" type="Sitecore.ContentSearch.VirtualFields.LatestVersionFieldProcessor, Sitecore.ContentSearch" /> <virtualFieldProcessor fieldName="\_url" type="Sitecore.ContentSearch.VirtualFields.UniqueIdFieldProcessor, Sitecore.ContentSearch" /> </virtualFieldProcessors> with <!-- VIRTUAL FIELDS Virtual fields can be used to translate a field query into a different query.  $--$  <virtualFields type="Sitecore.ContentSearch.VirtualFieldProcessorMap, Sitecore.ContentSearch"> <processors hint="raw:AddFromConfiguration"> <add fieldName="daterange" type="Sitecore.ContentSearch.VirtualFields.DateRangeFieldProcessor, Sitecore.ContentSearch" /> <add fieldName="updateddaterange" type="Sitecore.ContentSearch.VirtualFields.UpdatedDateRangeFieldProcessor, Sitecore.ContentSearch" /> <add fieldName="\_lastestversion" type="Sitecore.ContentSearch.VirtualFields.LatestVersionFieldProcessor, Sitecore.ContentSearch" /> <add fieldName=" url" type="Sitecore.ContentSearch.VirtualFields.UniqueIdFieldProcessor, Sitecore.ContentSearch" /> </processors> </virtualFields> <documentOptions type="Sitecore.Cloud.ContentSearch.CloudSearchDocumentBuilderOptions,Sitecore.Cloud.ContentSea rch"> <!-- This flag will index all fields by default. This allows new fields in your templates to automatically be included into the index. You have two choices : 1) Set this to 'true' and place all the fields that you would like to remove in the 'ExcludeField' list. 2) Set to false and place all fields you would like to be indexed in the 'IncludeField' list below. --><br>--> <indexAllFields>true</indexAllFields> 6. In the <defaultCloudIndexConfiguration> section, replace the following node: <exclude hint="list:ExcludeTemplate"> with <exclude hint="list:AddExcludedTemplate"> 7. In the <defaultCloudIndexConfiguration> section, replace the following node:

<include hint="list:IncludeTemplate">

with

<include hint="list:AddIncludedTemplate">

8. In the <defaultCloudIndexConfiguration> section, replace the following node:

<include hint="list:IncludeField">

with

<include hint="list:AddIncludedField">

9. In the <defaultCloudIndexConfiguration> section , replace the following node:

<exclude hint="list:ExcludeField">

with

<exclude hint="list:AddExcludedField">

10. In the <defaultCloudIndexConfiguration> section, replace the following node:

```
<fields hint="raw:RemoveSpecialFields">
            <remove type="both">AllTemplates</remove>
            <remove type="both">Created</remove>
           <remove type="both">Editor</remove>
```
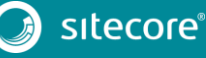

```
<remove type="both">Hidden</remove>
                     <remove type="both">Icon</remove>
                     <remove type="both">Links</remove>
                    <remove type="both">Updated</remove>
                   </fields>
       with
       <fields hint="raw:AddExcludedSpecialField">
                       <field type="both">AllTemplates</field>
                       <field type="both">Created</field>
                       <field type="both">Editor</field>
                       <field type="both">Hidden</field>
                       <field type="both">Icon</field>
                       <field type="both">Links</field>
                       <field type="both">Updated</field>
                     </fields>
                     <!-- ADD INBUILT SITECORE FIELDS
                          The section makes sense, e.g., when indexAllFields is set to 'false' 
and you may want to index built-in fields.
        --><br>-->
                    21 - - <fields hint="raw:AddIncludedSpecialField">
                       <field type="both">FieldNameHere</field>
                     </fields>-->
```
11. In the <fields hint="raw:AddComputedIndexField"> section, after <field fieldName="parsedlanguage" …> node, add the following node:

<field fieldName="culture" >Sitecore.ContentSearch.ComputedFields.Culture,Sitecore.ContentSearch</field>

12. After the <fields hint="raw:AddComputedIndexField"> node, add:

</documentOptions>

13. At the end of the <defaultCloudIndexConfiguration> section, add the following node:

<defaultSearchSecurityOption

ref="contentSearch/indexConfigurations/defaultSearchSecurityOption" />

14. Change the value of the ContentSearch.LuceneQueryClauseCount setting to 4096.

### **Changes to**

### **App\_Config\Include\XdbCloud\Sitecore.ContentSearch.Cloud.Index.An alytics.config.disabled**

#### To upgrade your

App\_Config\Include\XdbCloud\Sitecore.ContentSearch.Cloud.Index.Analytics.co nfig.disabled configuration file to Sitecore 8.1 rev. 151003 (Initial Release), make the following changes:

#### 1. Before the following node:

<configuration ref="contentSearch/indexConfigurations/defaultCloudIndexConfiguration">

add:

<param desc="group">experience</param>

#### 2. Before the following node:

<field fieldName="contact.preferredaddress.streetline4" storageType="YES" vectorType="WITH\_POSITIONS\_OFFSETS" boost="1f" emptyString=" EMPTY " nullValue="\_NULL\_" type="System.String" settingType="Sitecore.ContentSearch.LuceneProvider.LuceneSearchFieldConfiguration, Sitecore.ContentSearch.LuceneProvider" />

add:

<field fieldName="contact.latestvisitdate" storageType="YES" indexType="TOKENIZED" vectorType="NO" boost="1f" type="System.DateTime" format="yyyy-MM-ddTHH:mm:ss.fffZ" settingType="Sitecore.ContentSearch.LuceneProvider.LuceneSearchFieldConfiguration, Sitecore.ContentSearch.LuceneProvider">

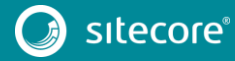

<analyzer

```
type="Sitecore.ContentSearch.LuceneProvider.Analyzers.LowerCaseKeywordAnalyzer, 
Sitecore.ContentSearch.LuceneProvider" />
                           </field>
                          <field fieldName="visit.startdatetime" storageType="YES" 
indexType="TOKENIZED" vectorType="NO" boost="1f" type="System.DateTime" format="yyyy-MM-
ddTHH:mm:ss.fffZ" 
settingType="Sitecore.ContentSearch.LuceneProvider.LuceneSearchFieldConfiguration, 
Sitecore.ContentSearch.LuceneProvider">
                            <analyzer 
type="Sitecore.ContentSearch.LuceneProvider.Analyzers.LowerCaseKeywordAnalyzer, 
Sitecore.ContentSearch.LuceneProvider" />
                          </field>
                         <field fieldName="visit.enddatetime" storageType="YES" 
indexType="TOKENIZED" vectorType="NO" boost="1f" type="System.DateTime" format="yyyy-MM-
ddTHH:mm:ss.fffZ" 
settingType="Sitecore.ContentSearch.LuceneProvider.LuceneSearchFieldConfiguration, 
Sitecore.ContentSearch.LuceneProvider">
                             <analyzer 
type="Sitecore.ContentSearch.LuceneProvider.Analyzers.LowerCaseKeywordAnalyzer, 
Sitecore.ContentSearch.LuceneProvider" />
                          </field>
   3. In the <typeMatches hint="raw:AddTypeMatch"> node, replace:
```
<typeMatch type="System.DateTime" storageType="YES" indexType="TOKENIZED" vectorType="NO" boost="1f" format="s" settingType="Sitecore.ContentSearch.LuceneProvider.LuceneSearchFieldConfiguration, Sitecore.ContentSearch.LuceneProvider">

#### with:

<typeMatch type="System.DateTime" storageType="YES" indexType="TOKENIZED" vectorType="NO" boost="1f" format="yyyy-MM-ddTHH:mm:ss.fffZ" settingType="Sitecore.ContentSearch.LuceneProvider.LuceneSearchFieldConfiguration, Sitecore.ContentSearch.LuceneProvider">

#### 4. At the end of the <TypeMatches> section, add:

<typeMatch type="System.String[]" storageType="YES" indexType="TOKENIZED" vectorType="WITH\_POSITIONS\_OFFSETS" boost="1f" settingType="Sitecore.ContentSearch.LuceneProvider.LuceneSearchFieldConfiguration, Sitecore.ContentSearch.LuceneProvider" />

5. In the <documentOptions> section, add the <fields hint="raw:AddComputedIndexField"> node.

#### After this change, it must look lik thise:

```
<documentOptions 
ref="contentSearch/indexConfigurations/defaultLuceneIndexConfiguration/documentOptions">
                         <fields hint="raw:AddComputedIndexField">
                           <field fieldName="Contact.FullName" 
type="Sitecore.ContentSearch.ComputedFields.CompositeTextField, Sitecore.ContentSearch"
                                  matchField="type" matchValue="contact" separator=" ">
                            <part>Contact.Title</part>
                            <part>Contact.FirstName</part>
                            <part>Contact.MiddleName</part>
                            <part>Contact.Surname</part>
                             <part>Contact.Suffix</part>
                          \langle/field>
                         </fields>
                       </documentOptions>
```
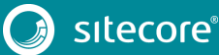

#### **Changes to**

### **App\_Config\Include\Sitecore.ContentSearch.Lucene.DefaultIndexConfi guration.config**

#### To upgrade your

App\_Config\Include\Sitecore.ContentSearch.Lucene.DefaultIndexConfiguration. config configuration file to Sitecore 8.1 rev. 151003 (Initial Release), make the following changes:

#### 1. Remove the following node:

 <!-- This flag will index all fields by default. This allows new fields in your templates to automatically be included into the index. You have two choices :

 1) Set this to 'true' and place all the fields that you would like to remove in the 'ExcludeField' list. 2) Set to false and place all fields you would like to be indexed in

the 'IncludeField' list below. -->

<indexAllFields>true</indexAllFields>

#### 2. Replace the <virtualFieldProcessors> node with the following node:

 <!-- VIRTUAL FIELDS Virtual fields can be used to translate a field query into a different query.  $--$  <virtualFields type="Sitecore.ContentSearch.VirtualFieldProcessorMap, Sitecore.ContentSearch"> <processors hint="raw:AddFromConfiguration"> add fieldName="daterange" type="Sitecore.ContentSearch.VirtualFields.DateRangeFieldProcessor, Sitecore.ContentSearch" /> <add fieldName="updateddaterange" type="Sitecore.ContentSearch.VirtualFields.UpdatedDateRangeFieldProcessor, Sitecore.ContentSearch" /> <add fieldName="\_lastestversion" type="Sitecore.ContentSearch.VirtualFields.LatestVersionFieldProcessor, Sitecore.ContentSearch" /> <add fieldName="\_url" type="Sitecore.ContentSearch.VirtualFields.UniqueIdFieldProcessor, Sitecore.ContentSearch" /> </processors> </virtualFields>

3. After <virtualFields> node, add the following node:

 <documentOptions type="Sitecore.ContentSearch.LuceneProvider.LuceneDocumentBuilderOptions, Sitecore.ContentSearch.LuceneProvider"> <!-- This flag will index all fields by default. This allows new fields in

your templates to automatically be included into the index. You have two choices :

 1) Set this to 'true' and place all the fields that you would like to remove in the 'ExcludeField' list. 2) Set to false and place all fields you would like to be indexed in the 'IncludeField' list below. -->

<indexAllFields>true</indexAllFields>

4. In the <defaultLuceneIndexConfiguration> section, replace the following node:

<exclude hint="list:ExcludeTemplate">

with

<exclude hint="list:AddExcludedTemplate">

5. In the <defaultLuceneIndexConfiguration> section, replace the following node:

<include hint="list:IncludeTemplate">

with

<include hint="list:AddIncludedTemplate">

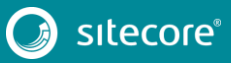

6. In the <defaultLuceneIndexConfiguration> section, replace the following node:

```
 <include hint="list:IncludeField">
```
with

```
 <include hint="list:AddIncludedField">
```
7. In the <defaultLuceneIndexConfiguration> section, replace the following node:

```
 <exclude hint="list:ExcludeField">
```
with

<exclude hint="list:AddExcludedField">

8. In the <defaultLuceneIndexConfiguration> section, replace the following node:

```
 <fields hint="raw:RemoveSpecialFields">
   <remove type="both">AllTemplates</remove>
  <remove type="both">Created</remove>
 <remove type="both">Editor</remove>
 <remove type="both">Hidden</remove>
 <remove type="both">Icon</remove>
 <remove type="both">Links</remove>
  <remove type="both">Updated</remove>
 </fields>
```
with

```
 <fields hint="raw:AddExcludedSpecialField">
   <field type="both">AllTemplates</field>
   <field type="both">Created</field>
   <field type="both">Editor</field>
  <field type="both">Hidden</field>
  <field type="both">Icon</field>
  <field type="both">Links</field>
   <field type="both">Updated</field>
 </fields>
```
9. After the <defaultLuceneIndexConfiguration><fields

hint="raw:AddExcludedSpecialField"> section, add the following node:

```
 <!-- ADD INBUILT SITECORE FIELDS
                        The section makes sense, e.g., when indexAllFields is set to 'false'
and you may want to index built-in fields.
                     -->
                    <! - <fields hint="raw:AddIncludedSpecialField">
                       <field type="both">FieldNameHere</field>
                     </fields>-->
```
10. After the <defaultLuceneIndexConfiguration><fields hint="raw:AddComputedIndexField"> section, add the following node:

</documentOptions>

### **Changes to**

### **App\_Config\Include\Sitecore.ContentSearch.Lucene.Index.Analytics.co nfig**

To upgrade your

App\_Config\Include\Sitecore.ContentSearch.Lucene.Index.Analytics.config configuration file to Sitecore 8.1 rev. 151003 (Initial Release), make the following change:

1. In the <documentOptions> section, add the <fieldNames><fields hint="raw:AddComputedIndexField"> node.

After this change, the section should look like this:

<documentOptions

ref="contentSearch/indexConfigurations/defaultLuceneIndexConfiguration/documentOptions"> <fields hint="raw:AddComputedIndexField">

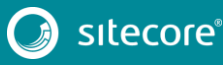

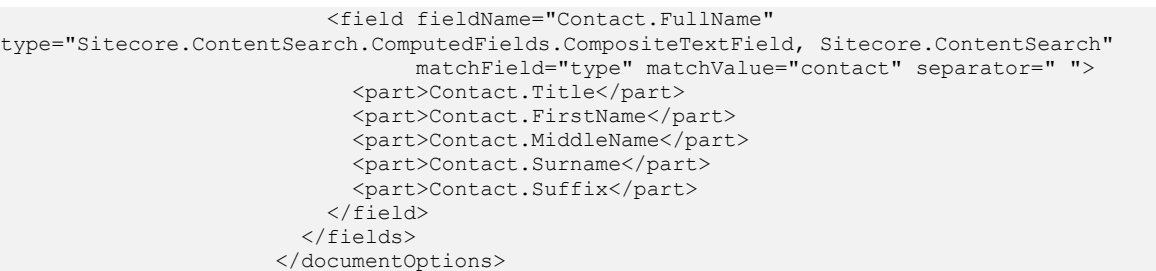

### **Changes to App\_Config\Include\Sitecore.ContentSearch.Lucene.Index.Web.config**

#### To upgrade your

App Config\Include\Sitecore.ContentSearch.Lucene.Index.Web.config configuration file to Sitecore 8.1 rev. 151003 (Initial Release), make the following changes:

#### 1. Replace the following node:

```
 <policy type="Sitecore.ContentSearch.TimeIntervalCommitPolicy, 
Sitecore.ContentSearch" />
```
with

```
 <policy type="Sitecore.ContentSearch.ModificationCountCommitPolicy, 
Sitecore.ContentSearch">
                             <Limit>300</Limit>
                         \langle/policy>
```
#### 2. After <locations> section, add:

```
<enableItemLanguageFallback>false</enableItemLanguageFallback>
<enableFieldLanguageFallback>false</enableFieldLanguageFallback>
```
### **Changes to**

### **App\_Config\Include\Sitecore.ContentSearch.Lucene.Index.Master.conf ig**

#### To upgrade your

App\_Config\Include\Sitecore.ContentSearch.Lucene.Index.Master.config configuration file to Sitecore 8.1 rev. 151003 (Initial Release), make the following change:

1. After <locations> section, add the following nodes:

```
<enableItemLanguageFallback>false</enableItemLanguageFallback>
<enableFieldLanguageFallback>false</enableFieldLanguageFallback>
```
### **Changes to**

### **App\_Config\Include\ContentTesting\Sitecore.ContentTesting.Lucene.I ndexConfiguration.config**

To upgrade your

App\_Config\Include\ContentTesting\Sitecore.ContentTesting.Lucene.IndexConfi guration.config configuration file to Sitecore 8.1 rev. 151003 (Initial Release), make the following changes:

1. In the <index id="sitecore testing index"> section, replace the following node:

```
 <configuration 
type="Sitecore.ContentSearch.LuceneProvider.LuceneIndexConfiguration, 
Sitecore.ContentSearch.LuceneProvider">
                       <indexAllFields>true</indexAllFields>
                       <initializeOnAdd>true</initializeOnAdd>
                       <analyzer
```
ref="contentSearch/indexConfigurations/defaultLuceneIndexConfiguration/analyzer"/>

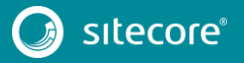

#### with

 <configuration ref="contentSearch/indexConfigurations/defaultLuceneIndexConfiguration"> 2. In the <index id="sitecore testing index"> section, remove the following nodes: <field fieldName="guess" storageType="YES" indexType="TOKENIZED" vectorType="NO" boost="1f" type="System.String" settingType="Sitecore.ContentSearch.LuceneProvider.LuceneSearchFieldConfiguration, Sitecore.ContentSearch.LuceneProvider"/> <field fieldName="host" storageType="YES" indexType="TOKENIZED" vectorType="NO" boost="1f" type="System.String" settingType="Sitecore.ContentSearch.LuceneProvider.LuceneSearchFieldConfiguration, Sitecore.ContentSearch.LuceneProvider"> <analyzer type="Sitecore.ContentSearch.LuceneProvider.Analyzers.LowerCaseKeywordAnalyzer, Sitecore.ContentSearch.LuceneProvider" /> </field> <field fieldName="content\_item" storageType="YES" indexType="TOKENIZED" vectorType="NO" boost="1f" type="System.String" settingType="Sitecore.ContentSearch.LuceneProvider.LuceneSearchFieldConfiguration, Sitecore.ContentSearch.LuceneProvider"> <analyzer type="Sitecore.ContentSearch.LuceneProvider.Analyzers.LowerCaseKeywordAnalyzer, Sitecore.ContentSearch.LuceneProvider" /> </field> <field fieldName="\_searchtext" storageType="YES" indexType="TOKENIZED" vectorType="NO" boost="1f" type="System.String" settingType="Sitecore.ContentSearch.LuceneProvider.LuceneSearchFieldConfiguration, Sitecore.ContentSearch.LuceneProvider"/> <field fieldName="\_itemuri" storageType="YES" indexType="TOKENIZED" vectorType="NO" boost="1f" type="System.String" settingType="Sitecore.ContentSearch.LuceneProvider.LuceneSearchFieldConfiguration, Sitecore.ContentSearch.LuceneProvider"> <analyzer type="Sitecore.ContentSearch.LuceneProvider.Analyzers.LowerCaseKeywordAnalyzer, Sitecore.ContentSearch.LuceneProvider" /> </field> <field fieldName="winnerCombination" storageType="YES" indexType="TOKENIZED" vectorType="NO" boost="1f" type="System.String" settingType="Sitecore.ContentSearch.LuceneProvider.LuceneSearchFieldConfiguration, Sitecore.ContentSearch.LuceneProvider"/> 3. In the <index id="sitecore\_testing\_index"> section, replace the following node: <include hint="list:IncludeTemplate"> <TestDefinitionItem>{45FB02E9-70B3-4CFE-8050- 06EAD4B5DB3E}</TestDefinitionItem> </include> <fields hint="raw:RemoveSpecialFields"> <remove type="both">AllTemplates</remove> <remove type="both">Created</remove> <remove type="both">Editor</remove> <remove type="both">Hidden</remove> <remove type="both">Icon</remove> <remove type="both">Links</remove> <remove type="both">Updated</remove> <remove type="both"> content</remove> <remove type="both"> database</remove> <remove type="both">datasource</remove> <remove type="both">\_indexname</remove> </fields> <fields hint="raw:AddComputedIndexField"> <field fieldName="\_\_smallcreateddate">Sitecore.ContentSearch.ComputedFields.CreatedDate,Sitecore.Cont entSearch</field> <field fieldName="\_\_smallupdateddate">Sitecore.ContentSearch.ComputedFields.UpdatedDate,Sitecore.Cont entSearch</field> <field fieldName="\_created">Sitecore.ContentSearch.ComputedFields.CreatedDate,Sitecore.ContentSearch< /field> <field fieldName="\_updated">Sitecore.ContentSearch.ComputedFields.UpdatedDate,Sitecore.ContentSearch< /field>

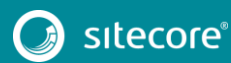

 <field fieldName="daterange\_month">Sitecore.ContentSearch.ComputedFields.DateRangeMonthFacet,Sitecore .ContentSearch</field> <field fieldName="daterange\_week">Sitecore.ContentSearch.ComputedFields.DateRangeWeekFacet,Sitecore.C ontentSearch</field> <field fieldName="daterange\_year">Sitecore.ContentSearch.ComputedFields.DateRangeYearFacet,Sitecore.C ontentSearch</field> <field fieldName="parsedcreatedby">Sitecore.ContentSearch.ComputedFields.ParsedCreatedBy,Sitecore.Con tentSearch</field> <field fieldName="parsedupdatedby">Sitecore.ContentSearch.ComputedFields.ParsedUpdatedBy,Sitecore.Con tentSearch</field> <field fieldName="parsedowner">Sitecore.ContentTesting.ContentSearch.ComputedIndexFields.ParsedOwner, Sitecore.ContentTesting</field> <field fieldName="friendlyowner">Sitecore.ContentTesting.ContentSearch.ComputedIndexFields.FriendlyOw ner, Sitecore.ContentTesting</field> <field fieldName="host">Sitecore.ContentTesting.ContentSearch.ComputedIndexFields.HostItemPartial, Sitecore.ContentTesting</field> <field fieldName="hosturi">Sitecore.ContentTesting.ContentSearch.ComputedIndexFields.HostItem, Sitecore.ContentTesting</field> <field fieldName="\_templates">Sitecore.ContentSearch.ComputedFields.AllTemplates, Sitecore.ContentSearch</field> <field fieldName="\_searchtext">Sitecore.ContentTesting.ContentSearch.ComputedIndexFields.TestSearchCo ntent, Sitecore.ContentTesting</field> <field fieldName="datasourceitems">Sitecore.ContentTesting.ContentSearch.ComputedIndexFields.TestData Sources, Sitecore.ContentTesting</field> <field fieldName="\_itemuri" type="Sitecore.ContentTesting.ContentSearch.ComputedIndexFields.ItemUri, Sitecore.ContentTesting"/> </fields> <fieldReaders ref="contentSearch/indexConfigurations/defaultLuceneIndexConfiguration/fieldReaders"/> <indexFieldStorageValueFormatter ref="contentSearch/indexConfigurations/defaultLuceneIndexConfiguration/indexFieldStorageValueF ormatter"/> <indexDocumentPropertyMapper ref="contentSearch/indexConfigurations/defaultLuceneIndexConfiguration/indexDocumentPropertyMa pper"/> <documentBuilderType ref="contentSearch/indexConfigurations/defaultLuceneIndexConfiguration/documentBuilderType"/> with <documentOptions type="Sitecore.ContentSearch.LuceneProvider.LuceneDocumentBuilderOptions, Sitecore.ContentSearch.LuceneProvider"> <indexAllFields>false</indexAllFields> <include hint="list:AddIncludedTemplate"> <TestDefinitionItem>{45FB02E9-70B3-4CFE-8050- 06EAD4B5DB3E}</TestDefinitionItem> </include> <include hint="list:AddIncludedField"> <ContentItem>{8D275B38-730D-4AB1-9280-761A3FBEFAD9}</ContentItem> <Device>{30F291C9-CF14-41BF-8173-1EE796E423D1}</Device> <WinnerCombination>{2225DFD3-4205-4A2D-B162- 54BCBC9F2E3B}</WinnerCombination> <IsRunning>{C25E3617-CA6F-4DFC-A02E-B4EA0E083D70}</IsRunning> <WorkflowState>{3E431DE1-525E-47A3-B6B0- 1CCBEC3A8C98}</WorkflowState> </include> <fields hint="raw:AddExcludedSpecialField">

<field type="both">AllTemplates</field>

- <field type="both">Created</field> <field type="both">Editor</field>
- <field type="both">Hidden</field>
- 
- <field type="both">Icon</field>
- <field type="both">Links</field>

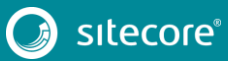

 <field type="both">Updated</field> <remove type="both"> content</remove> <remove type="both"> database</remove> <remove type="both"> datasource</remove> <remove type="both"> indexname</remove> </fields> <fields hint="raw:AddComputedIndexField"> <field fieldName="\_\_smallcreateddate" >Sitecore.ContentSearch.ComputedFields.CreatedDate, Sitecore.ContentSearch</field> <field fieldName="\_\_smallupdateddate" >Sitecore.ContentSearch.ComputedFields.UpdatedDate, Sitecore.ContentSearch</field> <field fieldName="parsedcreatedby">Sitecore.ContentSearch.ComputedFields.ParsedCreatedBy, Sitecore.ContentSearch</field> <field fieldName="parsedupdatedby">Sitecore.ContentSearch.ComputedFields.ParsedUpdatedBy, Sitecore.ContentSearch</field> <field fieldName="parsedlanguage" >Sitecore.ContentSearch.ComputedFields.ParsedLanguage, Sitecore.ContentSearch</field> <field fieldName="parsedowner">Sitecore.ContentTesting.ContentSearch.ComputedIndexFields.ParsedOwner, Sitecore.ContentTesting</field> <field fieldName="friendlyowner">Sitecore.ContentTesting.ContentSearch.ComputedIndexFields.FriendlyOw ner, Sitecore.ContentTesting</field> <field fieldName="host">Sitecore.ContentTesting.ContentSearch.ComputedIndexFields.HostItemPartial, Sitecore.ContentTesting</field> <field fieldName="hosturi">Sitecore.ContentTesting.ContentSearch.ComputedIndexFields.HostItem, Sitecore.ContentTesting</field> <field fieldName="\_templates">Sitecore.ContentSearch.ComputedFields.AllTemplates, Sitecore.ContentSearch</field> <field fieldName="\_searchtext">Sitecore.ContentTesting.ContentSearch.ComputedIndexFields.TestSearchCo ntent, Sitecore.ContentTesting</field> <field fieldName="datasourceitems">Sitecore.ContentTesting.ContentSearch.ComputedIndexFields.TestData Sources, Sitecore.ContentTesting</field> <field fieldName="\_itemuri" type="Sitecore.ContentTesting.ContentSearch.ComputedIndexFields.ItemUri, Sitecore.ContentTesting" /> </fields> </documentOptions> 4. In the <index id="sitecore suggested test index"> section, replace the following node: <configuration type="Sitecore.ContentSearch.LuceneProvider.LuceneIndexConfiguration, Sitecore.ContentSearch.LuceneProvider"> <indexAllFields>true</indexAllFields>

<initializeOnAdd>true</initializeOnAdd>

<analyzer

ref="contentSearch/indexConfigurations/defaultLuceneIndexConfiguration/analyzer"/> <fieldMap

ref="contentSearch/indexConfigurations/defaultLuceneIndexConfiguration/fieldMap"> <fieldNames hint="raw:AddFieldByFieldName">

<field fieldName="\_searchtext" storageType="YES"

indexType="TOKENIZED" vectorType="NO" boost="1f" type="System.String" settingType="Sitecore.ContentSearch.LuceneProvider.LuceneSearchFieldConfiguration, Sitecore.ContentSearch.LuceneProvider"/>

 <field fieldName="suggestion" storageType="YES" indexType="TOKENIZED" vectorType="NO" boost="1f" type="System.String"

settingType="Sitecore.ContentSearch.LuceneProvider.LuceneSearchFieldConfiguration, Sitecore.ContentSearch.LuceneProvider"/>

 <field fieldName="impact" storageType="YES" indexType="TOKENIZED" vectorType="NO" boost="1f" type="System.Double"

settingType="Sitecore.ContentSearch.LuceneProvider.LuceneSearchFieldConfiguration, Sitecore.ContentSearch.LuceneProvider"/>

 <field fieldName="potential" storageType="YES" indexType="TOKENIZED" vectorType="NO" boost="1f" type="System.Double" settingType="Sitecore.ContentSearch.LuceneProvider.LuceneSearchFieldConfiguration,

Sitecore.ContentSearch.LuceneProvider"/>

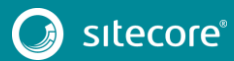

 <field fieldName="recommendation" storageType="YES" indexType="TOKENIZED" vectorType="NO" boost="1f" type="System.Double" settingType="Sitecore.ContentSearch.LuceneProvider.LuceneSearchFieldConfiguration, Sitecore.ContentSearch.LuceneProvider"/> </fieldNames> </fieldMap> <exclude hint="list:ExcludeTemplate"> <folder>{A87A00B1-E6DB-45AB-8B54-636FEC3B5523}</folder> <bucket>{ADB6CA4F-03EF-4F47-B9AC-9CE2BA53FF97}</bucket> <mainSection>{E3E2D58C-DF95-4230-ADC9-279924CECE84}</mainSection> </exclude> <fields hint="raw:AddComputedIndexField"> <field fieldName="\_\_smallcreateddate">Sitecore.ContentSearch.ComputedFields.CreatedDate,Sitecore.Cont entSearch</field> <field fieldName="\_\_smallupdateddate">Sitecore.ContentSearch.ComputedFields.UpdatedDate,Sitecore.Cont entSearch</field> <field fieldName="\_created">Sitecore.ContentSearch.ComputedFields.CreatedDate,Sitecore.ContentSearch< /field> <field fieldName="\_updated">Sitecore.ContentSearch.ComputedFields.UpdatedDate,Sitecore.ContentSearch<  $/fi$ ald $>$  <field fieldName="daterange\_month">Sitecore.ContentSearch.ComputedFields.DateRangeMonthFacet,Sitecore .ContentSearch</field> <field fieldName="daterange\_week">Sitecore.ContentSearch.ComputedFields.DateRangeWeekFacet,Sitecore.C ontentSearch</field> <field fieldName="daterange\_year">Sitecore.ContentSearch.ComputedFields.DateRangeYearFacet,Sitecore.C ontentSearch</field> <field fieldName="parsedcreatedby">Sitecore.ContentSearch.ComputedFields.ParsedCreatedBy,Sitecore.Con tentSearch</field> <field fieldName="parsedupdatedby">Sitecore.ContentSearch.ComputedFields.ParsedUpdatedBy,Sitecore.Con tentSearch</field> <field fieldName="parsedowner">Sitecore.ContentTesting.ContentSearch.ComputedIndexFields.ParsedOwner, Sitecore.ContentTesting</field> <field fieldName="friendlyowner">Sitecore.ContentTesting.ContentSearch.ComputedIndexFields.FriendlyOw ner, Sitecore.ContentTesting</field> <field fieldName="host">Sitecore.ContentTesting.ContentSearch.ComputedIndexFields.HostItemPartial, Sitecore.ContentTesting</field> <field fieldName="hosturi">Sitecore.ContentTesting.ContentSearch.ComputedIndexFields.HostItem, Sitecore.ContentTesting</field> <field fieldName="\_templates">Sitecore.ContentSearch.ComputedFields.AllTemplates, Sitecore.ContentSearch</field> <field fieldName="\_searchtext">Sitecore.ContentTesting.ContentSearch.ComputedIndexFields.TestSearchCo ntent, Sitecore.ContentTesting</field> <field fieldName="suggestion">Sitecore.ContentTesting.ContentSearch.ComputedIndexFields.SuggestedTest s, Sitecore.ContentTesting</field> <field fieldName="impact">Sitecore.ContentTesting.ContentSearch.ComputedIndexFields.TestImpactMetric, Sitecore.ContentTesting</field> <field fieldName="potential">Sitecore.ContentTesting.ContentSearch.ComputedIndexFields.TestPotentialM etric, Sitecore.ContentTesting</field> <field fieldName="recommendation">Sitecore.ContentTesting.ContentSearch.ComputedIndexFields.TestRecom mendationMetric, Sitecore.ContentTesting</field> </fields> <fieldReaders ref="contentSearch/indexConfigurations/defaultLuceneIndexConfiguration/fieldReaders"/> <indexFieldStorageValueFormatter ref="contentSearch/indexConfigurations/defaultLuceneIndexConfiguration/indexFieldStorageValueF ormatter"/>

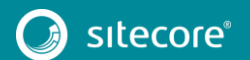

 <indexDocumentPropertyMapper ref="contentSearch/indexConfigurations/defaultLuceneIndexConfiguration/indexDocumentPropertyMa pper"/>

<documentBuilderType

ref="contentSearch/indexConfigurations/defaultLuceneIndexConfiguration/documentBuilderType"/>

#### with

```
 <configuration 
ref="contentSearch/indexConfigurations/defaultLuceneIndexConfiguration">
                       <fieldMap 
ref="contentSearch/indexConfigurations/defaultLuceneIndexConfiguration/fieldMap" />
                       <documentOptions 
ref="contentSearch/indexConfigurations/defaultLuceneIndexConfiguration/documentOptions">
                         <indexAllFields>false</indexAllFields>
                         <exclude hint="list:AddExcludedTemplate">
                           <folder>{A87A00B1-E6DB-45AB-8B54-636FEC3B5523}</folder>
                           <bucket>{ADB6CA4F-03EF-4F47-B9AC-9CE2BA53FF97}</bucket>
                           <mainSection>{E3E2D58C-DF95-4230-ADC9-279924CECE84}</mainSection>
                         </exclude>
                         <fields hint="raw:AddExcludedSpecialField">
                          <remove type="both"> content</remove>
                          <remove type="both">_database</remove>
                          <remove type="both"> datasource</remove>
                          <remove type="both"> indexname</remove>
                         </fields>
                         <fields hint="raw:AddComputedIndexField">
                           <field 
fieldName="parsedowner">Sitecore.ContentTesting.ContentSearch.ComputedIndexFields.ParsedOwner, 
Sitecore.ContentTesting</field>
                           <field 
fieldName="friendlyowner">Sitecore.ContentTesting.ContentSearch.ComputedIndexFields.FriendlyOw
ner, Sitecore.ContentTesting</field>
                           <field 
fieldName="host">Sitecore.ContentTesting.ContentSearch.ComputedIndexFields.HostItemPartial, 
Sitecore.ContentTesting</field>
                           <field 
fieldName="hosturi">Sitecore.ContentTesting.ContentSearch.ComputedIndexFields.HostItem, 
Sitecore.ContentTesting</field>
                           <field 
fieldName="_templates">Sitecore.ContentSearch.ComputedFields.AllTemplates, 
Sitecore.ContentSearch</field>
                           <field 
fieldName="_searchtext">Sitecore.ContentTesting.ContentSearch.ComputedIndexFields.TestSearchCo
ntent, Sitecore.ContentTesting</field>
                           <field 
fieldName="suggestion">Sitecore.ContentTesting.ContentSearch.ComputedIndexFields.SuggestedTest
s, Sitecore. ContentTesting</field>
                           <field 
fieldName="impact">Sitecore.ContentTesting.ContentSearch.ComputedIndexFields.TestImpactMetric, 
Sitecore.ContentTesting</field>
                           <field 
fieldName="potential">Sitecore.ContentTesting.ContentSearch.ComputedIndexFields.TestPotentialM
etric, Sitecore.ContentTesting</field>
                           <field 
fieldName="recommendation">Sitecore.ContentTesting.ContentSearch.ComputedIndexFields.TestRecom
mendationMetric, Sitecore.ContentTesting</field>
                         </fields>
                       </documentOptions>
```
### **Changes to App\_Config\Include\ListManagement\Sitecore.ListManagement.Client. config**

#### To upgrade your

App\_Config\Include\ListManagement\Sitecore.ListManagement.Client.config configuration file to Sitecore 8.1 rev. 151003 (Initial Release), make the following change:

At the end of the  $\leq$ sitecore> section, add the following node:

```
<appDependencies>
       <xdb>
         <app id="{F7864BD2-ED99-48B7-9C68-C16D0D5624D6}" name="List Manager" />
```
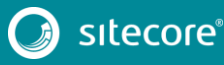

 </xdb> </appDependencies>

### **Changes to**

### **App\_Config\Include\Sitecore.ContentSearch.Solr.DefaultIndexConfigur ation.config.example**

To upgrade your

App Config\Include\Sitecore.ContentSearch.Solr.DefaultIndexConfiguration.co nfig.example configuration file to Sitecore 8.1 rev. 151003 (Initial Release), make the following changes:

1. After the <fieldMap> section, add the following node:

<documentOptions

type="Sitecore.ContentSearch.SolrProvider.SolrDocumentBuilderOptions, Sitecore.ContentSearch.SolrProvider">

2. In the <defaultSolrIndexConfiguration> section, replace the following node:

<exclude hint="list:ExcludeTemplate">

with

<exclude hint="list:AddExcludedTemplate">

3. In the <defaultSolrIndexConfiguration> section, replace the following node:

<include hint="list:IncludeTemplate">

with

<include hint="list:AddIncludedTemplate">

4. In the <defaultSolrIndexConfiguration> section, replace the following node:

<include hint="list:IncludeField">

with

<include hint="list:AddIncludedField">

5. In the <defaultSolrIndexConfiguration> section, replace the following node:

<exclude hint="list:ExcludeField">

with

<exclude hint="list:AddExcludedField">

6. In the <defaultSolrIndexConfiguration> section, replace the following node:

<fields hint="raw:RemoveSpecialFields">

with

<fields hint="raw:AddExcludedSpecialField">

7. In the <fields> section, after the <field fieldName="parsedcreatedby" …> node, add the following node:

<field fieldName="parsedupdatedby" returnType="string" >Sitecore.ContentSearch.ComputedFields.ParsedUpdatedBy,Sitecore.ContentSearch</field>

8. After the <defaultSolrIndexConfiguration><fields

hint="raw:AddComputedIndexField"> section, add the following node:

</documentOptions>

9. In the <defaultSolrIndexConfiguration> section, replace the <virtualFieldProcessors> node with the following:

```
 <!-- VIRTUAL FIELDS
                       Virtual fields can be used to translate a field query into a different 
query.
       --><br>-->
```
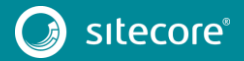

 <virtualFields type="Sitecore.ContentSearch.VirtualFieldProcessorMap, Sitecore.ContentSearch"> <processors hint="raw:AddFromConfiguration"> <add fieldName="daterange" type="Sitecore.ContentSearch.VirtualFields.DateRangeFieldProcessor, Sitecore.ContentSearch" /> <add fieldName="\_lastestversion" type="Sitecore.ContentSearch.VirtualFields.LatestVersionFieldProcessor, Sitecore.ContentSearch" / <add fieldName="updateddaterange" type="Sitecore.ContentSearch.VirtualFields.UpdatedDateRangeFieldProcessor, Sitecore.ContentSearch" /> <add fieldName=" url" type="Sitecore.ContentSearch.VirtualFields.UniqueIdFieldProcessor, Sitecore.ContentSearch" /> <add fieldName=" fullpath" type="Sitecore.ContentSearch.VirtualFields.FullPathFieldProcessor, Sitecore.ContentSearch" /> </processors> </virtualFields> 10. In the <settings> section, remove the following setting:

```
 <!-- CONTENT SEARCH SEARCH MAX RESULTS
                     The max number of results that a query returns.
                    If a limit is not specified in the query (ie Take(10)) the search will use 
this value to set the number of rows returned.
                     It is important, for performance, that only the rows you need for a single 
request or page of results is returned.
               -->
              <setting name="ContentSearch.SearchMaxResults" value="500" />
```
# **Changes to**

### **App\_Config\Include\Sitecore.ContentSearch.Solr.Index.Master.config. example**

To upgrade your

App\_Config\Include\Sitecore.ContentSearch.Solr.Index.Master.config.example configuration file to Sitecore 8.1 rev. 151003 (Initial Release), make the following change:

1. After <locations> section, add the following nodes:

```
<enableItemLanguageFallback>false</enableItemLanguageFallback>
<enableFieldLanguageFallback>false</enableFieldLanguageFallback>
```
### **Changes to**

### **App\_Config\Include\Sitecore.ContentSearch.Solr.Index.Web.config.ex ample**

To upgrade your

App\_Config\Include\Sitecore.ContentSearch.Solr.Index.Web.config.example configuration file to Sitecore 8.1 rev. 151003 (Initial Release), make the following change:

1. After <locations> section, add the following nodes:

```
<enableItemLanguageFallback>false</enableItemLanguageFallback>
<enableFieldLanguageFallback>false</enableFieldLanguageFallback>
```
### **Changes to**

### **App\_Config\Include\Sitecore.ContentSearch.Solr.Index.Analytics.confi g.example**

#### To upgrade your

App Config\Include\Sitecore.ContentSearch.Solr.Index.Analytics.config.examp le configuration file to Sitecore 8.1 rev. 151003 (Initial Release), make the following change:

1. In the <documentOptions> section, add the <fieldNames><fields hint="raw:AddComputedIndexField"> node.

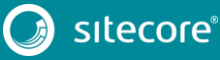

#### After this change, the section should look like this:

 <documentOptions ref="contentSearch/indexConfigurations/defaultSolrIndexConfiguration/documentOptions"> <fields hint="raw:AddComputedIndexField"> <field fieldName="Contact.FullName" type="Sitecore.ContentSearch.ComputedFields.CompositeTextField, Sitecore.ContentSearch" matchField="type" matchValue="contact" separator=" "> <part>Contact.Title</part> <part>Contact.FirstName</part> <part>Contact.MiddleName</part> <part>Contact.Surname</part> <part>Contact.Suffix</part> </field> </fields> </documentOptions>

#### **Changes to**

### **App\_Config\Include\ContentTesting\Sitecore.ContentTesting.Solr.Inde xConfiguration.config.disabled**

To upgrade your

App\_Config\Include\ContentTesting\Sitecore.ContentTesting.Solr.IndexConfigu ration.config.disabled configuration file to Sitecore 8.1 rev. 151003 (Initial Release), make the following changes:

```
1. In the <index id="sitecore testing index"> section, remove the following nodes:
```

```
 <include hint="list:IncludeTemplate">
                         <TestDefinitionItem>{45FB02E9-70B3-4CFE-8050-
06EAD4B5DB3E}</TestDefinitionItem>
                       </include>
                       <fields hint="raw:RemoveSpecialFields">
                        <remove type="both"> uniqueid</remove>
                       </fields> 
    2. In the <index id="sitecore testing index"> section, replace the following nodes:
                       <fields hint="raw:AddComputedIndexField">
                         <field 
fieldName="parsedowner">Sitecore.ContentTesting.ContentSearch.ComputedIndexFields.ParsedOwner, 
Sitecore.ContentTesting</field>
                         <field 
fieldName="friendlyowner">Sitecore.ContentTesting.ContentSearch.ComputedIndexFields.FriendlyOw
ner, Sitecore.ContentTesting</field>
                         <field 
fieldName="host">Sitecore.ContentTesting.ContentSearch.ComputedIndexFields.HostItemPartial, 
Sitecore.ContentTesting</field>
                         <field 
fieldName="hosturi">Sitecore.ContentTesting.ContentSearch.ComputedIndexFields.HostItem, 
Sitecore.ContentTesting</field>
                         <field 
fieldName="_searchtext">Sitecore.ContentTesting.ContentSearch.ComputedIndexFields.TestSearchCo
ntent, Sitecore.ContentTesting</field>
                         <field 
fieldName="datasourceitems">Sitecore.ContentTesting.ContentSearch.ComputedIndexFields.TestData
Sources, Sitecore.ContentTesting</field>
                         <!-- Need to ensure the _uniqueid will not clash with items in the 
sitecore master index -->
                         <field fieldName="_uniqueid" 
type="Sitecore.ContentTesting.ContentSearch.ComputedIndexFields.PrefixedUniqueId, 
Sitecore.ContentTesting">
                           <Prefix>[sitecore_testing_index]</Prefix>
                         </field>
                         <field fieldName="_itemuri" 
type="Sitecore.ContentTesting.ContentSearch.ComputedIndexFields.ItemUri, 
Sitecore.ContentTesting"/>
                     </fields>
```
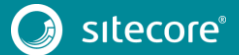

```
with
```

```
 <documentOptions 
type="Sitecore.ContentSearch.SolrProvider.SolrDocumentBuilderOptions, 
Sitecore.ContentSearch.SolrProvider">
                         <indexAllFields>false</indexAllFields>
                         <include hint="list:AddIncludedTemplate">
                           <TestDefinitionItem>{45FB02E9-70B3-4CFE-8050-
06EAD4B5DB3E}</TestDefinitionItem>
                         </include>
                         <include hint="list:AddIncludedField">
                           <ContentItem>{8D275B38-730D-4AB1-9280-761A3FBEFAD9}</ContentItem>
                           <Device>{30F291C9-CF14-41BF-8173-1EE796E423D1}</Device>
                           <WinnerCombination>{2225DFD3-4205-4A2D-B162-
54BCBC9F2E3B}</WinnerCombination>
                           <IsRunning>{C25E3617-CA6F-4DFC-A02E-B4EA0E083D70}</IsRunning>
                           <WorkflowState>{3E431DE1-525E-47A3-B6B0-
1CCBEC3A8C98}</WorkflowState>
                         </include>
                         <fields hint="raw:AddExcludedSpecialField">
                           <field type="both">AllTemplates</field>
                          <field type="both">Created</field>
                          <field type="both">Editor</field>
                          <field type="both">Hidden</field>
                          <field type="both">Icon</field>
                          <field type="both">Links</field>
                          <field type="both">Updated</field>
                          <remove type="both"> content</remove>
                         </fields>
                         <fields hint="raw:AddComputedIndexField">
                           <field fieldName="__smallcreateddate" 
returnType="string">Sitecore.ContentSearch.ComputedFields.CreatedDate, 
Sitecore.ContentSearch</field>
                           <field fieldName="__smallupdateddate" 
returnType="string">Sitecore.ContentSearch.ComputedFields.UpdatedDate, 
Sitecore.ContentSearch</field>
                           <field fieldName="parsedowner" returnType="string" 
type="Sitecore.ContentTesting.ContentSearch.ComputedIndexFields.ParsedOwner, 
Sitecore.ContentTesting" />
                           <field fieldName="friendlyowner" returnType="string" 
type="Sitecore.ContentTesting.ContentSearch.ComputedIndexFields.FriendlyOwner, 
Sitecore.ContentTesting" />
                           <field fieldName="host" returnType="string" 
type="Sitecore.ContentTesting.ContentSearch.ComputedIndexFields.HostItemPartial, 
Sitecore.ContentTesting" />
                           <field fieldName="hosturi" returnType="string" 
type="Sitecore.ContentTesting.ContentSearch.ComputedIndexFields.HostItem, 
Sitecore.ContentTesting" />
                           <field fieldName="_searchtext" returnType="string" 
type="Sitecore.ContentTesting.ContentSearch.ComputedIndexFields.TestSearchContent, 
Sitecore.ContentTesting" />
                           <field fieldName="datasourceitems" returnType="string" 
type="Sitecore.ContentTesting.ContentSearch.ComputedIndexFields.TestDataSources, 
Sitecore.ContentTesting" />
                           <field fieldName="_itemuri" 
type="Sitecore.ContentTesting.ContentSearch.ComputedIndexFields.ItemUri, 
Sitecore.ContentTesting" />
                         </fields>
                       </documentOptions>
```
3. In the <index id="sitecore\_suggested\_test\_index"> section, replace the following nodes:

```
 <exclude hint="list:ExcludeTemplate">
                         <folder>{A87A00B1-E6DB-45AB-8B54-636FEC3B5523}</folder>
                         <bucket>{ADB6CA4F-03EF-4F47-B9AC-9CE2BA53FF97}</bucket>
                         <mainSection>{E3E2D58C-DF95-4230-ADC9-279924CECE84}</mainSection>
                       </exclude>
                       <fields hint="raw:RemoveSpecialFields">
                        <remove type="both"> uniqueid</remove>
                       </fields>
                       <fields hint="raw:AddComputedIndexField">
                         <field 
fieldName="parsedowner">Sitecore.ContentTesting.ContentSearch.ComputedIndexFields.ParsedOwner,
```
Sitecore.ContentTesting</field>

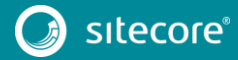

#### <field fieldName="friendlyowner">Sitecore.ContentTesting.ContentSearch.ComputedIndexFields.FriendlyOw ner, Sitecore.ContentTesting</field> <field fieldName="host">Sitecore.ContentTesting.ContentSearch.ComputedIndexFields.HostItemPartial, Sitecore.ContentTesting</field> <field fieldName="hosturi">Sitecore.ContentTesting.ContentSearch.ComputedIndexFields.HostItem, Sitecore.ContentTesting</field> <field fieldName="\_searchtext">Sitecore.ContentTesting.ContentSearch.ComputedIndexFields.TestSearchCo ntent, Sitecore.ContentTesting</field> <field fieldName="suggestion">Sitecore.ContentTesting.ContentSearch.ComputedIndexFields.SuggestedTest s, Sitecore. ContentTesting</field> <field fieldName="impact">Sitecore.ContentTesting.ContentSearch.ComputedIndexFields.TestImpactMetric, Sitecore.ContentTesting</field> <field fieldName="potential">Sitecore.ContentTesting.ContentSearch.ComputedIndexFields.TestPotentialM etric, Sitecore.ContentTesting</field> <field fieldName="recommendation">Sitecore.ContentTesting.ContentSearch.ComputedIndexFields.TestRecom mendationMetric, Sitecore.ContentTesting</field> <!-- Need to ensure the \_uniqueid will not clash with items in the sitecore master index --> <field fieldName="\_uniqueid" type="Sitecore.ContentTesting.ContentSearch.ComputedIndexFields.PrefixedUniqueId, Sitecore.ContentTesting"> <Prefix>[sitecore\_suggested\_test\_index]</Prefix> </field> </fields> with <documentOptions ref="contentSearch/indexConfigurations/defaultSolrIndexConfiguration/documentOptions"> <indexAllFields>false</indexAllFields> <exclude hint="list:AddExcludedTemplate"> <folder>{A87A00B1-E6DB-45AB-8B54-636FEC3B5523}</folder>  $\text{Kma}$  in Section > {E3E2D58C-DF95-4230-ADC9-279924CECE84} $\text{K/m}$ ain Section > </exclude> <fields hint="raw:AddComputedIndexField"> <field fieldName="parsedowner" returnType="string" type="Sitecore.ContentTesting.ContentSearch.ComputedIndexFields.ParsedOwner, Sitecore.ContentTesting" /> <field fieldName="friendlyowner" returnType="string" type="Sitecore.ContentTesting.ContentSearch.ComputedIndexFields.FriendlyOwner, Sitecore.ContentTesting" /> <field fieldName="host" returnType="string" type="Sitecore.ContentTesting.ContentSearch.ComputedIndexFields.HostItemPartial, Sitecore.ContentTesting" /> <field fieldName="hosturi" returnType="string" type="Sitecore.ContentTesting.ContentSearch.ComputedIndexFields.HostItem, Sitecore.ContentTesting" /> <field fieldName="\_searchtext" returnType="string" type="Sitecore.ContentTesting.ContentSearch.ComputedIndexFields.TestSearchContent, Sitecore.ContentTesting" /> <field fieldName="suggestion" returnType="string" type="Sitecore.ContentTesting.ContentSearch.ComputedIndexFields.SuggestedTests, Sitecore.ContentTesting" /> <field fieldName="impact" returnType="double" type="Sitecore.ContentTesting.ContentSearch.ComputedIndexFields.TestImpactMetric, Sitecore.ContentTesting" /> <field fieldName="potential" returnType="double" type="Sitecore.ContentTesting.ContentSearch.ComputedIndexFields.TestPotentialMetric, Sitecore.ContentTesting" />

 <field fieldName="recommendation" returnType="double" type="Sitecore.ContentTesting.ContentSearch.ComputedIndexFields.TestRecommendationMetric, Sitecore.ContentTesting" /> </fields>

```
 </documentOptions>
```
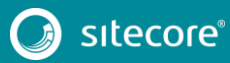

### **Changes to**

### **App\_Config\Include\ListManagement\Sitecore.ListManagement.Servic es.config**

To upgrade your

App\_Config\Include\ListManagement\Sitecore.ListManagement.Services.config configuration file to Sitecore 8.1 rev. 151003 (Initial Release), make the following change:

1. Remove the <pipelines> section.

### **Changes to App\_Config\Include\.Sitecore.Speak.Important.config**

To upgrade your Sitecore.Speak.Important.config configuration file to Sitecore 8.1 rev. 151003 (Initial Release), make the following changes:

1. Copy the whole <speak.client.resolveScript> section from your existing configuration file, and in the newly added

App Config\Include\001.Sitecore.Speak.Important.config configuration file, replace the same section.

This section is located between the <speak.client.resolveRequire> and <speak.logout> sections.

2. Remove the Sitecore.Speak.Important.config configuration file.

### **Changes to**

### **App\_Config\Include\FXM\Sitecore.FXM.Lucene.Index.DomainsSearch. config**

To upgrade your Sitecore.FXM.Lucene.Index.DomainsSearch.config configuration file to Sitecore 8.1 rev. 151003 (Initial Release), make the following changes:

1. In your existing configuration file, copy the <configuration> section which starts with:

```
<configuration type="Sitecore.ContentSearch.ContentSearchConfiguration, 
Sitecore.ContentSearch">
               <indexes hint="list:AddIndex">
                  <index id="sitecore_fxm_web_index" 
type="Sitecore.ContentSearch.LuceneProvider.LuceneIndex, 
Sitecore.ContentSearch.LuceneProvider">
```
#### In the newly added

App Config\Include\FXM\Sitecore.FXM.Lucene.DomainsSearch.Index.Web.co nfig configuration file, in the <contentSearch> section, replace the same section.

2. In your existing configuration file, copy the whole <configuration> section which starts with

<configuration type="Sitecore.ContentSearch.ContentSearchConfiguration,

```
Sitecore.ContentSearch">
                <indexes hint="list:AddIndex">
                  <index id="sitecore_fxm_master_index" 
type="Sitecore.ContentSearch.LuceneProvider.LuceneIndex, 
Sitecore.ContentSearch.LuceneProvider">
```
#### In the newly added

App Config\Include\FXM\Sitecore.FXM.Lucene.DomainsSearch.Index.Master .config configuration file, in the <contentSearch> section, replace the same section.

- 3. Rename the file as Sitecore.FXM.Lucene.DomainsSearch.DefaultIndexConfiguration.config.
- 4. Remove the <fields hint="raw:AddComputedIndexField"> section.

#### 5. Replace the following nodes:

```
<indexAllFields>false</indexAllFields>
                   <initializeOnAdd>true</initializeOnAdd>
                   <include hint="list:IncludeTemplate">
                     <domainMatcherTemplateId>{036DB470-1850-4848-A48A-
0931F825B867}</domainMatcherTemplateId>
                   </include>
                   <include hint="list:IncludeField">
                    <fieldId>{B5E02AD9-D56F-4C41-A065-A133DB87BDEB}</fieldId>
                     <!-- display name -->
                   </include> 
       with
                  <documentOptions 
type="Sitecore.ContentSearch.LuceneProvider.LuceneDocumentBuilderOptions, 
Sitecore.ContentSearch.LuceneProvider">
```

```
 <indexAllFields>false</indexAllFields>
```

```
 <include hint="list:AddIncludedTemplate">
                       <domainMatcherTemplateId>{036DB470-1850-4848-A48A-
0931F825B867}</domainMatcherTemplateId>
                    </include>
                    <include hint="list:AddIncludedField">
                      <fieldId>{B5E02AD9-D56F-4C41-A065-A133DB87BDEB}</fieldId>
                       <!-- display name -->
                     </include>
                     <fields hint="raw:AddComputedIndexField">
                       <field 
fieldName="urllink">Sitecore.ContentSearch.ComputedFields.UrlLink,Sitecore.ContentSearch</fiel
d>
                       <field 
fieldName="createdby">Sitecore.FXM.Service.Data.DomainMatchers.ContentSearch.ComputedFields.Cr
eatedBy, Sitecore.FXM.Service</field>
                      <field 
fieldName="updatedby">Sitecore.FXM.Service.Data.DomainMatchers.ContentSearch.ComputedFields.Up
datedBy, Sitecore.FXM.Service</field>
                      <field 
fieldName="revision">Sitecore.FXM.Service.Data.DomainMatchers.ContentSearch.ComputedFields.Rev
ision, Sitecore.FXM.Service</field>
                       <field 
fieldName="domainmatchrule">Sitecore.FXM.Service.Data.DomainMatchers.ContentSearch.ComputedFie
lds.DomainMatcherRule, Sitecore.FXM.Service</field>
                    </fields>
                   </documentOptions>
```
<initializeOnAdd>true</initializeOnAdd>

### **Changes to App\_Config\Include\FXM\ Sitecore.FXM.Solr.Index.DomainsSearch.config.disabled**

To upgrade your Sitecore.FXM.Solr.Index.DomainsSearch.config.disabled configuration file to Sitecore 8.1 rev. 151003 (Initial Release), make the following changes:

- 1. Copy the whole <index id="sitecore fxm master index" ...> section from your existing configuration file, and in the newly added App\_Config\Include\FXM\ Sitecore.FXM.Solr.DomainsSearch.Index.Web.config.disabled configuration file, in the <indexes hint="list:AddIndex"> section, replace the same section.
- 2. Copy the whole <index id="sitecore fxm web index" ...> section, and in the newly added App\_Config\Include\FXM\ Sitecore.FXM.Solr.DomainsSearch.Index.Master.config.disabled configuration file, in the <indexes hint="list:AddIndex"> section, replace the same section.

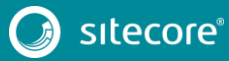

3. Rename file as

Sitecore.FXM.Solr.DomainsSearch.DefaultIndexConfiguration.config.disa bled.

- 4. Remove the <fields hint="raw:AddComputedIndexField"> section.
- 5. Replace the following sections:

```
<indexAllFields>false</indexAllFields>
                   <include hint="list:IncludeTemplate">
                     <domainMatcherTemplateId>{036DB470-1850-4848-A48A-
0931F825B867}</domainMatcherTemplateId>
                   </include>
                  <include hint="list:IncludeField">
                     <!-- display name -->
                     <fieldId>{B5E02AD9-D56F-4C41-A065-A133DB87BDEB}</fieldId>
                  </include>
```
#### with

<documentOptions type="Sitecore.ContentSearch.SolrProvider.SolrDocumentBuilderOptions, Sitecore.ContentSearch.SolrProvider">

```
 <indexAllFields>false</indexAllFields>
                     <include hint="list:AddIncludedTemplate">
                       <domainMatcherTemplateId>{036DB470-1850-4848-A48A-
0931F825B867}</domainMatcherTemplateId>
                     </include>
                     <include hint="list:AddIncludedField">
                      \langle!-- display name -->
                       <fieldId>{B5E02AD9-D56F-4C41-A065-A133DB87BDEB}</fieldId>
                     </include>
                     <fields hint="raw:AddComputedIndexField">
                       <field fieldName="createdby" 
returnType="string">Sitecore.FXM.Service.Data.DomainMatchers.ContentSearch.ComputedFields.Crea
tedBy, Sitecore.FXM.Service</field>
                       <field fieldName="updatedby" 
returnType="string">Sitecore.FXM.Service.Data.DomainMatchers.ContentSearch.ComputedFields.Upda
tedBy, Sitecore.FXM.Service</field>
                       <field fieldName="revision" 
returnType="string">Sitecore.FXM.Service.Data.DomainMatchers.ContentSearch.ComputedFields.Revi
sion, Sitecore.FXM.Service</field>
                       <field fieldName="domainmatchrule" 
returnType="string">Sitecore.FXM.Service.Data.DomainMatchers.ContentSearch.ComputedFields.Doma
inMatcherRule, Sitecore.FXM.Service</field>
                     </fields>
                   </documentOptions>
```
### **Deleted configuration files**

In this update the following files were deleted. You should exclude them from your instance:

- App\_Config\Include\.Sitecore.Speak.Important.config
- App Config\Include\FXM\Sitecore.FXM.Lucene.Index.DomainsSearch.config
- App\_Config\Include\FXM\Sitecore.FXM.Solr.Index.DomainsSearch.config.dis abled
- App Config\Include\FXM\Sitecore.Services.Client.FXM.Enabler.config.disa bled

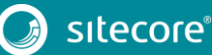

### **Added configuration files**

In this update, the following files were added. You should download the clean configuration files from the [Sitecore Developer Portal:](https://dev.sitecore.net/Downloads/Sitecore_Experience_Platform/Sitecore_81/Sitecore_Experience_Platform_81_Initial_Release.aspx)

- App\_Config\Sitecore.config
- App\_Config\Include\001.Sitecore.Speak.Important.config
- App Config\Include\Sitecore.Analytics.MarketingTaxonomyCD.config.disabl ed
- App\_Config\Include\Sitecore.Analytics.Tracking.Outcome.config
- App Config\Include\Sitecore.JSNLog.config
- App Config\Include\Sitecore.LanguageFallback.config
- App Config\Include\Sitecore.Marketing.Definitions.MarketingAssets.Repos itoriesCD.config.disabled
- App\_Config\Include\Sitecore.Marketing.Lucene.Index.Master.config
- App\_Config\Include\Sitecore.Marketing.Lucene.Index.Web.config
- App\_Config\Include\Sitecore.Marketing.Lucene.IndexConfiguration.config
- App Config\Include\Sitecore.Marketing.Search.config
- App\_Config\Include\Sitecore.Marketing.Solr.Index.Master.config.disabled
- App Config\Include\Sitecore.Marketing.Solr.Index.Web.config.disabled
- App\_Config\Include\Sitecore.Marketing.Solr.IndexConfiguration.config.di sabled
- App Config\Include\Sitecore.MarketingCD.config.disabled
- App\_Config\Include\Sitecore.MarketingProcessingRole.config.disabled
- App\_Config\Include\Sitecore.MarketingReportingRole.config.disabled
- App\_Config\Include\Sitecore.Speak.Components.config
- App Config\Include\Sitecore.Xdb.config
- App Config\Include\CES\Sitecore.CES.config
- App\_Config\Include\CES\Sitecore.CES.DeviceDetection.CheckInitialization .config.disabled
- App\_Config\Include\CES\Sitecore.CES.DeviceDetection.config
- App Config\Include\CES\Sitecore.CES.GeoIp.LegacyLocation.config
- App Config\Include\CES\Sitecore.CES.GeoIp.config
- App\_Config\Include\FXM\Sitecore.FXM.Lucene.DomainsSearch.DefaultIndexCo nfiguration.config
- App Config\Include\FXM\Sitecore.FXM.Lucene.DomainsSearch.Index.Master.c onfig
- App\_Config\Include\FXM\Sitecore.FXM.Lucene.DomainsSearch.Index.Web.conf ig
- App Config\Include\FXM\Sitecore.FXM.Solr.DomainsSearch.DefaultIndexConf iguration.config.disabled

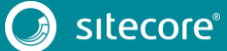

- App\_Config\Include\FXM\Sitecore.FXM.Solr.DomainsSearch.Index.Master.con fig.disabled
- App\_Config\Include\FXM\Sitecore.FXM.Solr.DomainsSearch.Index.Web.config .disabled
- App\_Config\Include\Marketing\Sitecore.Marketing.Campaigns.Client.config
- App\_Config\Include\Marketing\Sitecore.Marketing.Campaigns.Services.conf ig

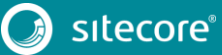